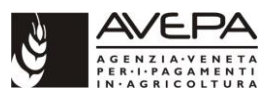

# **PROGRAMMA DI SVILUPPO RURALE 2014-2020**

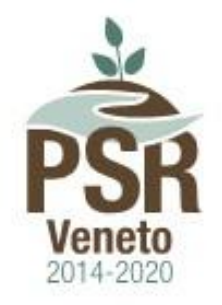

# **MANUALE GENERALE PER LE MISURE STRUTTURALI ED IMMATERIALI**

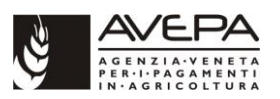

# **INDICE**

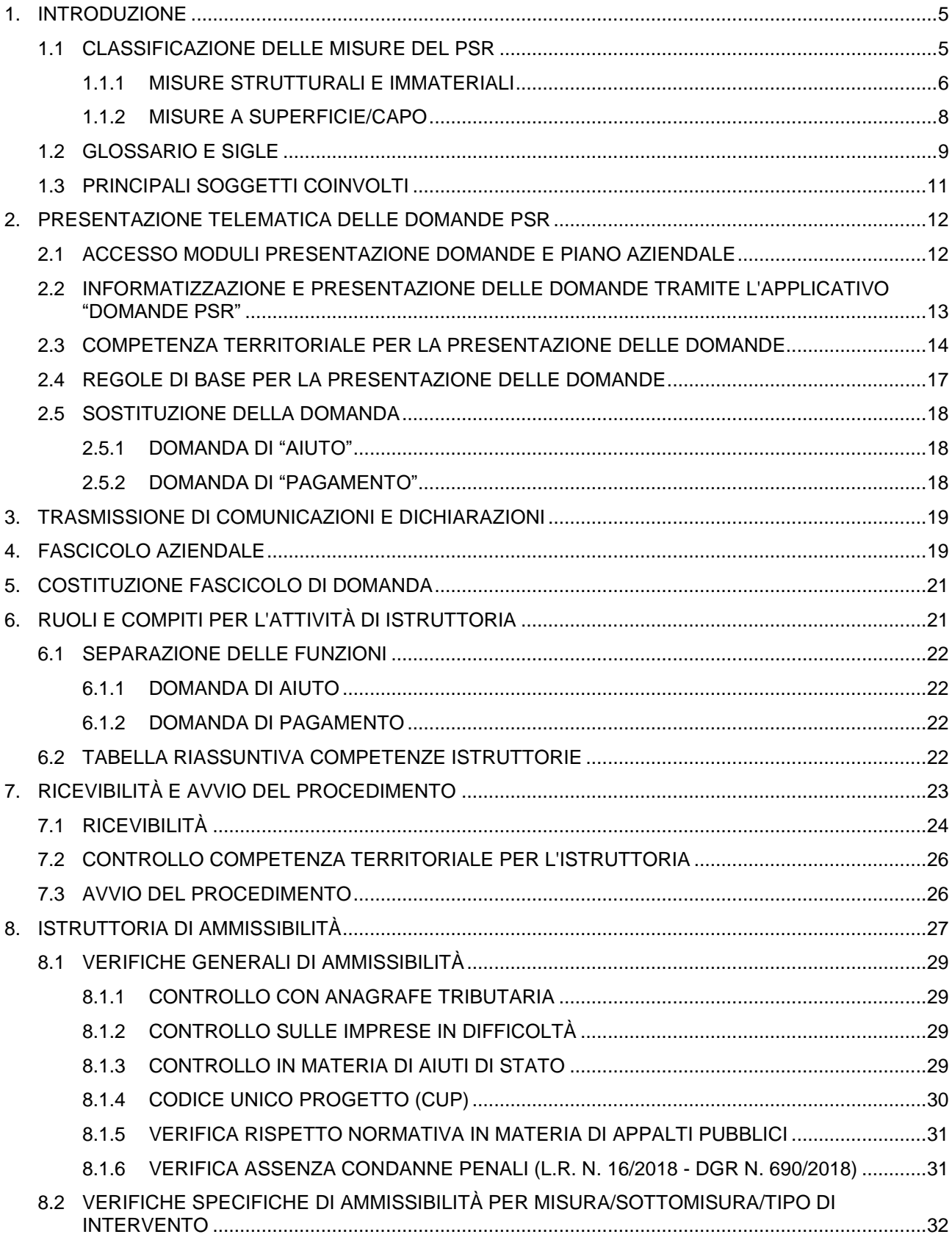

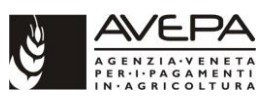

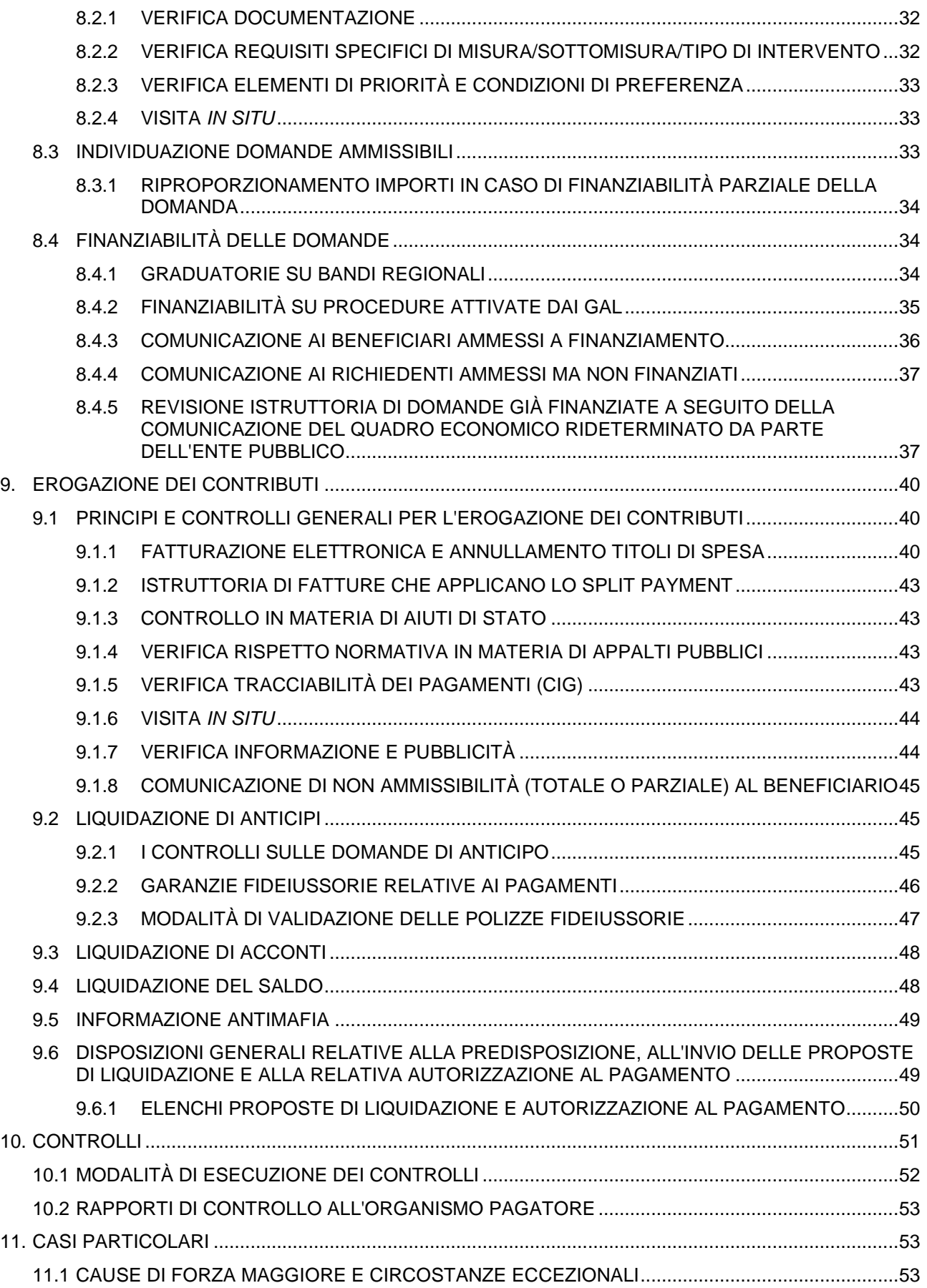

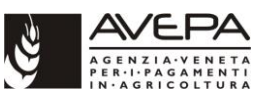

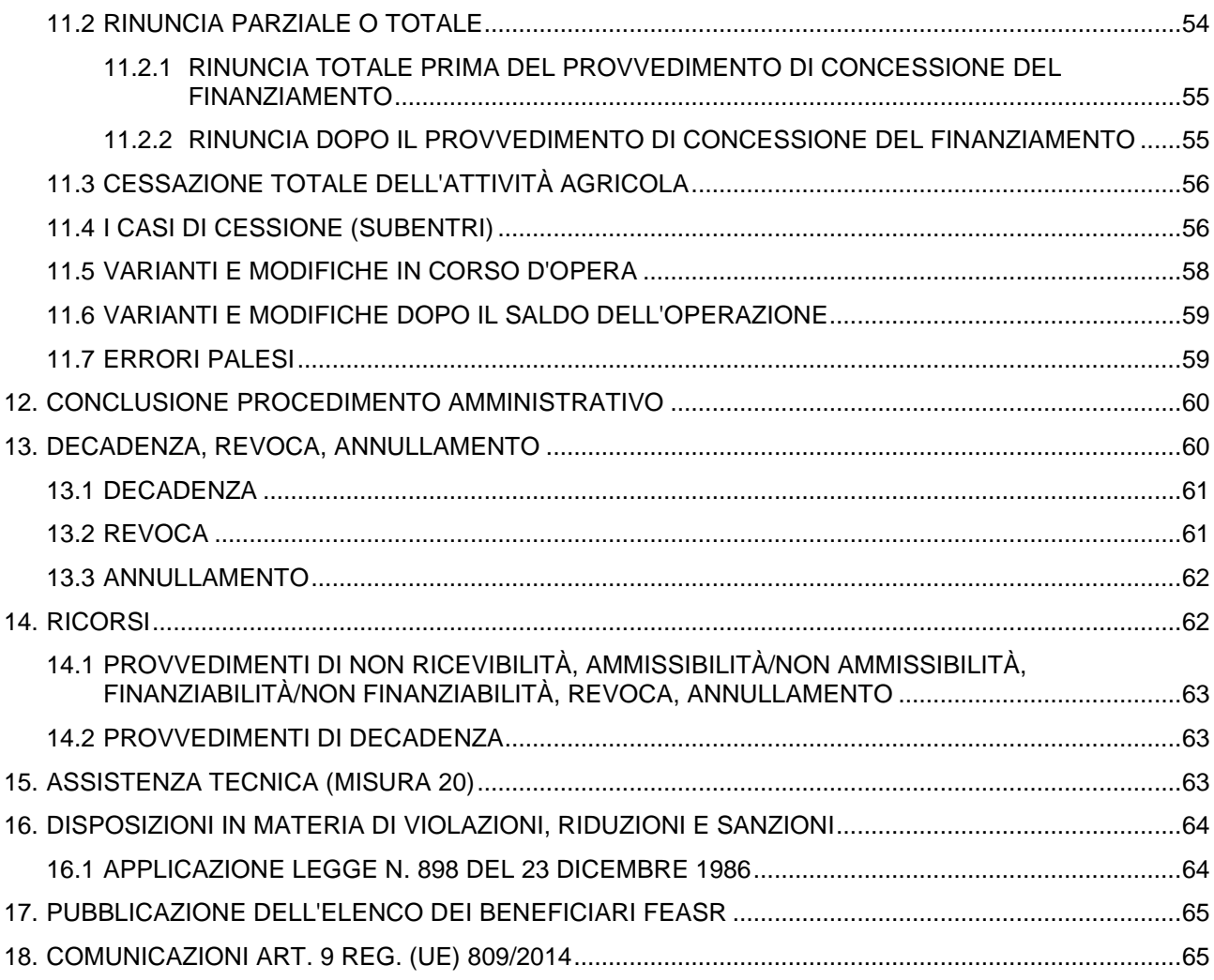

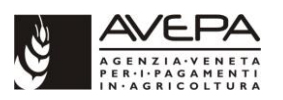

# <span id="page-4-0"></span>**1. INTRODUZIONE**

Le presenti disposizioni illustrano e definiscono, ai fini dell'attuazione delle misure del Programma di sviluppo rurale 2014-2020 (compresi i trascinamenti dalla Programmazione 2007-2013 delle misure ex Titolo II reg. (UE) 65/2011), le modalità di presentazione nonché le procedure amministrative che l'AVEPA utilizzerà durante tutto l'iter del procedimento amministrativo per la gestione delle domande presentate riferite a misure strutturali e immateriali (tipo A e tipo B così come definite dagli Indirizzi procedurali regionali).

Il presente documento si integra con gli Indirizzi procedurali approvati dalla Regione del Veneto (allegato B alla DGR 1937/2015 e successive modifiche) e ad essi si rimanda per quanto non espressamente previsto.

Tali disposizioni si applicano a domande finanziate sia con fondi comunitari che con aiuti di stato.

Per le misure a superficie/capo si rimanda a quanto previsto dallo specifico Manuale.

# <span id="page-4-1"></span>**1.1 CLASSIFICAZIONE DELLE MISURE DEL PSR**

La Regione del Veneto nel documento degli Indirizzi procedurali ha classificato nel modo seguente le varie misure/sottomisure/tipi di intervento attivati nel PSR 2014-2020:

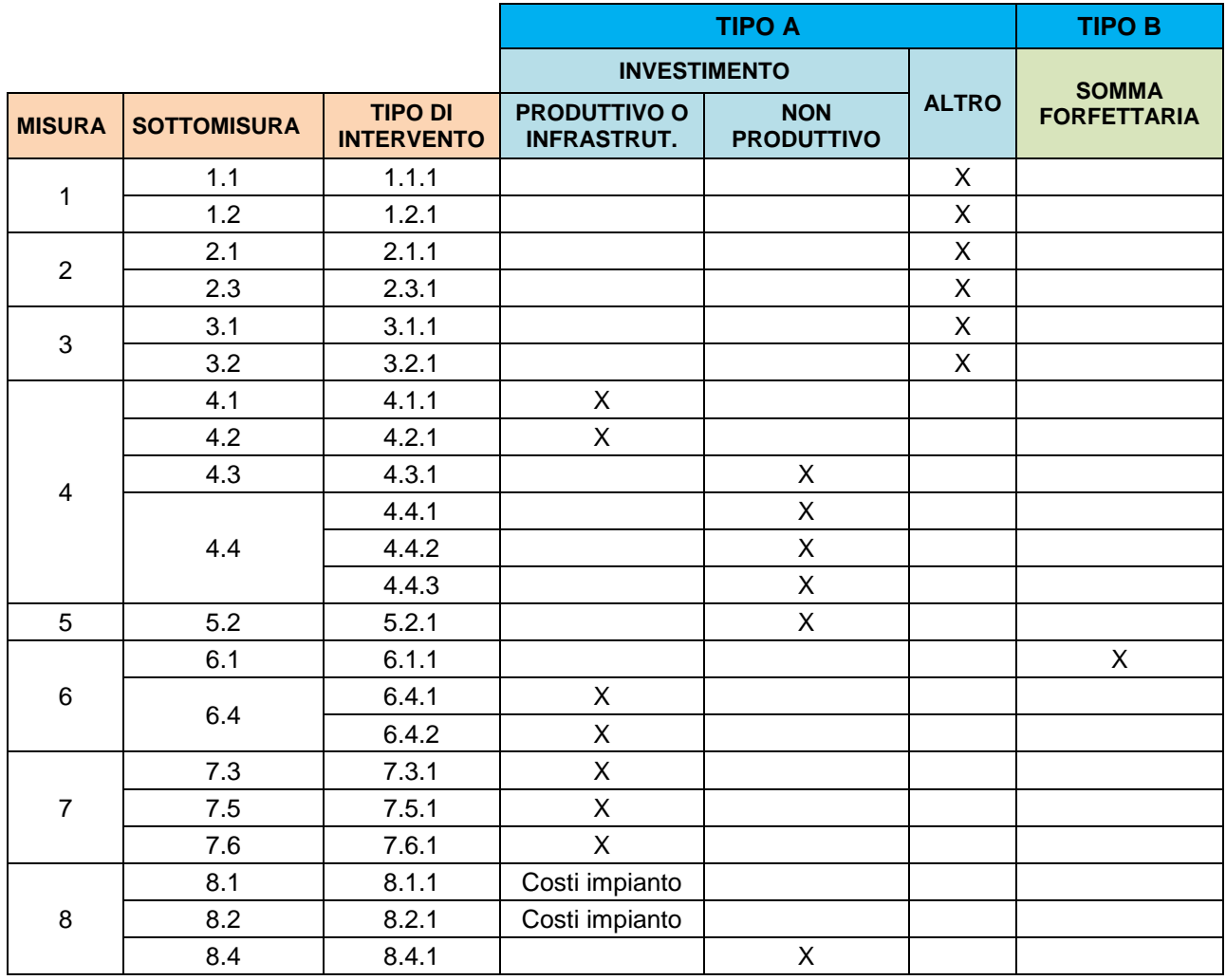

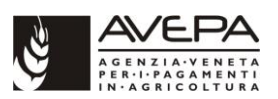

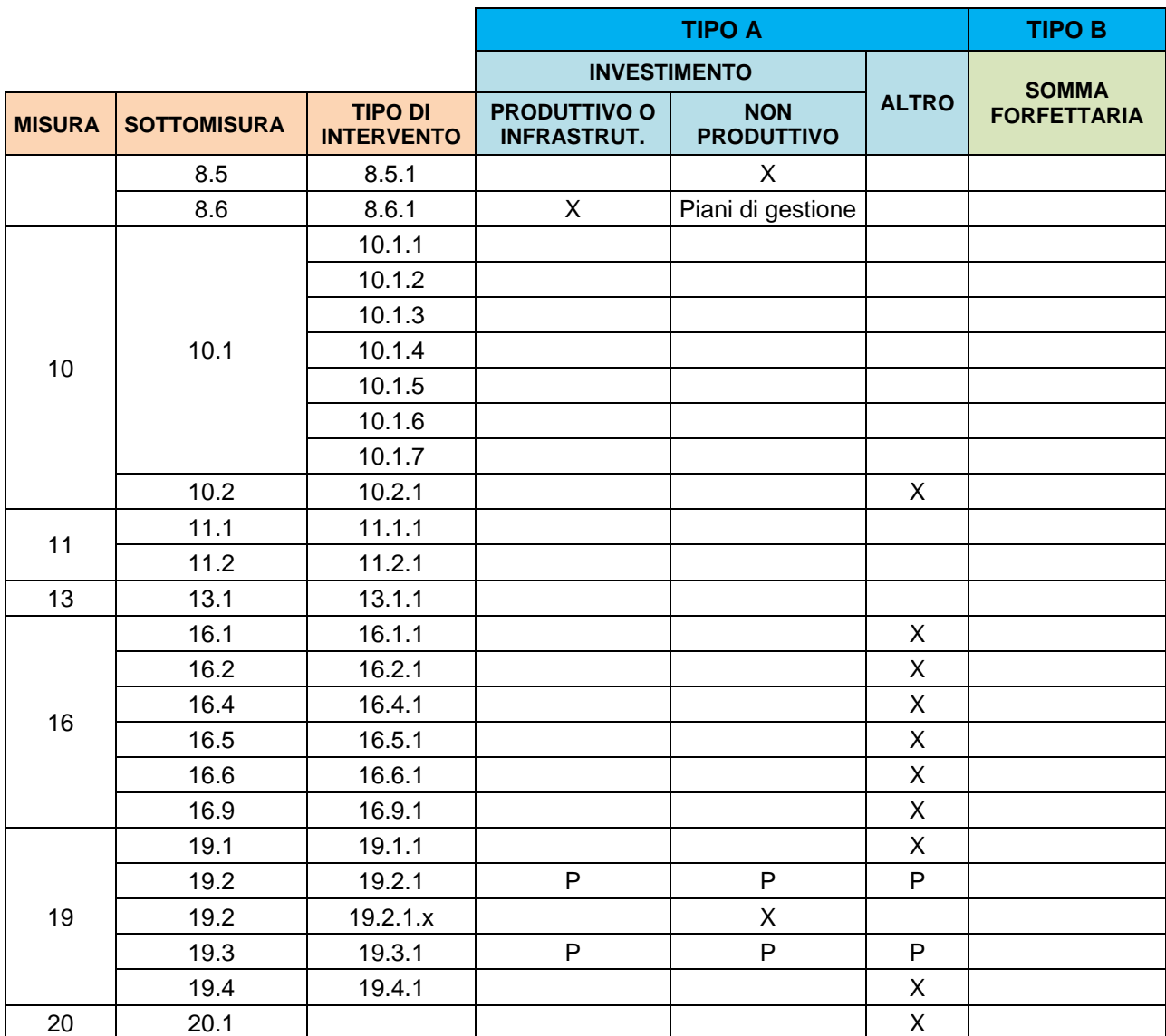

P: l'appartenenza della domanda di aiuto alle diverse classificazioni dipende dal tipo di intervento che è attivato con le sottomisure.

Ai fini del presente Manuale e della gestione amministrativa all'interno dell'Agenzia le varie misure/sottomisure/tipi di intervento vengono così riclassificate:

- 1. "Misure strutturali e immateriali", corrispondenti ai Tipi A e B;
- 2. "Misure a superficie/capo", le restanti.

Per maggiore chiarezza, nei successivi paragrafi ogni tipo di intervento è dettagliato con la relativa denominazione e con l'eventuale equivalente misura del PSR 2007-2013.

### <span id="page-5-0"></span>**1.1.1 MISURE STRUTTURALI E IMMATERIALI**

La seguente tabella elenca le misure del PSR considerate strutturali o immateriali (a livello puramente indicativo viene riportata anche l'eventuale corrispondenza con l'equivalente misura del

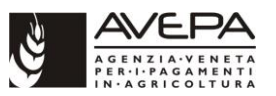

PSR 2007-2013), oggetto quindi della disciplina del presente Manuale. Sono da considerarsi compresi anche gli eventuali trascinamenti derivanti da precedenti programmazioni.

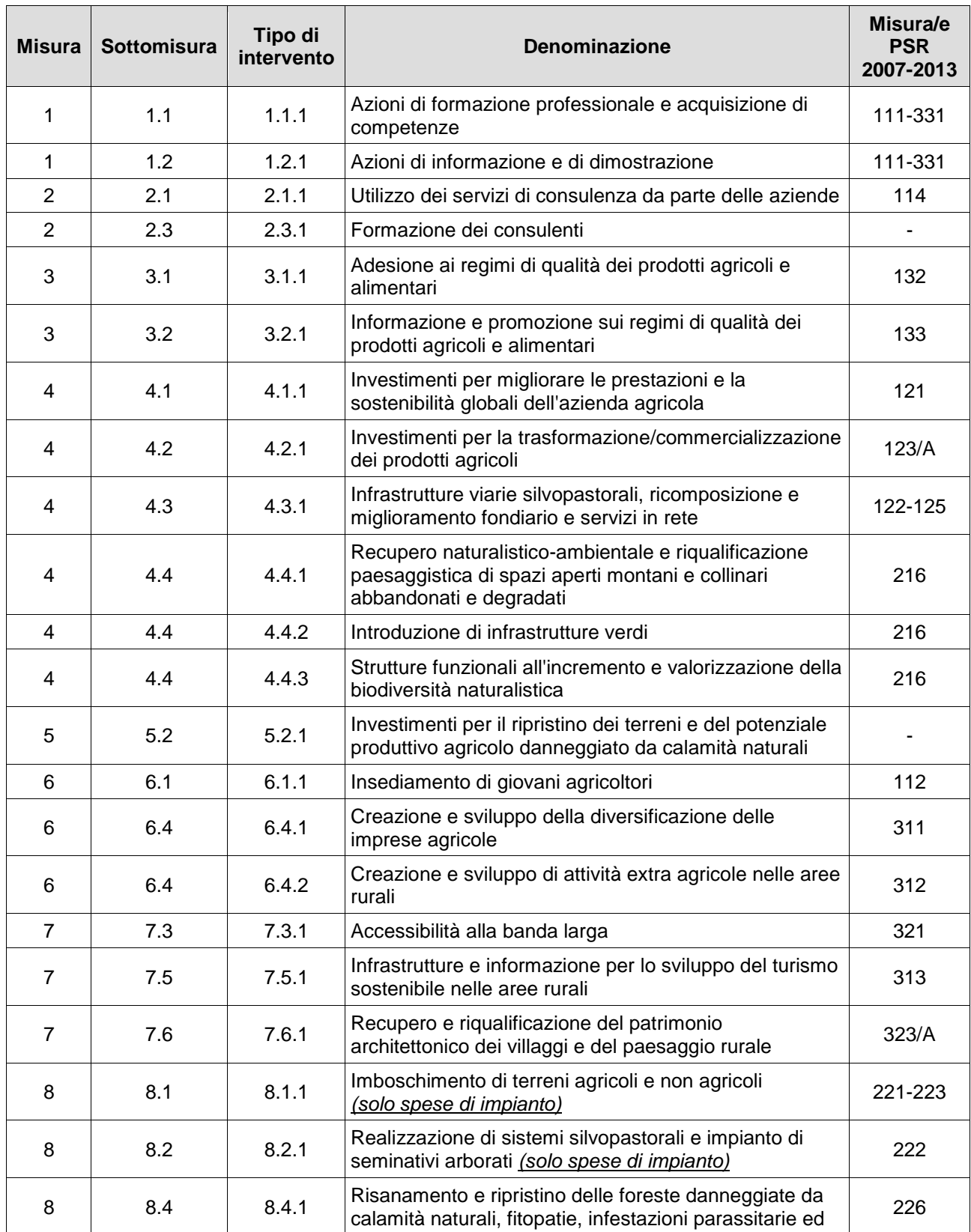

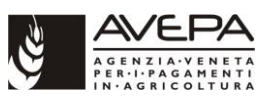

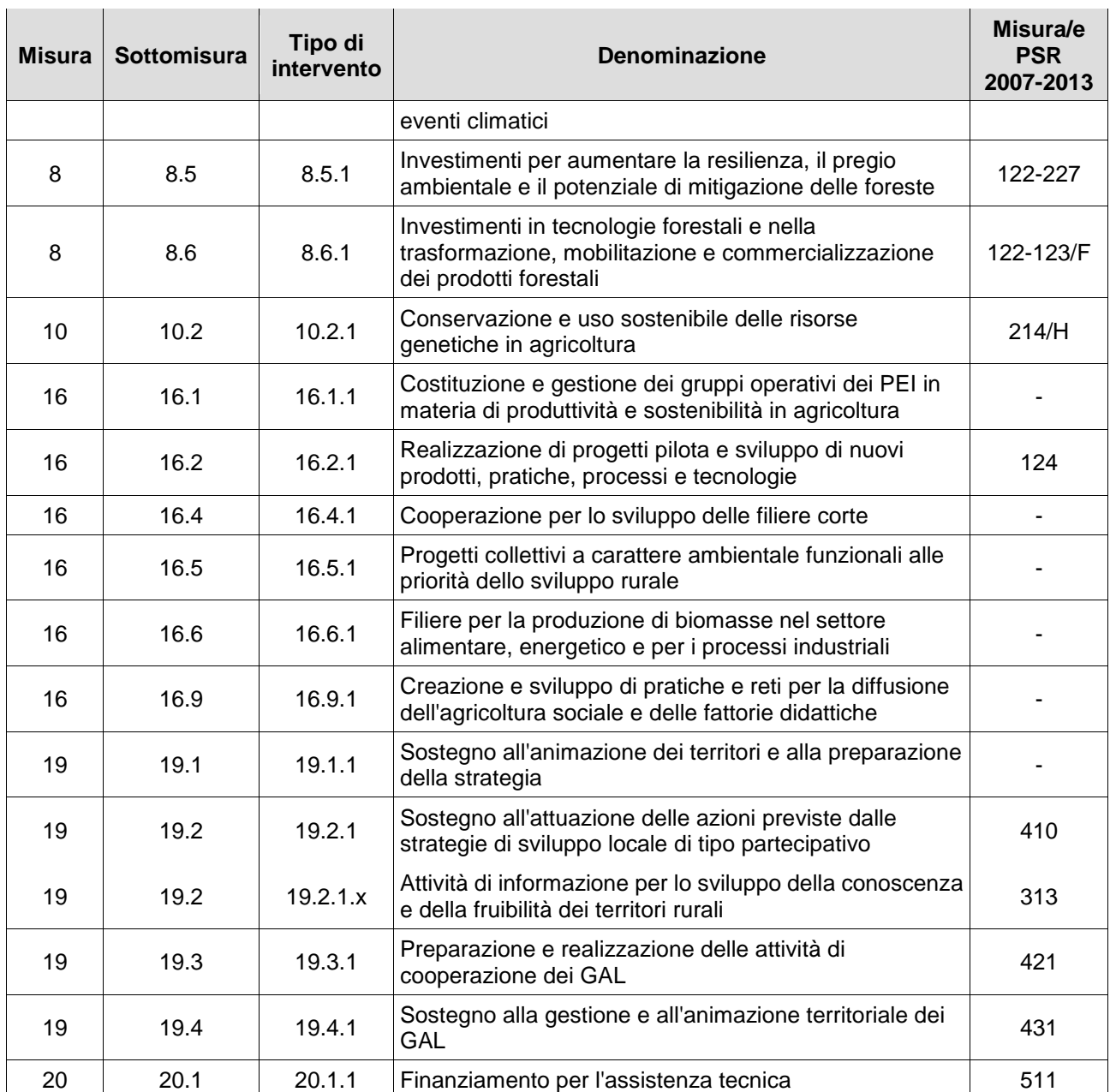

### <span id="page-7-0"></span>**1.1.2 MISURE A SUPERFICIE/CAPO**

La seguente tabella elenca le misure del PSR considerate a superficie/capo (a livello puramente indicativo viene riportata anche l'eventuale corrispondenza con l'equivalente misura del PSR 2007- 2013), **non** oggetto quindi della disciplina del presente Manuale. Sono da considerarsi compresi anche gli eventuali trascinamenti derivanti da precedenti programmazioni.

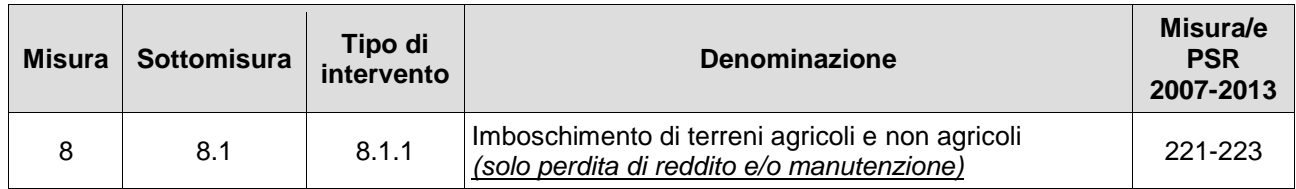

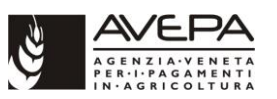

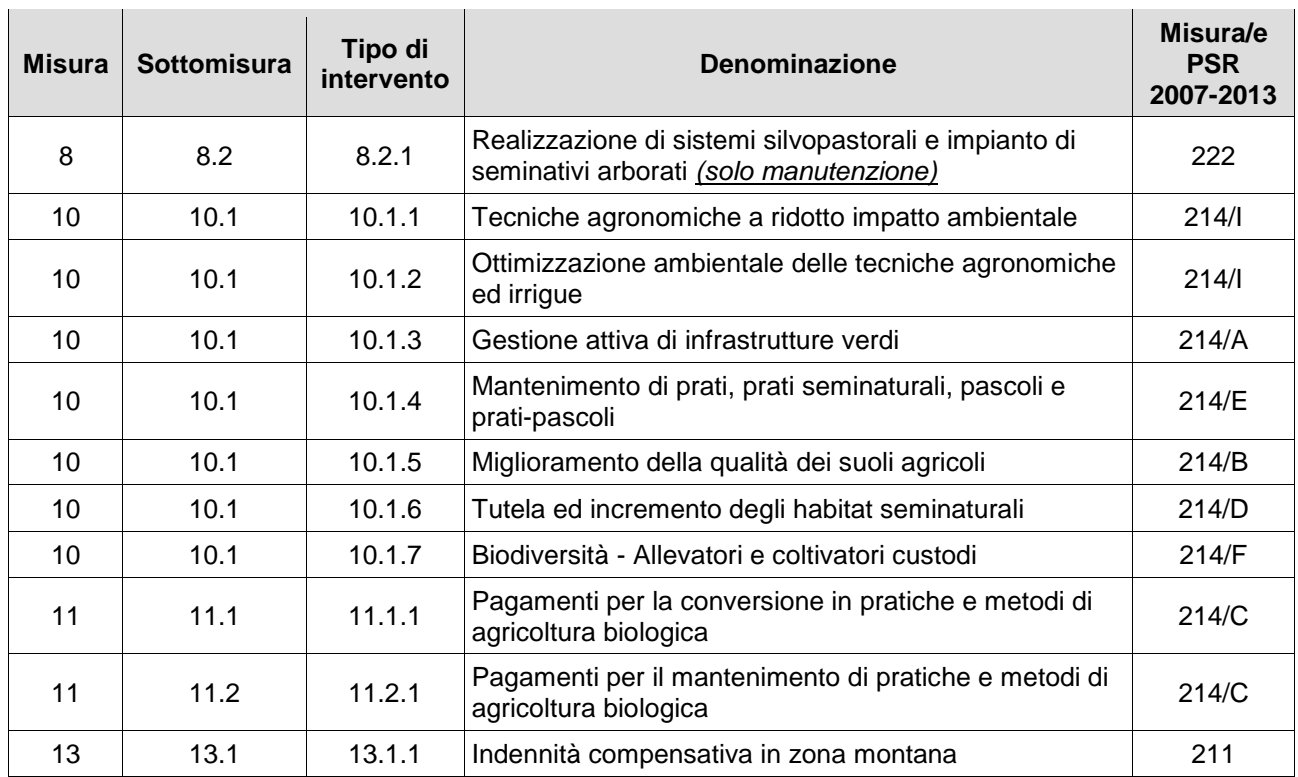

# <span id="page-8-0"></span>**1.2 GLOSSARIO E SIGLE**

Si riportano le principali definizioni e sigle utilizzate all'interno del presente Manuale:

**Altra dichiarazione:** qualsiasi dichiarazione o documento, diverso dalle domande di aiuto o di pagamento, che è stato presentato o conservato da un beneficiario o da terzi allo scopo di ottemperare ai requisiti specifici di alcune misure per lo sviluppo rurale;

**Domanda di aiuto:** la domanda di sostegno o di partecipazione a un determinato regime di sostegno. La domanda si dice:

- individuale quando è presentata da un soggetto che richiede per sé l'accesso all'aiuto previsto in una scheda misura/sottomisura/tipo di intervento inserita in un bando;
- collettiva quando è presentata da un soggetto per aderire alla progettazione integrata in nome e per conto di una pluralità di soggetti;

**Domanda di pagamento:** la domanda che un beneficiario presenta all'Organismo pagatore per ottenere il pagamento;

**Istruttore:** funzionario che svolge l'attività di verifica sulla domanda presentata, nonché sulle varie richieste ad essa collegate (richiesta varianti, anticipo, acconto, saldo, ecc.);

**Revisore:** funzionario incaricato a svolgere la revisione istruttoria della domanda presentata, tale funzione può essere svolta anche da un dirigente;

**Misure a investimento:** le misure previste dal PSR (comprese tra quelle elencate al par. 1.1; per la definizione puntuale si rimanda agli indirizzi procedurali regionali) che prevedono un investimento da parte del beneficiario;

**Misure a superficie/capo:** le misure previste dal PSR (elencate al par. 1.2) per le quali il premio viene erogato sulla base della superficie/capi impegnati;

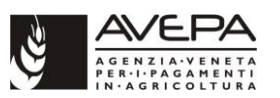

**Misure strutturali o immateriali:** le misure previste dal PSR (elencate al par. 1.1) per le quali il contributo viene erogato sulla base della rendicontazione delle spese sostenute dal beneficiario o sulla base dei costi standard;

**Protocollo:** registrazione di protocollo effettuata ai sensi dell'articolo 52 e seguenti del DPR 445/2000 (Testo unico delle disposizioni legislative e regolamentari in materia di documentazione amministrativa) mediante il sistema di gestione informatica dei documenti dell'AVEPA;

**Trascinamenti:** domande di pagamento presentate a seguito di impegni finanziati ai sensi di periodi di programmazione precedenti al 2014-2020;

**AdG:** Regione del Veneto - Autorità di Gestione FEASR;

**AGEA:** Agenzia (nazionale) per le erogazioni in agricoltura;

**ATCI:** AVEPA - Area tecnica competitività imprese;

**AVEPA:** Agenzia veneta per i pagamenti in agricoltura;

**BPOL:** Business plan on line;

**CAA:** Centro di assistenza agricola;

**CAR:** Codice identificativo della Misura assegnato dal Registro (RNA o SIAN);

**CdS:** Comitato di sorveglianza;

**COR:** Codice univoco rilasciato dal Registro in esito alla registrazione dell'Aiuto individuale; il codice identifica univocamente la registrazione di un aiuto nel Registro nazionale aiuti RNA o in SIAN:

**CUAA:** Codice unico di identificazione delle aziende agricole;

**CUP**: Codice Unico Progetto;

**DGR:** Delibera della Giunta regionale del Veneto;

**DSPSR:** domanda di superficie/capo presentata nell'ambito del PSR;

**FEASR:** Fondo europeo agricolo per lo sviluppo rurale;

**GAL:** Gruppo di azione locale;

**IPG Indirizzi procedurali generali:** documento di Indirizzi procedurali generali **(allegato B alla DGR 1937 del 23/12/2015 e smi)**;

**MiPAAF:** Ministero delle politiche agricole, alimentari e forestali;

**OC:** Organismo di certificazione;

**OD:** Organismo delegato;

- **PEI:** Gruppi operativi del partenariato europeo per l'innovazione;
- **PSR:** Programma di sviluppo rurale;

**PSL:** Programma di sviluppo locale;

**RNA**: Registro nazionale aiuti;

**SC:** AVEPA - Sede centrale;

**SDS:** AVEPA - Settore domande di superficie;

**SIAN**: Sistema informativo agricolo nazionale;

**SIGC:** Sistema integrato di gestione e controllo;

**SCADIT**: AVEPA - Settore controlli, attività delegate e interventi territoriali;

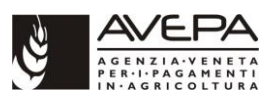

**SIS**: AVEPA - Settore interventi strutturali;

**SUA:** AVEPA - Sportello unico agricolo (provinciale);

**UTE:** Unità tecnico economica<sup>1</sup>.

# <span id="page-10-0"></span>**1.3 PRINCIPALI SOGGETTI COINVOLTI**

L'attuazione del Programma prevede il coinvolgimento dei seguenti principali soggetti istituzionali:

**AVEPA (SC, SUA):** organismo pagatore ai sensi dell'articolo 1 del regolamento (UE) n. 907/2014. È responsabile dei controlli (amministrativi e in loco) necessari per definire gli aiuti spettanti ai beneficiari, e dell'autorizzazione, esecuzione e contabilizzazione dei pagamenti relativi al Programma di sviluppo rurale;

**Autorità di gestione del programma (AdG):** Direzione Adg FEASR e foreste della Regione del Veneto, responsabile dell'efficace, efficiente e corretta gestione e attuazione del Programma di sviluppo rurale;

**Unità Organizzativa Programmazione e sviluppo rurale (UOPSR):** l'AdG si avvale, per lo svolgimento delle proprie funzioni, in modo particolare dell'Unità Organizzativa Programmazione e sviluppo rurale;

**Gruppi di azione locale (GAL):** sono una forma di *governance* locale di natura mista (pubblicoprivata) riconosciuta dall'AdG e danno attuazione ai Piani di sviluppo locale (PSL), mediante operazioni a bando, a regia ed a gestione diretta;

**Comitato di sorveglianza (CdS):** il Comitato di Sorveglianza è istituito ai sensi dell'art. 47 del reg. (UE) 1303/2013 al fine di accertare le prestazioni e l'effettivo stato di attuazione del Programma. Esso, presieduto dal Presidente della Giunta Regionale o da un suo delegato:

- è consultato in merito ai criteri di selezione adottati per la selezione delle operazioni;
- verifica lo stato di avanzamento del Programma rispetto ai suoi obiettivi;
- esamina gli aspetti che incidono sui risultati del Programma, comprese le conclusioni delle verifiche di efficacia nell'attuazione;
- esamina le valutazioni periodiche;

1

- esamina ed approva la relazione annuale sullo stato di attuazione del Programma e la relazione finale prima dell'invio alla Commissione Europea;
- è consultato ed esprime il parere sulle eventuali modifiche del Programma proposte dall'Autorità di gestione;
- esamina le azioni del Programma relative all'adempimento delle condizionalità *ex ante*;
- formula osservazioni all'Autorità di gestione in merito all'attuazione e alla valutazione del Programma;

**Ministero delle politiche agricole, alimentari, forestali e del turismo (MiPAAFT):** responsabile nazionale della programmazione (Piano strategico nazionale) e della gestione dei fondi comunitari, inoltre è competente relativamente alla definizione delle "Linee guida per la determinazione delle spese ammissibili dei Programmi di sviluppo rurale e degli interventi analoghi";

<sup>1</sup> "… l'insieme dei mezzi di produzione, degli stabilimenti e delle unità zootecniche e acquicole condotte a qualsiasi titolo dal medesimo soggetto per una specifica attività economica, … avente una propria autonomia produttiva" (articolo 1 del decreto del Presidente della Repubblica 1° dicembre 1999, n. 503)

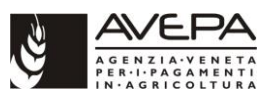

**Agenzia per le erogazioni in agricoltura (AGEA):** organismo di coordinamento nazionale, competente per alcuni controlli, con particolare riferimento al Sistema integrato di gestione e controllo (SIGC);

**Organismo di certificazione (OC):** responsabile della certificazione dei conti dell'OPR alla fine di ogni esercizio finanziario. Tale Autorità è stata designata a livello nazionale.

L'AVEPA può delegare alcune funzioni amministrative ed i controlli ad altri soggetti denominati organismi delegati (di seguito OD).

# <span id="page-11-0"></span>**2. PRESENTAZIONE TELEMATICA DELLE DOMANDE PSR**

Il bando di apertura termini, approvato con deliberazione dalla Giunta regionale del Veneto oppure con atto da un GAL, definisce le misure per le quali è possibile presentare domanda di adesione ai benefici e i fondi a disposizione per ciascuna di esse; tale istanza costituisce domanda di aiuto.

Solo a seguito della finanziabilità decretata sulla domanda di aiuto sarà possibile presentare domanda/e di pagamento.

# <span id="page-11-1"></span>**2.1 ACCESSO MODULI PRESENTAZIONE DOMANDE E PIANO AZIENDALE**

I soggetti coinvolti nella compilazione informatizzata delle istanze PSR tramite gli applicativi messi a disposizione dall'AVEPA hanno accesso ad essi secondo profili e politiche di sicurezza gestite dal sistema di identificazione e registrazione dei soggetti abilitati.

Tutti i soggetti che accedono al sistema e svolgono le operazioni loro consentite vengono identificati attraverso la registrazione dell'identificativo utente/password. Inoltre, anche tutte le operazioni effettuate sono registrate a sistema, complete di identificativo del soggetto che effettua le operazioni e data di esecuzione.

La compilazione può essere effettuata dal singolo richiedente oppure da un soggetto delegato dal richiedente (ad es. studio professionale, organizzazione di categoria, ecc.).

Nel caso di compilazione da parte di un soggetto delegato, questo deve acquisire apposita delega sottoscritta da parte del richiedente, nella quale sia espressamente dichiarata l'autorizzazione alla visualizzazione ed utilizzo dei dati registrati nel fascicolo aziendale; infatti gli applicativi provvedono alla precompilazione della domanda con i dati registrati nel fascicolo aziendale del richiedente stesso. Il facsimile di tale delega è scaricabile dal portale AVEPA (sezione "Applicativi").

Sarà cura del richiedente allegare alla domanda presentata all'AVEPA l'eventuale delega rilasciata a soggetto terzo per la compilazione della domanda stessa.

Il richiedente o il soggetto da esso delegato per la compilazione informatizzata della domanda per poter accedere al sistema informatico dell'Agenzia deve:

1. procedere (nel caso non l'abbia ancora effettuato) con la propria registrazione tramite l'applicativo GUARD disponibile al seguente indirizzo: www.avepa.it/applicativi. La manualistica di aiuto alla registrazione ("Manuale GUARD") è disponibile nella sezione "Applicativi" all'interno del portale AVEPA. La comunicazione al richiedente dell'abilitazione rilasciata è effettuata a cura dell'AVEPA - SIT Gestione e Sviluppo del Sistema Informatico e verrà confermata a mezzo mail inviata all'indirizzo indicato al momento della registrazione;

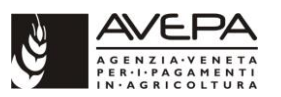

2. completata la registrazione, accedere con le proprie credenziali alle pagine personali dell'applicativo GUARD, dove si potrà creare una nuova struttura, se non già esistente, e chiedere per la struttura scelta le deleghe per i soggetti e le misure per cui si intende presentare domanda di contributo.

La compilazione delle domande avviene all'interno dell'applicativo "Domande PSR" messo a disposizione dall'AVEPA (www.avepa.it/applicativi).

La compilazione del Piano aziendale, per le misure/sottomisure/tipi di intervento per le quali è previsto, avviene esclusivamente all'interno dello specifico applicativo *Business plan on line* (BPOL), raggiungibile dal medesimo indirizzo di "Domande PSR".

### <span id="page-12-0"></span>**2.2 INFORMATIZZAZIONE E PRESENTAZIONE DELLE DOMANDE TRAMITE L'APPLICATIVO "DOMANDE PSR"**

La presentazione delle domande PSR (di aiuto o di pagamento) deve avvenire esclusivamente in modalità telematica attraverso l'applicativo informatico "Domande PSR", messo a disposizione dall'AVEPA.

La compilazione delle domande può essere effettuata dal singolo richiedente oppure da un soggetto da questo delegato (in possesso di apposita mandato/delega da parte del richiedente), secondo le indicazioni di seguito specificate. Per le modalità di autorizzazione all'accesso agli applicativi si rinvia al successivo capitolo 3.

Per tutte le misure e per tutte le tipologie di domanda l'accesso all'applicativo resterà aperto fino alle ore 23.59 del giorno di chiusura dei termini previsti. Qualora il termine di presentazione di una domanda coincida con un giorno festivo, non lavorativo oppure un sabato, il termine è posticipato al primo giorno lavorativo successivo.

Il servizio di assistenza è garantito fino alle ore 13.00 di tutti i giorni lavorativi dell'Agenzia.

Eventuali reclami relativi al malfunzionamento del sistema devono essere obbligatoriamente inoltrati via PEC (*protocollo@cert.avepa.it*) oppure fax (049 770.8750) entro 2 ore dal loro verificarsi, con l'indicazione delle seguenti informazioni minime rispetto alla domanda interessata: numero identificativo, CUAA, descrizione anomalia, utente di riferimento, recapito telefonico/mail.

Per tutte le domande riferite alle misure oggetto di specifica convenzione stipulata con l'AVEPA, ricevute attraverso un CAA:

- l'incaricato del CAA, al momento della sottoscrizione della domanda, provvede ad identificare il richiedente mediante la copia del documento di riconoscimento valido presente a fascicolo, che deve essere obbligatoriamente allegato alla domanda come previsto dagli Indirizzi Procedurali approvati dall'Allegato B alla DGR n. 2112 del 19.12.2017; egli, inoltre, effettua tutti i controlli volti alla verifica della ricevibilità della domanda;
- nel caso di sottoscrizione autografa della domanda informatizzata, l'originale firmato dal richiedente deve essere inserito all'interno del fascicolo di domanda unitamente a tutta la documentazione eventualmente prevista.

La compilazione della domanda avviene a partire dai dati registrati nel fascicolo aziendale, che saranno precompilati all'interno della domanda di qualsiasi misura/sottomisura/tipo di intervento (o azione).

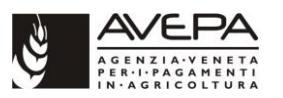

**Prima della compilazione della domanda, pertanto, è obbligatorio procedere alla verifica e, in caso di variazioni della situazione aziendale certificata a sistema, all'aggiornamento e all'integrazione del fascicolo aziendale, nonché alla validazione di quest'ultimo.**

Nel fascicolo validato vanno inoltre inserite le dichiarazioni sostitutive relative ai soggetti sottoposti a verifica antimafia di cui al d.lgs. 6 novembre 2011 n. 159 e successive modifiche.

L'applicativo consente la generazione di un documento informatico in formato PDF della domanda di aiuto o di pagamento, il quale può essere alternativamente:

- sottoscritto con firma digitale ovvero con una delle altre modalità individuate dall'art. 20 del Codice dell'amministrazione digitale (decreto legislativo 7 marzo 2005, n. 82);
- sottoscritto, previa stampa su supporto cartaceo, con firma autografa (e poi scansionato, unitamente al documento di identità del firmatario).

In entrambi i casi la domanda firmata deve essere caricata all'interno dell'applicativo (unitamente a tutti i suoi allegati in formato digitale) tramite una specifica funzione di *upload*. Terminata questa fase la domanda deve essere inviata al protocollo sempre tramite l'applicativo "Domande PSR" (anche nel caso di misure in convenzione con i CAA). L'utente, quindi, fa pervenire all'AVEPA la domanda e la relativa documentazione allegata esclusivamente attraverso l'applicativo "Domande PSR", senza ulteriori invii tramite PEC o altri canali tradizionali (consegna a mano, posta, corriere).

Qualora la documentazione trasmessa assuma la forma di documenti informatici ottenuti mediante copia per immagine di documenti originali cartacei, il richiedente/beneficiario è tenuto a **conservare**  la documentazione originale su supporto cartaceo per un periodo di almeno 10 (dieci) anni ai fini di eventuali successivi controlli da parte dell'AVEPA e/o di altri soggetti preposti.

I dettagli tecnici e le modalità operative per l'invio telematico delle domande sono disponibili nel portale internet dell'Agenzia. [\(Home](http://www.avepa.it/web/avepa) -> [Servizi](http://www.avepa.it/servizi) -> [Aiuti e contributi](http://www.avepa.it/aiuti) -> [PSR](http://www.avepa.it/psr) -[>PSR 2014 -](http://www.avepa.it/psr-2014-2020) 2020 -> [Presentazione domande\)](http://www.avepa.it/presentazione-domande-psr-2014-2020).

### <span id="page-13-0"></span>**2.3 COMPETENZA TERRITORIALE PER LA PRESENTAZIONE DELLE DOMANDE**

La competenza territoriale da indicare all'interno dell'applicativo "Domande PSR" per la presentazione di domande relative ad interventi *strutturali* o *immateriali* individuali o in adesione ad un progetto integrato viene individuata generalmente in funzione della localizzazione della quota prevalente della superficie interessata all'intervento oppure della sede dell'UTE (nel caso di misura 16 si guarda dove ricade l'UTE del capofila coinvolto nel progetto) oppure, per soggetti diversi dalle aziende agricole, della sede dell'impianto oggetto di intervento strutturale o della sede legale (in Veneto) del soggetto che realizza l'intervento immateriale.

La competenza territoriale delle domande riferite alle varie misure/sottomisure/tipi di intervento è riassunta nella seguente tabella (se non diversamente specificato le competenze sono riferite sia alle domande di aiuto che a quelle di pagamento):

Per la corretta lettura della tabella si forniscono le seguenti ulteriori definizioni:

- **Singolo:** singolo richiedente;
- **Delegato:** soggetto delegato, in possesso di apposita delega/mandato da parte del richiedente.

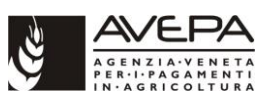

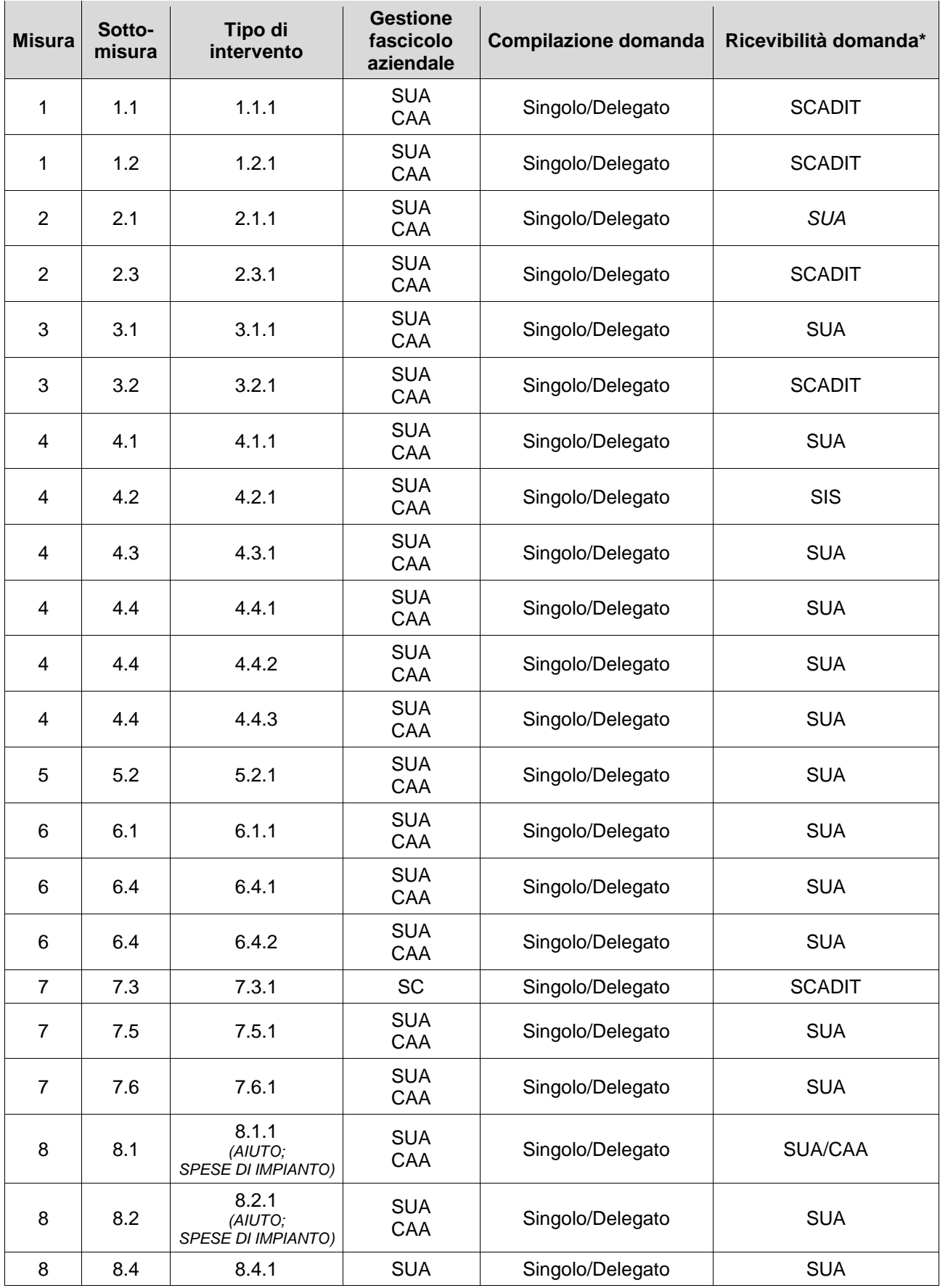

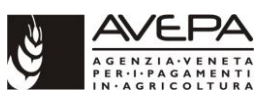

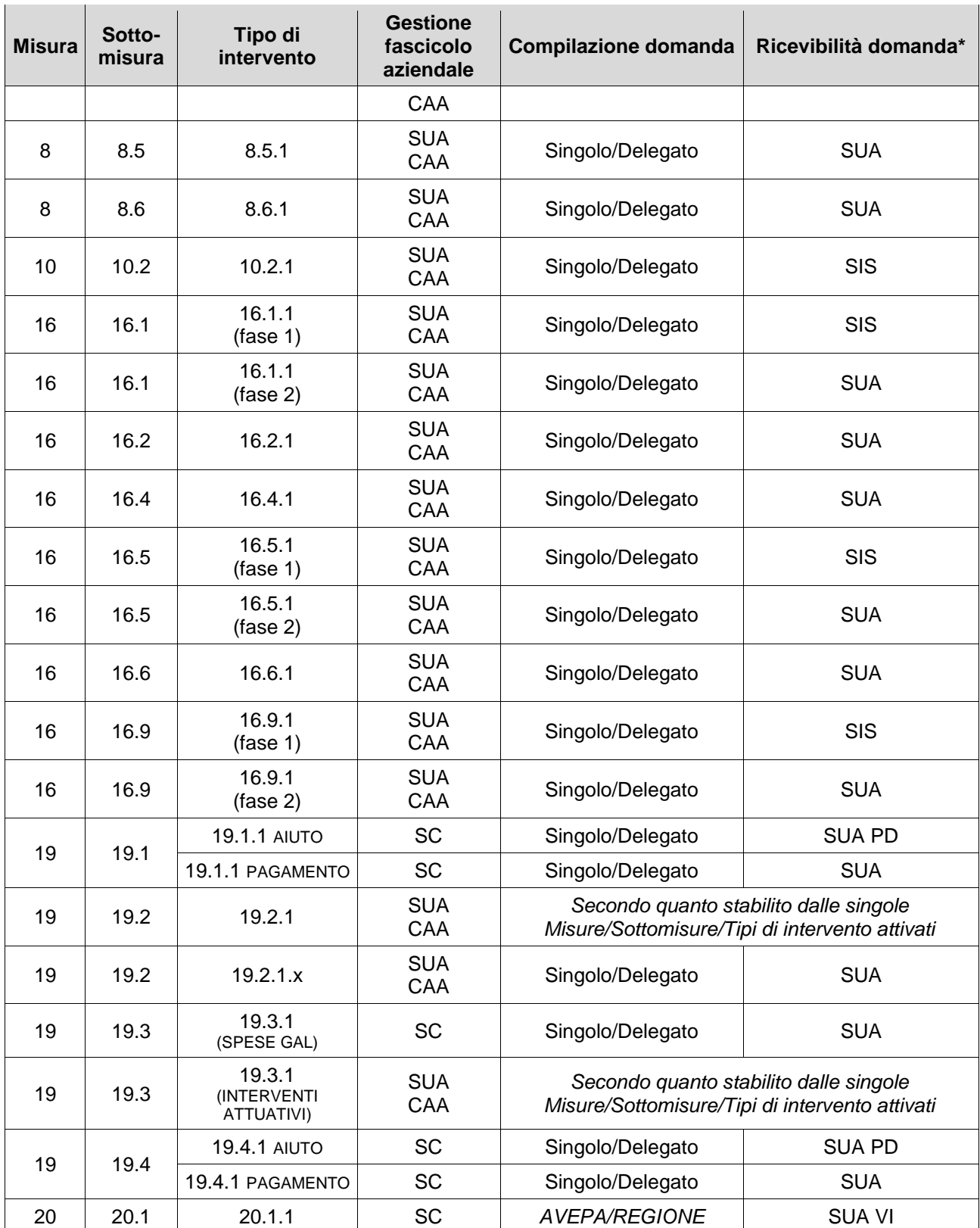

(\*) Gli specifici Manuali di misura possono prevedere il coinvolgimento dei CAA nell'effettuazione dei controlli di ricevibilità delle domande di aiuto.

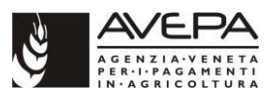

# <span id="page-16-0"></span>**2.4 REGOLE DI BASE PER LA PRESENTAZIONE DELLE DOMANDE**

Per tutte le misure, i requisiti per l'ammissibilità delle domande e la formazione della graduatoria debbono essere in possesso e dichiarati dal richiedente al più tardi alla data di scadenza per la presentazione delle domande di aiuto.

Inoltre, al fine di evitare alterazioni al principio della parità di condizioni tra i soggetti partecipanti al medesimo bando, le variazioni che riguardino i dati rilevanti ai fini della formazione della graduatoria, che intervengano e/o siano comunicate dopo la chiusura dei termini per la presentazione della domanda di aiuto, non potranno comportare un aumento del punteggio, mentre ne potranno determinare una sua diminuzione.

Ai fini della presentazione della domanda valgono le seguenti regole:

- a) non è ammesso il cumulo degli aiuti; il soggetto richiedente che abbia richiesto o già ricevuto dei contributi per lo stesso progetto o operazione ai sensi di norme statali, regionali o comunitarie o da altri enti o istituzioni pubbliche deve dichiararlo al momento della domanda ed impegnarsi a rinunciarvi nel caso la domanda di aiuto sia finanziata. Nell'ambito della stessa Misura è tuttavia possibile, qualora il bando lo preveda, presentare più domande, una per Sottomisura/tipo di intervento, dato che quest'ultime sono finalizzate al finanziamento di iniziative tra loro differenti;
- b) ciascuna domanda non deve far riferimento a più soggetti o a più aziende agricole, intese come Unità tecnico economiche;
- c) l'operazione deve essere cantierabile (ovvero immediatamente realizzabile).

La domanda riporta l'ammontare della spesa prevista per l'operazione che, in linea con la normativa comunitaria, non può subire, successivamente alla scadenza dei termini di presentazione, modifiche in aumento.

Al momento della presentazione, alla domanda deve essere allegata la documentazione che:

- il bando indica essenziale in fase di presentazione della domanda stessa, nel caso di domanda di aiuto;
- il bando (e la comunicazione di finanziabilità) indica necessaria in fase di presentazione della domanda stessa, nel caso di domanda di pagamento.

Per le domande di aiuto:

- la documentazione, indicata come essenziale per l'espletamento della fase istruttoria, deve essere presente al momento della protocollazione della domanda<sup>2</sup>, pena la non ammissibilità della domanda stessa o il mancato riconoscimento del relativo punteggio (se riferita alla dimostrazione del requisito di priorità, precedenza o preferenza);
- eventuali altri documenti previsti non indicati nel bando come essenziali, qualora non presentati in allegato alla domanda, dovranno pervenire alla struttura competente per l'istruttoria entro il termine massimo indicato nelle singole schede di misura del bando tramite le modalità indicate al cap. 3 del presente Manuale, pena l'inammissibilità della domanda.

In caso di presentazione, in bandi successivi, di una nuova domanda per un intervento non finanziato nei precedenti bandi per mancanza di fondi, il richiedente potrà fare riferimento alla documentazione progettuale già presentata, avendo cura di integrare o sostituire la documentazione, presentata in precedenza, soggetta ad aggiornamento. L'ammissibilità nel precedente bando non dà comunque

<sup>1</sup> <sup>2</sup> Salvo eventuali deroghe previste dal Bando

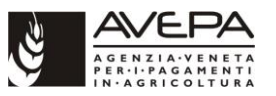

diritto all'acquisizione di punteggio utile ai fini della valutazione e della formazione delle graduatorie in successive aperture dei termini.

Non saranno inoltre riconosciute ammissibili spese relative a lavori o attività iniziate prima della protocollazione della nuova domanda, ad eccezione di quanto previsto nel PSR approvato dalla Commissione per specifiche misure.

# <span id="page-17-0"></span>**2.5 SOSTITUZIONE DELLA DOMANDA**

### <span id="page-17-1"></span>**2.5.1 DOMANDA DI "AIUTO"**

La domanda di aiuto, una volta "confermata" informaticamente non è più modificabile.

È possibile, fino al termine di scadenza per la sua presentazione indicato nel bando, sostituirla con un'altra. Occorre quindi compilare una nuova domanda, che sostituisce la precedente, sempre tramite l'applicativo "Domande PSR". Quest'ultima domanda, debitamente sottoscritta, deve pervenire all'AVEPA nei termini e nelle modalità previsti dal bando e dal presente Manuale. Gli eventuali allegati, già presentati con la domanda di aiuto sostituita, sono ritenuti validi e già acquisiti per la domanda sostitutiva, a meno che essi non vengano espressamente sostituiti dal richiedente.

Dopo il termine di scadenza per la presentazione delle domande è possibile richiedere alla struttura dell'AVEPA competente per l'istruttoria il riconoscimento di eventuali errori palesi. Per la definizione di tale fattispecie di errori si rimanda a quanto stabilito nel documento degli Indirizzi procedurali approvato dalla Regione del Veneto e nel decreto dell'AVEPA n. 60 del 06.04.2017. In particolare, si ricorda che al momento della presentazione della domanda non sono considerabili errori palesi:

- CUAA: errata o mancata indicazione;
- partita IVA (se posseduta): errata o mancata indicazione;
- firma del richiedente: mancata apposizione di sottoscrizione valida sul modulo della domanda;
- allegati: mancato inserimento nella procedura telematica dei file relativi alla domanda e agli allegati documentali considerati essenziali al momento della presentazione della stessa;
- interventi componenti l'operazione: errata o mancata indicazione;
- punteggi richiesti per l'operazione: errata o mancata indicazione.

### <span id="page-17-2"></span>**2.5.2 DOMANDA DI "PAGAMENTO"**

L'utente che sta inserendo la domanda di pagamento può:

- eliminare la domanda che è in "compilazione",
- annullare, ma non modificare, la domanda che è stata "confermata", ma non ancora inviata al protocollo.

Una volta protocollata la domanda di pagamento, il soggetto interessato può, fino al termine di scadenza per la sua presentazione indicato nel bando e nella comunicazione di finanziabilità, nonché durante il periodo in cui è consentita la presentazione tardiva ai sensi e per gli effetti della DGR n. 1817/2016, sostituirla con un'altra, previa formale richiesta di annullamento/rinuncia alla struttura competente per l'istruttoria. L'interessato deve mandare con pec una richiesta circostanziata sui motivi che giustificano l'istanza di annullamento all'ufficio incaricato dell'istruttoria.

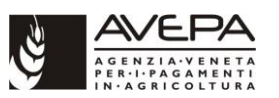

L'ufficio istruttore verifica che la motivazione sia accettabile e che i controlli amministrativi e/o il controllo in loco non siano ancora iniziati. Se la richiesta può essere accolta l'istruttore scrive una mail al referente della misura della sede centrale, che provvederà all'annullamento della domanda di pagamento (PSR Istruttoria -> Utilità -> annullamento istruttoria pagamento inserendo il numero della domanda di aiuto).

Annullata tale domanda è necessario compilare una nuova domanda, che sostituisce la precedente, sempre tramite l'applicativo "Domande PSR". Quest'ultima domanda, debitamente sottoscritta, deve pervenire all'AVEPA nei termini e nelle modalità previsti dal bando e dal presente Manuale.

Dopo il termine di scadenza per la presentazione delle domande di pagamento (considerato anche il periodo in cui è possibile la presentazione tardiva ai sensi e per gli effetti della DGR n. 1817/2016) è possibile richiedere alla struttura dell'AVEPA competente per l'istruttoria il riconoscimento di eventuali errori palesi. Per la definizione di tale fattispecie di errori si rimanda a quanto stabilito nel documento degli Indirizzi procedurali approvato dalla Regione del Veneto e nel decreto dell'AVEPA n. 60 del 06.04.2017.

# <span id="page-18-0"></span>**3. TRASMISSIONE DI COMUNICAZIONI E DICHIARAZIONI**

Le modalità di trasmissione da parte di soggetti esterni (aziende, professionisti, associazioni, enti pubblici, ecc.) di comunicazioni e dichiarazioni nell'ambito dei procedimenti e delle attività amministrative di competenza dell'Agenzia sono normate da quanto stabilito con decreto del Direttore n. 171 del 30 dicembre 2015, così come riportato nel portale dell'Agenzia nella sezione "Documenti/Trasmissione di documenti".

Il seguente prospetto sintetico riepiloga le principali indicazioni in merito alle modalità di trasmissione di comunicazioni e dichiarazioni, ma non è da considerarsi esaustivo rispetto a quanto riportato nel portale dell'Agenzia nella sezione "Documenti/Trasmissione di documenti":

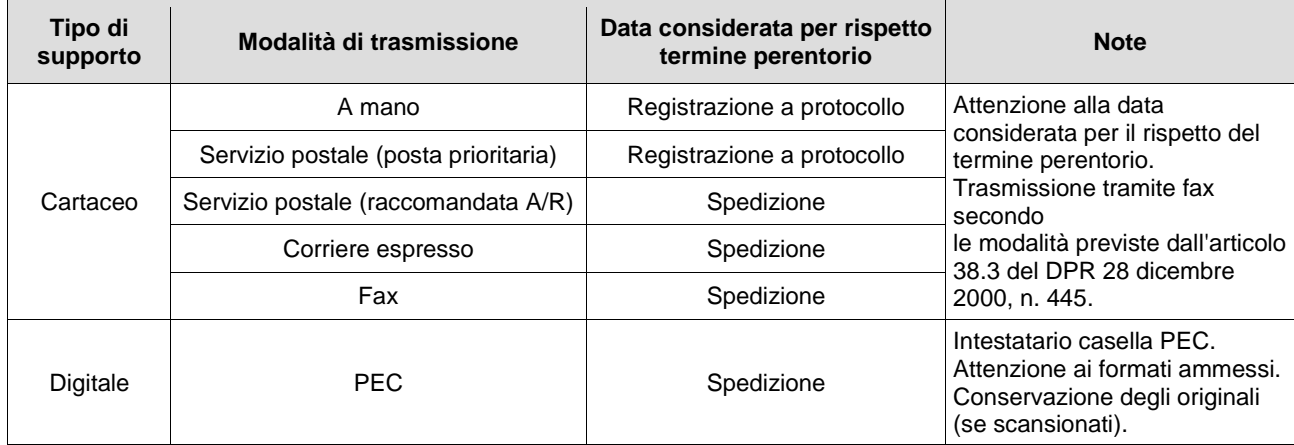

# <span id="page-18-1"></span>**4. FASCICOLO AZIENDALE**

Il fascicolo aziendale raccoglie l'insieme dei dati di tutti i soggetti che si pongono in relazione con la pubblica amministrazione ed è parte integrante dell'anagrafe delle imprese agricole.

**La costituzione del fascicolo aziendale è obbligatoria, ai sensi del decreto del Presidente della Repubblica n. 503 del 01.12.1999. L'assenza del fascicolo aziendale e la mancata dichiarazione dei dati che ne consentono la costituzione e l'aggiornamento impediscono** 

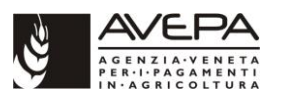

#### **l'attivazione di qualsiasi procedimento e interrompono il rapporto tra ditta e Pubblica amministrazione.**

Con DGRV n. 4098 del 30.12.2005 la funzione di gestione dei fascicoli aziendali è stata attribuita all'AVEPA, che subentra alla Regione, a partire dalla data del 1° gennaio 2006.

I CAA riconosciuti dalla Regione del Veneto e convenzionati con l'AVEPA sono delegati alla tenuta ed alla gestione del fascicolo aziendale secondo le modalità previste dall'apposita convenzione stipulata con l'AVEPA e sulla base di quanto disposto dall'art. 3 bis del d.lgs. 165/1999 e dalle successive modifiche ed integrazioni.

Il fascicolo aziendale *informatizzato* viene costituito tramite la registrazione nell'applicativo per la gestione del fascicolo aziendale, secondo le modalità stabilite dalle Linee guida per la costituzione e tenuta del fascicolo aziendale e per l'Anagrafe del settore primario approvate con DGR n. 3758 del 26.11.2004 e smi, e attuate con decreto del dirigente dell'Unità complessa sistema informativo settore primario e controllo n. 16/SISP del 24.12.2004, **nonché secondo quanto stabilito nel Manuale per la gestione del fascicolo aziendale adottato dall'AVEPA con decreto n. 487 del 12.08.2008 e smi.**

Per ogni impresa agricola deve essere costituito e conservato anche un fascicolo aziendale cartaceo, nel quale devono essere raccolti i documenti comprovanti i dati dichiarati nel fascicolo aziendale informatizzato.

L'aggiornamento del fascicolo aziendale è effettuato su iniziativa del richiedente indipendentemente dalla presentazione di una domanda di aiuto o pagamento ed è gestito come specifico procedimento.

Prima di attivare qualunque procedimento, è obbligatorio procedere alla verifica e, in caso di variazioni della situazione aziendale inserita a sistema, all'aggiornamento e all'integrazione del fascicolo aziendale, nonché alla validazione di quest'ultimo.

Il richiedente, al fine di consentire all'ente gestore del fascicolo le necessarie attività per la costituzione o l'aggiornamento del fascicolo elettronico, **deve far pervenire l'idonea documentazione almeno 10 giorni lavorativi antecedenti alla data di chiusura dei termini di presentazione delle domande stabiliti nel Bando.** Successivamente a tale limite, il gestore del fascicolo non garantirà l'inserimento in tempo utile delle informazioni all'interno dell'applicativo per la gestione del fascicolo aziendale.

Parimenti, l'ente gestore del fascicolo assicura l'effettuazione delle operazioni di aggiornamento entro **10 giorni lavorativi** dalla data di ricevimento della documentazione. La data di ricevimento della documentazione è attestata:

- dall'ente gestore CAA mediante apposizione sulla medesima di timbro con la data di pervenuto o rilascio di ricevuta;
- dall'ente gestore Sportello unico agricolo/Sede centrale mediante apposizione sulla medesima del timbro di segnatura di protocollo.

Per la *misura 19* la competenza per la gestione del fascicolo aziendale dei GAL è assegnata all'AVEPA Sede centrale - Settore controlli e attività delegate e Interventi territoriali, ad accezione di quello relativo al GAL Montagna Vicentina che è in gestione al SUA di Vicenza.

Per la *misura 20* la competenza per la gestione del fascicolo aziendale è assegnata all'AVEPA Sede centrale - Settore controlli, attività delegate e Interventi territoriali.

Per tutti gli ulteriori aspetti procedurali e gestionali si rimanda al documento "Manuale per la gestione del fascicolo aziendale", approvato con decreto **n. 487 del 12.08.2008 e successive modifiche.**

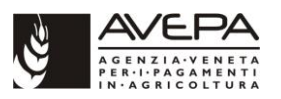

# <span id="page-20-0"></span>**5. COSTITUZIONE FASCICOLO DI DOMANDA**

Per ogni domanda presentata deve essere costituito il fascicolo della domanda, distinto dal fascicolo aziendale e contenente tutti i documenti relativi al procedimento amministrativo. Il fascicolo della domanda è registrato nel repertorio dei fascicoli presente nel sistema di gestione documentale (*Docway*); per ciascun fascicolo di domanda esiste quindi il corrispondente fascicolo informatico creato e gestito attraverso il sistema di gestione documentale.

Il fascicolo della domanda è costituito e tenuto con modalità tali da garantire che la documentazione in esso archiviata sia sempre riconducibile al fascicolo e non possa essere smarrita. A tal fine, su tutti i documenti inseriti nel fascicolo deve essere annotato il numero della domanda, che deve essere sempre inserito nell'oggetto del fascicolo stesso.

La copertina del fascicolo deve riportare le seguenti informazioni minime:

- numero della domanda;
- bando di riferimento della domanda;
- numero progetto di appartenenza, ove pertinente;
- CUAA;
- nominativo del richiedente;
- misura/sottomisura/tipo di intervento del Programma di sviluppo rurale a cui si riferisce la domanda;
- numero del fascicolo informatico attribuito dal sistema di gestione documentale (*Docway*).

Il fascicolo della domanda di aiuto deve contenere i sottofascicoli relativi alle domande di pagamento presentate durante tutta la durata dell'intervento.

All'interno di ciascun fascicolo di domanda deve essere conservata la documentazione attestante i controlli svolti secondo le competenze dell'ente/struttura che conserva l'archivio cartaceo.

I fascicoli delle domande (finanziate, non finanziate, non ammesse, non ricevibili) sono gestiti in conformità alle norme vigenti in materia di documentazione amministrativa, sicurezza delle informazioni e protezione dei dati personali.

L'archivio dei fascicoli delle domande deve essere organizzato per singola misura e per bando di riferimento. I fascicoli relativi alle singole domande devono essere inseriti nell'archivio della misura corrispondente e del relativo bando.

# <span id="page-20-1"></span>**6. RUOLI E COMPITI PER L'ATTIVITÀ DI ISTRUTTORIA**

Tutta l'attività istruttoria, dalla ricevibilità fino alla liquidazione/decadenza di ogni domanda di contributo, deve essere tracciata all'interno di una relazione di controllo (checklist).

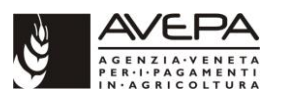

# <span id="page-21-0"></span>**6.1 SEPARAZIONE DELLE FUNZIONI**

### <span id="page-21-1"></span>**6.1.1 DOMANDA DI AIUTO**

I controlli di ammissibilità (compresa l'eventuale visita *in situ*, se necessaria) vengono svolti, per le misure di rispettiva competenza, dagli Sportelli unici agricoli oppure dalla Sede centrale (SIS/SCADIT).

Il controllo in loco, ove la domanda rientra nel campione estratto, è svolto dagli Sportelli unici agricoli oppure dalla sede centrale (SIS/SCADIT), secondo le competenze individuate. Il funzionario che realizza tale controllo non può coincidere con quello che svolge i controlli di ammissibilità (per ulteriori dettagli si rimanda al par. 10 del presente Manuale).

### <span id="page-21-2"></span>**6.1.2 DOMANDA DI PAGAMENTO**

I controlli di ammissibilità e la visita *in situ* a saldo (cd. "collaudo", ove previsto) vengono svolti, per le misure di rispettiva competenza, dagli Sportelli unici agricoli oppure dalla Sede centrale (SIS/SCADIT). Il funzionario che realizza tali controlli non può coincidere con quello che ha svolto i controlli relativi alla domanda di aiuto o i controlli in loco.

# <span id="page-21-3"></span>**6.2 TABELLA RIASSUNTIVA COMPETENZE ISTRUTTORIE**

La seguente tabella identifica le competenze istruttorie sulle domande di contributo (aiuto e pagamento) per ogni singola misura/sottomisura/tipo di intervento delle misure strutturali o immateriali del PSR.

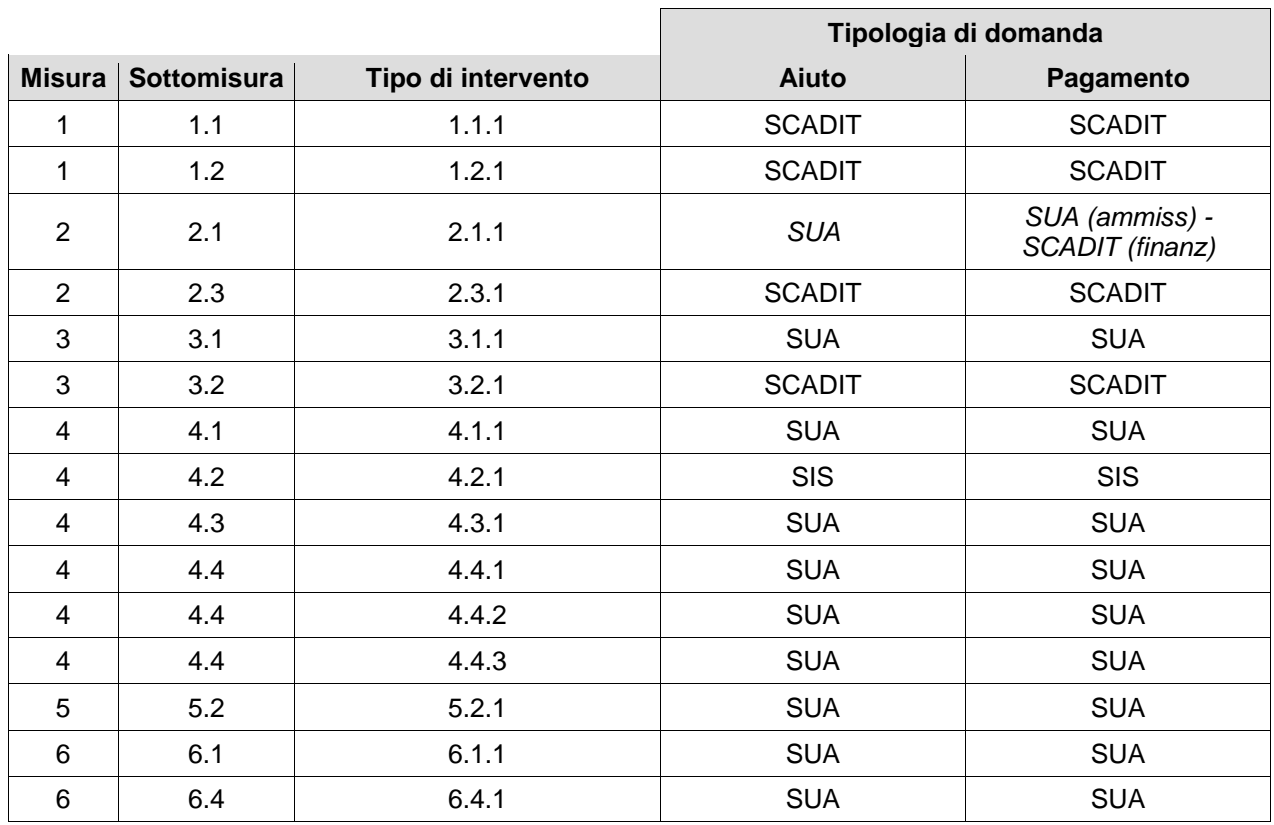

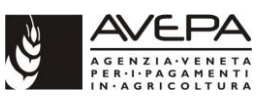

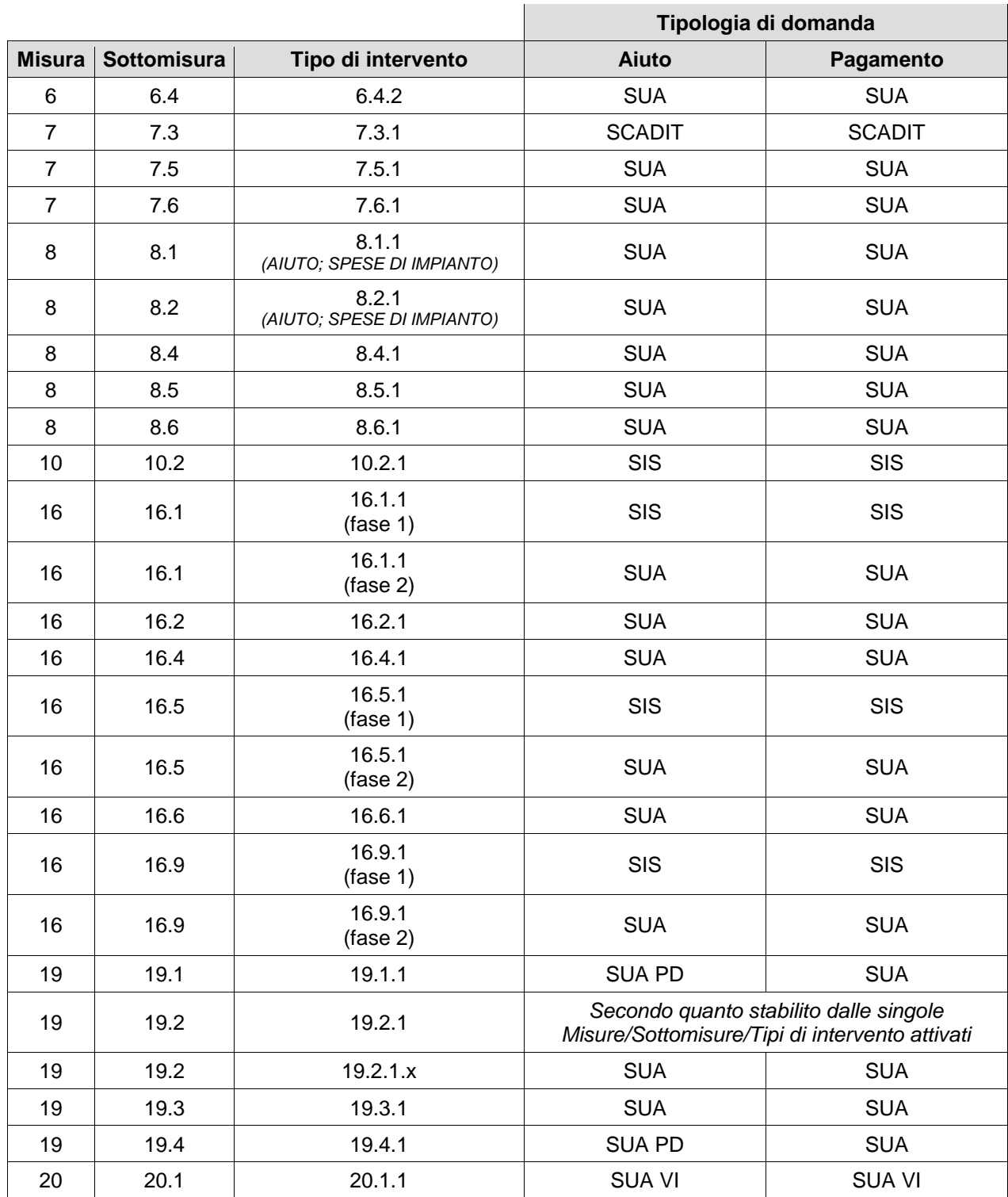

# <span id="page-22-0"></span>**7. RICEVIBILITÀ E AVVIO DEL PROCEDIMENTO**

Con la protocollazione di ogni singola domanda di contributo si avvia il procedimento amministrativo.

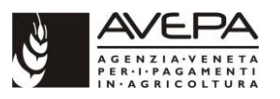

# <span id="page-23-0"></span>**7.1 RICEVIBILITÀ**

Per ogni domanda protocollata, deve essere verificata la ricevibilità ovvero il rispetto delle seguenti condizioni:

a) rispetto dei termini di presentazione della domanda.

La verifica si effettua controllando la data del protocollo.

Per le sole domande di aiuto tale verifica è automaticamente assolta dall'applicativo Domande PSR che non permette la presentazione di domande oltre la scadenza stabilita dal bando.

Per le domande di pagamento, invece, la presenza di eventuali proroghe non permette l'automatizzazione del controllo, che deve essere svolto a livello documentale da parte dell'istruttore;

b) modalità di presentazione e sottoscrizione della domanda.

La presentazione delle domande PSR (di aiuto o di pagamento) deve avvenire esclusivamente in modalità telematica attraverso l'applicativo informatico "Domande PSR", messo a disposizione dall'AVEPA. Modalità di presentazione diverse determinano l'irricevibilità della domanda.

La domanda può essere sottoscritta con sottoscrizione autografa ovvero con una delle modalità individuate dall'art. 20 del Codice dell'amministrazione digitale (decreto legislativo 7 marzo 2005, n. 82) cioè tramite firma digitale, altro tipo di firma elettronica qualificata o una firma elettronica avanzata. Sono escluse modalità diverse di sottoscrizione.

A titolo esemplificativo sarà consentita la sottoscrizione con firma digitale in formato CADES o PADES ovvero la firma grafometrica messa a disposizione dall'Agenzia per il tramite dei propri uffici territoriali e dei Centri autorizzati di assistenza agricola (CAA).

La sottoscrizione della domanda può essere effettuata dal beneficiario stesso, dal suo eventuale institore oppure da un soggetto delegato (in possesso di apposita procura), secondo le indicazioni di seguito specificate:

- nel caso di ditta individuale la domanda andrà firmata dal soggetto titolare dell'impresa o dal suo procuratore o dall'institore;
- nel caso di società l'ufficio istruttore valuterà le risultanze del registro delle imprese presso la Camera di Commercio competente, dalle quali si potranno evidenziare gli amministratori rivestiti della rappresentanza legale in base all'atto costitutivo depositato. Andrà dunque verificato che la domanda o l'eventuale procura siano firmate dal soggetto che risulta titolare del potere di rappresentanza.

Nel caso in cui l'imprenditore abbia individuato un proprio institore, cioè un operatore preposto all'esercizio di tutta l'impresa o di un suo ramo per il compimento degli affari che vi sono attinenti, la relativa procura dovrà altresì essere depositata presso l'ufficio del registro delle imprese in camera di commercio (art. 2206 c.c.). Pertanto, l'AVEPA verificherà tramite visura camerale l'esistenza di tale procura.

La procura potrà essere conferita con le modalità previste dall'art. 38 comma 3-bis DPR 445/2000; essa sarà sottoscritta dal soggetto che conferisce la procura e dal procuratore. A tal fine AVEPA rende disponibile sul proprio sito istituzionale un modello di procura conforme alla citata norma.

In tale eventualità il soggetto che conferisce la procura dovrà autodichiarare sotto la propria responsabilità ai sensi degli artt. 46 e 47 DPR 445/2000 di essere a conoscenza del bando, nonché della normativa comunitaria e nazionale applicabile ivi richiamata, di

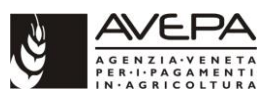

assumere gli obblighi ed impegni ivi previsti a proprio carico, nonché di possedere tutti i requisiti e le condizioni soggettive indicate in calce alla domanda di contributo, e che tutte le dichiarazioni contenute nella domanda sono rese al procuratore speciale.

Alla procura andranno allegati i documenti di identità del soggetto che conferisce la procura e del procuratore.

In caso di firma digitale occorre verificare che:

- il certificato di sottoscrizione digitale sia in corso di validità (tale verifica è automaticamente assolta dall'applicativo Domande PSR);
- la firma digitale appartenga al soggetto titolato (tale verifica è automaticamente assolta dall'applicativo Domande PSR) ovvero agli altri soggetti indicati alla lettera b ed individuati secondo le modalità sopra riportate.

In caso di firma autografa occorre verificare che sia presente la copia del documento d'identità, in corso di validità del beneficiario, del procuratore od institore eventualmente designati ovvero degli altri soggetti individuati secondo i criteri indicati nella lettera b). Il documento di identità deve infatti essere obbligatoriamente allegato alla domanda come previsto dagli Indirizzi Procedurali approvati dall'allegato B alla DGR n. 2112 del 19.12.2017;

c) presenza del codice fiscale (o CUAA) del soggetto proponente.

Questa verifica è automaticamente assolta in quanto il dato nell'apposito spazio riservato in domanda viene implementato direttamente dal fascicolo aziendale elettronico del soggetto.

Queste verifiche fanno parte dei controlli amministrativi.

La domanda priva di sottoscrizione, priva del documento di identità, ovvero sottoscritta da soggetto non legittimato ovvero priva della procura (nel caso in cui l'imprenditore lo abbia individuato) viene considerata irricevibile e deve essere inviata al richiedente la "comunicazione di non ricevibilità", tramite posta elettronica certificata (PEC) o raccomandata A/R entro 10 giorni lavorativi dal termine per la presentazione delle domande di aiuto fissato dal bando.

Nel caso in cui sia presentato un documento di identità non in corso di validità si attiverà il soccorso istruttorio con le modalità indicate nell'art. 45 DPR 445/2000.

Nel caso in cui sorgano dei dubbi sull'autenticità della sottoscrizione della domanda da parte del soggetto legittimato, l'ufficio istruttore ha la facoltà di chiedere l'esibizione del documento sottoscritto in originale per un opportuno confronto.

Per le domande di aiuto le verifiche devono essere concluse entro 5 giorni lavorativi dal termine per la presentazione delle domande fissato dal bando relativo alla specifica istanza di contributo.

Gli specifici manuali di misura possono prevedere il coinvolgimento dei CAA nell'effettuazione dei controlli di ricevibilità delle domande di aiuto con la fissazione di termini entro i quali la struttura dell'AVEPA competente per l'istruttoria deve formulare l'esito definitivo dei controlli di ricevibilità.

Per le domande di pagamento il termine per l'effettuazione dei controlli di ricevibilità è considerato assorbito all'interno di quello che è previsto per l'attività che porta alla proposta di liquidazione della domanda da parte della struttura competente.

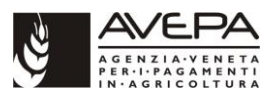

# <span id="page-25-0"></span>**7.2 CONTROLLO COMPETENZA TERRITORIALE PER L'ISTRUTTORIA**

Unitamente ai controlli di ricevibilità la struttura AVEPA che ha ricevuto la domanda verifica su tutte le domande pervenute la correttezza o meno della propria competenza territoriale per l'istruttoria dell'istanza stessa.

In caso di domanda con **erronea indicazione della struttura competente per l'istruttoria** (all'interno del campo "struttura") sarà cura di tale struttura, nel più breve tempo possibile:

- trasferirne la competenza in PSR Istruttoria, attraverso l'apposita funzionalità disponibile all'interno dell'applicativo;
- trasferirne la competenza in DOCWAY, attraverso l'apposita funzionalità disponibile all'interno dell'applicativo;
- trasferire la checklist di ricevibilità opportunamente compilata e firmata.

Di conseguenza la struttura provvede a prendere in carico informaticamente a sistema le domande di propria competenza.

# <span id="page-25-1"></span>**7.3 AVVIO DEL PROCEDIMENTO**

Il dirigente della struttura che ha preso in carico anche a livello informatico le domanda di aiuto deve provvedere alla comunicazione di avvio del procedimento ai soggetti richiedenti. In tal senso, il dirigente deve svolgere le seguenti attività:

- a) individuare il responsabile del procedimento ai sensi della l. 241/1990;
- b) assegnare l'istruttoria di ammissibilità all'ufficio competente;
- c) comunicare l'avvio del procedimento ai sensi degli articoli 7 e 8 della legge n. 241/1990 **entro 5 giorni lavorativi dalla chiusura del termine di presentazione**, nel quale devono essere specificati:
	- l'amministrazione competente;
	- l'oggetto del procedimento (misura/sottomisura/tipo di intervento del PSR);
	- l'ufficio e la persona responsabile del procedimento;
	- l'ufficio presso il quale è possibile prendere visione degli atti/documentazione relativi al procedimento;
	- la data di protocollazione della domanda;
	- il termine entro il quale deve concludersi il procedimento con il provvedimento di ammissione o di esclusione dal finanziamento;
	- le forme di tutela amministrativa e giudiziaria attivabili dal richiedente in caso di inerzia o inadempienza dell'Amministrazione.

Qualora per il numero dei destinatari la comunicazione personale non sia possibile o risulti particolarmente gravosa, l'Agenzia provvede a rendere noti gli elementi della comunicazione di avvio del procedimento mediante pubblicazione della stessa all'Albo ufficiale dell'AVEPA (per gli effetti di pubblicità legale). In tal caso la motivazione del ricorso alla pubblicazione è riportata, di volta in volta, nella comunicazione di avvio del procedimento.

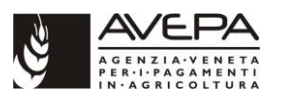

Le disposizioni relative alle modalità per la pubblicazione all'Albo ufficiale dell'AVEPA sono disponibili nella intranet in *amministrazione/archiviazione e gestione documenti/procedure di gestione dei documenti/ istruzioni per la registrazione di … - Docway/Richieste di pubblicazione Albo on-line.*

L'elenco aggiornato dei responsabili del procedimento e dei relativi competenti uffici è disponibile nella sezione "Agenzia/Procedimenti amministrativi" del portale istituzionale dell'Agenzia (www.avepa.it).

Per le domande di pagamento ai controlli di ricevibilità non segue la comunicazione dell'avvio del procedimento.

# <span id="page-26-0"></span>**8. ISTRUTTORIA DI AMMISSIBILITÀ**

Ove non diversamente specificato, il presente capitolo si riferisce esclusivamente alle domande di aiuto.

Lo scopo della fase istruttoria di ammissibilità, ai sensi anche di quanto stabilito dal reg. (UE) 1306/2013 e dal reg. (UE) 809/2014, è verificare, per quanto di pertinenza di ogni singola domanda:

- l'ammissibilità dell'operazione oggetto della domanda di sostegno;
- il rispetto dei criteri di selezione fissati nel Programma di sviluppo rurale (ed eventualmente nel Programma di sviluppo locale dei GAL);
- la conformità dell'operazione per la quale è richiesto il sostegno con la normativa comunitaria e nazionale;
- la ragionevolezza delle spese proposte;
- l'affidabilità del richiedente (laddove previsto), sulla base di eventuali finanziamenti ricevuti nella precedente programmazione (PSR 2007-2013) oppure in quella attuale secondo le disposizioni previste dal paragrafo 3.1 dell'allegato A alla DGR 1817/2016 e smi;
- il rispetto della normativa in tema di appalti.

L'AVEPA predispone manuali procedurali e checklist di controllo specifici per misura.

L'assenza della documentazione indicata come essenziale al momento della presentazione per l'espletamento della fase istruttoria comporta la non ammissibilità della domanda stessa oppure il mancato riconoscimento del relativo punteggio (se riferita alla dimostrazione del requisito di priorità, precedenza o preferenza).

L'inammissibilità della domanda si ha anche nel caso in cui eventuali altri documenti previsti non indicati nel bando come essenziali (qualora non presentati in allegato alla domanda) non pervengano alla struttura competente per l'istruttoria entro il termine ultimo indicato nelle singole schede di misura del bando.

Se non diversamente specificato nella scheda misura del bando, i requisiti per l'accesso ai benefici e per la formazione della graduatoria debbono essere in possesso e dichiarati dal richiedente, al più tardi, alla data di scadenza per la presentazione delle domande. Non è consentito modificare, in corso di istruttoria di ammissibilità, gli interventi presenti nella domanda di aiuto al fine di conservare il punteggio richiesto con la domanda stessa. Sulla base di ulteriori informazioni non si possono, inoltre, modificare in aumento, la spesa richiesta e/o gli interventi richiesti.

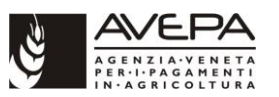

Il soggetto richiedente è tenuto a comunicare tempestivamente tutte le variazioni, riguardanti i dati riportati nella domanda e nella documentazione ad essa allegata, che dovessero intervenire successivamente alla sua presentazione.

Il richiedente ha il diritto, in fase istruttoria, di prendere visione degli atti del procedimento, di presentare memorie scritte e ulteriori documenti. Comunque, al fine di evitare alterazioni al principio della parità di condizioni tra i soggetti partecipanti al medesimo bando, le variazioni che riguardino i dati rilevanti al fine della formazione della graduatoria, che intervengano tra la chiusura dei termini di presentazione della domanda e la conclusione dell'istruttoria, non potranno comportare un aumento del punteggio, mentre ne potranno determinare una sua diminuzione.

Gli esiti dell'istruttoria, per ciascuna misura/sottomisura/tipo di intervento, sono recepiti da specifici atti del dirigente della struttura competente. In particolare:

- a) il decreto di ammissibilità individua le domande ammissibili, con indicati: identificativo delle domande, CUAA, ragione sociale, spesa (ove pertinente) e contributo ammissibili e, nel caso si tratti di Aiuti di Stato, gli eventuali codici VERCOR rilasciati da RNA (se così concordato con la Sede centrale);
- b) il decreto di non ammissibilità individua le domande non ammissibili, con indicati: identificativo delle domande, CUAA, ragione sociale, motivazione sintetica della decisione.

In caso di istruttoria che determini la non ammissibilità (totale o parziale) della domanda ovvero una riduzione del punteggio richiesto, prima della predisposizione dei decreti sopra indicati deve essere inviato al richiedente, tramite posta elettronica certificata (PEC) o lettera raccomandata A/R, un preavviso di non ammissibilità, come previsto dall'articolo 10 bis della legge n. 241/1990 e smi. In tale lettera devono essere indicati, in particolare:

- le motivazioni della non ammissibilità (totale o parziale);
- il termine (10 giorni solari dal ricevimento della comunicazione) per presentare eventuali memorie e/o controdeduzioni.

Dopo tale termine, se permangono le motivazioni che hanno determinato l'inammissibilità (totale o parziale) della domanda, potranno essere redatti i provvedimenti da parte del dirigente responsabile.

La struttura competente per l'istruttoria darà, quindi, comunicazione della non ammissibilità ai richiedenti, mediante posta elettronica certificata (PEC) o raccomandata A/R, indicando gli estremi ed i motivi del provvedimento di diniego, i termini e l'autorità cui è possibile ricorrere oppure, nel caso di provvedimenti singoli strutturati con allegati per singolo soggetto interessato, allegando il provvedimento di diniego contro il quale potranno ricorrere nei termini esposti nello stesso.

A meno che non sia disposto diversamente dalla scheda misura del Bando, la fase istruttoria di ammissibilità si conclude in 110 giorni solari dalla data di chiusura termini per la presentazione delle domande di aiuto, nel caso in cui le competenze per l'ammissibilità e la finanziabilità siano in capo a due diverse strutture dell'Agenzia (tale termine è ridotto a 50 giorni nel caso di un bando con una numerosità di domande d'aiuto complessivamente protocollate inferiore o uguale a 10 e il bando preveda che tutta la documentazione sia prodotta, a pena di esclusione, al più tardi al momento della chiusura dei termini per la presentazione delle domande di aiuto).

Nel caso in cui le competenze per l'ammissibilità e la finanziabilità siano in capo alla medesima struttura dell'Agenzia tale fase è da considerarsi unita a quella di formazione della graduatoria e finanziabilità delle domande (par. 8.4 del presente Manuale).

Successivamente alla formazione della graduatoria e alla conseguente concessione dell'aiuto (per le domande in posizione utile) non potrà essere valutato dalle strutture alcun riesame delle posizioni

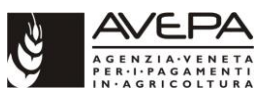

su istanza del richiedente, al quale sarà comunicato il termine e l'autorità cui è possibile ricorrere, fatti salvi i casi nei quali l'Amministrazione intenda agire in *autotutela* come previsto dall'art. 21 nonies, comma 1 della l. 241/1990 e smi.

# <span id="page-28-0"></span>**8.1 VERIFICHE GENERALI DI AMMISSIBILITÀ**

In questa fase vengono verificate alcune condizioni generali di ammissibilità, il cui non superamento con esito positivo determina direttamente la non ammissibilità dell'istanza e non permette di procedere alle verifiche specifiche di ammissibilità individuate per ogni misura/sottomisura/tipo di intervento.

### <span id="page-28-1"></span>**8.1.1 CONTROLLO CON ANAGRAFE TRIBUTARIA**

Tale verifica si effettua su tutte le domande pervenute e riguarda il controllo di corrispondenza (esistenza/correttezza) del CUAA in domanda con la banca dati dell'Anagrafe tributaria.

Il controllo è svolto in modo automatizzato; in caso di esito negativo viene evidenziata a sistema un'anomalia. Nel caso le ulteriori verifiche istruttorie da parte della competente struttura dovessero confermare tale esito, la domanda verrà considerata non ammissibile.

### <span id="page-28-2"></span>**8.1.2 CONTROLLO SULLE IMPRESE IN DIFFICOLTÀ**

Secondo quanto previsto dal par. 5.2 degli Indirizzi procedurali il sostegno non può essere concesso ad imprese in difficoltà ai sensi degli orientamenti dell'Unione per gli aiuti di Stato nel settore agricolo e forestale degli orientamenti dell'Unione in materia di aiuti di Stato per il salvataggio e la ristrutturazione delle imprese in difficoltà.

Il controllo viene svolto dall'istruttore scaricando da "Telemaco infocamere" la visura camerale dell'azienda richiedente il contributo e verificando che la stessa azienda non abbia in corso procedure concorsuali.

Inoltre, il controllo dovrà essere completato prendendo in considerazione gli ultimi bilanci della ditta e analizzandone la situazione (seguendo le indicazioni riportate nel capitolo 2.4, punto 15 della Comunicazione 2014/C 204/01): l'istruttore deve verificare che la ditta non sia in condizione di difficoltà.

### <span id="page-28-3"></span>**8.1.3 CONTROLLO IN MATERIA DI AIUTI DI STATO**

Gli Indirizzi procedurali al par. 5 richiamano i criteri generali di ammissibilità delle operazioni e spese nel caso di "aiuti di stato".

Il primo quesito che l'istruttore si deve porre è quello di capire se il tipo di intervento PSR/bando/graduatoria, per il quale è stata presentata domanda di aiuto, è "aiuto di stato" o meno. A tale scopo è necessario fare riferimento:

- all'allegato "04 ALLEGATO Regimi PSR per AVEPA" presente nella intranet (Portale  $\rightarrow$ AIUTI E CONTRIBUTI  $\rightarrow$  SVILUPPO RURALE  $\rightarrow$  Aiuti di Stato  $\rightarrow$  ALLEGATI -DOCUMENTAZIONE DI SUPPORTO), in cui per ogni Tipo di intervento sono indicati:
	- il regime dell'aiuto (se aiuto di stato o no),
	- la normativa di riferimento,

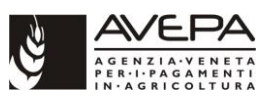

- il registro aiuti di stato da utilizzare,
- i codici CAR.
- le visure da effettuare (Deggendorf, Aiuti, De minimis);
- al bando, in cui vanno verificati:
	- la normativa aiuti di stato di riferimento,
	- la presenza del codice europeo aiuti di stato SANI II per la graduatoria di riferimento (per aiuti di stato esentati o notificati). [Il codice SANI II non è presente se il regime di aiuto è in de minimis.]

Si rinvia a quanto indicato nella documentazione disponibile nella intranet [\(Portale](http://intra.avepa.it/)  $\rightarrow$  AIUTI E [CONTRIBUTI](http://intra.avepa.it/aiuti-e-contributi) → [SVILUPPO RURALE](http://intra.avepa.it/aiuti-e-contributi/svipuppo-rurale) → [Aiuti di Stato\)](http://intra.avepa.it/aiuti-e-contributi/svipuppo-rurale/aiuti-di-stato) per maggiori dettagli in merito all'attività da svolgere.

### <span id="page-29-0"></span>**8.1.4 CODICE UNICO PROGETTO (CUP)**

A tutte le domande di aiuto PSR deve essere attribuito un Codice Unico Progetto (CUP).

#### Chi deve generare il CUP

*SOGGETTI PRIVATI*: AVEPA, in qualità di ente concessionario, richiede il CUP per ogni domanda finanziata presentata da soggetti privati.

*SOGGETTI PUBBLICI*: le stazioni appaltanti (in genere soggetti pubblici) devono richiedere il CUP per proprio conto e trasmetterlo ad AVEPA con la prima domanda di pagamento.

*Eccezioni:*

- *per le misure a superficie/capo è sempre l'Organismo Pagatore a chiedere il CUP.*

#### Quando va richiesto il CUP

- 1. Misure da registrare in **RNA** il CUP va richiesto prima della finanziabilità (*pre-finanziabilità*)
- 2. Domande presentate da **Enti Pubblici** il CUP va acquisito secondo le modalità previste dagli IPG
- 3. **Altre Misure** Il CUP va richiesto per le domande di aiuto finanziate (post finanziabilità).

Caso particolare: MISURA 16 - COOPERAZIONE

#### Quanti CUP chiedere

- un CUP diverso per ogni domanda all'interno del TI 16.X.X (16.1. 16.2)
- un CUP diverso per ogni domanda collegata al progetto di cooperazione (es 411, 641, ecc.)

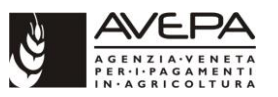

Si rinvia a quanto indicato nella documentazione disponibile nella intranet [\(Portale](http://intra.avepa.it/) → [AIUTI E](http://intra.avepa.it/aiuti-e-contributi)  [CONTRIBUTI](http://intra.avepa.it/aiuti-e-contributi) → [SVILUPPO RURALE](http://intra.avepa.it/aiuti-e-contributi/svipuppo-rurale) → [Aiuti di Stato](http://intra.avepa.it/aiuti-e-contributi/svipuppo-rurale/aiuti-di-stato) → Manuali→A03 - Manuale CUP) per maggiori dettagli.

### <span id="page-30-0"></span>**8.1.5 VERIFICA RISPETTO NORMATIVA IN MATERIA DI APPALTI PUBBLICI**

Per la verifica del rispetto della normativa generale sugli appalti pubblici si rimanda allo specifico Manuale attualmente in vigore.

### <span id="page-30-1"></span>**8.1.6 VERIFICA ASSENZA CONDANNE PENALI (L.R. N. 16/2018 - DGR N. 690/2018)**

Il controllo a campione (pari almeno al 5% delle domande di aiuto) delle dichiarazioni sostitutive, relativa all'assenza delle condanne penali indicate nell'art. 1 l.r. n. 16 del 11.05.2018, allegate obbligatoriamente alla domanda di aiuto, va effettuato tramite interrogazione del casellario giudiziale.

#### *Domande relative a Bandi regionali*

Il referente della sede centrale prima di procedere alla finanziabilità comunica all'ufficio Controlli campionari l'elenco delle domande ricevibili.

L'ufficio Controlli campionari provvede a estrarre un campione di domande di aiuto.

Il referente della sede centrale inoltra all'Ufficio locale del casellario giudiziale della Procura della Repubblica presso il Tribunale competente la richiesta di attivazione della procedura denominata "certificazione massiva/CERPA" per il rilascio del certificato del casellario giudiziale.

#### *Domande relative a Bandi GAL*

L'istruttore comunica all'Ufficio Controlli Campionari l'elenco delle domande ricevibili.

Una volta al mese l'Ufficio Controlli Campionari provvede a estrarre un campione di domande tra tutte le domande comunicate dai SUA.

Su richiesta della sede centrale il SUA, a cui fanno capo le domande estratte, fornisce i dati per completare la richiesta di verifica del casellario giudiziale.

La sede centrale inoltra all'Ufficio locale del casellario giudiziale della Procura della Repubblica presso il Tribunale competente la richiesta di attivazione della procedura denominata "certificazione massiva/CERPA" per il rilascio del certificato del casellario giudiziale.

#### Esito interrogazione casellario giudiziale

Qualora l'interrogazione del casellario giudiziale dia esito positivo per la presenza di condanne penali, è utile un confronto con l'Ufficio legale di AVEPA per valutare se i reati indicati rientrano tra quelli previsti dall'art. 1 della l.r. 16/2018.

Prima della chiusura dell'istruttoria la Sede centrale provvederà a comunicare agli istruttori gli eventuali esiti positivi (soggetti con condanne penali ricadenti nell'ambito di applicazione della l.r. 16/2018).

Qualora dovesse emergere la non veridicità della dichiarazione sostitutiva prodotta, il responsabile del procedimento segnalerà il fatto alla Procura della Repubblica presso il Tribunale competente per le conseguenti indagini da parte di quest'ultima e l'eventuale esercizio dell'azione penale.

Contestualmente l'Amministrazione adotterà il provvedimento di non ammissibilità della domanda di aiuto in base al combinato disposto dell'art. 1 l.r. n. 16 del 11.05.2018 e dell'art. 75 DPR 445/2000.

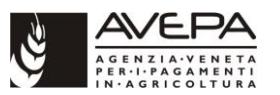

Come previsto dall'art. 71, comma 3, del DPR 445/2000, qualora le dichiarazioni presentino delle irregolarità o delle omissioni rilevabili d'ufficio, non costituenti falsità, il funzionario competente a ricevere la documentazione dà notizia all'interessato di tale irregolarità. Questi è tenuto alla regolarizzazione o al completamento della dichiarazione; in mancanza il procedimento non ha seguito.

#### Enti esclusi dall'applicazione di tale normativa

Come precisato da nota dell'AdG (prot. AVEPA n. 95986 del 03/06/2019), che fornisce chiarimenti in merito all'ambito di applicazione della L.R. n. 16 del 11/05/2018, sono esclusi dall'applicazione della normativa: Stato, enti pubblici territoriali, enti che svolgono funzioni di rilievo costituzionale e altri enti pubblici non economici.

### <span id="page-31-0"></span>**8.2 VERIFICHE SPECIFICHE DI AMMISSIBILITÀ PER MISURA/SOTTOMISURA/TIPO DI INTERVENTO**

Una volta superate con esito positivo le verifiche generali di ammissibilità previste al precedente paragrafo 8.1 occorre procedere alla verifica di alcune condizioni specifiche di ammissibilità previste dal bando per ogni misura/sottomisura/tipo di intervento.

In caso di non superamento con esito positivo di tali controlli, la domanda potrà risultare non ammissibile oppure ammissibile solo in parte.

### <span id="page-31-1"></span>**8.2.1 VERIFICA DOCUMENTAZIONE**

Una prima verifica riguarda la completezza della documentazione pervenuta da parte del richiedente, tenuto conto di quanto previsto dalla specifica scheda misura contenuta nel bando.

In particolare, l'istruttore dovrà verificare la presenza di tutta la documentazione che il bando individua come documentazione essenziale nonché degli eventuali altri documenti citati nel bando ma non considerati essenziali.

### *Verifica documentazione integrativa*

Nel caso in cui, in fase istruttoria, si renda necessaria la richiesta di documentazione integrativa, volta alla rettifica dei soli errori ed irregolarità formali, o relativa a precisazioni e chiarimenti necessari per il completamente dell'istruttoria, la struttura competente potrà richiederla tramite posta elettronica certificata (PEC) o raccomandata A/R fissando il termine entro il quale deve essere dato riscontro, ai sensi della L. 241/1990; tale termine è fissato a seconda delle esigenze istruttorie e decorre dal ricevimento della PEC o della raccomandata.

Alla ricezione della documentazione dovrà essere verificato il rispetto dei termini di trasmissione e la completezza della medesima. Nel caso in cui la documentazione integrativa pervenga oltre i termini stabiliti nella richiesta, l'istruttore potrà concludere l'istruttoria non tenendo conto di quanto inviato fuori termine e tenendo esclusivamente conto della documentazione originariamente agli atti.

### <span id="page-31-2"></span>**8.2.2 VERIFICA REQUISITI SPECIFICI DI MISURA/SOTTOMISURA/TIPO DI INTERVENTO**

Per la verifica dei requisiti specifici di ammissibilità previsti dalla scheda misura contenuta nel bando si rimanda a quanto indicato nei singoli Manuali procedurali di misura approvati dall'AVEPA.

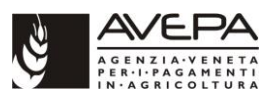

### <span id="page-32-0"></span>**8.2.3 VERIFICA ELEMENTI DI PRIORITÀ E CONDIZIONI DI PREFERENZA**

Ogni singolo elemento di priorità e condizione di preferenza previsto dalla specifica scheda misura contenuta nel bando deve essere verificato secondo le modalità previste all'interno dei singoli Manuali procedurali di misura approvati dall'AVEPA.

In caso di accertamento di un punteggio inferiore a quello richiesto, l'istruttore attribuirà quello accertato, mentre nel caso in cui venga verificato un punteggio superiore a quello richiesto, l'istruttore confermerà il punteggio richiesto. Per ogni domanda, in ogni caso, non potrà mai essere riconosciuto un punteggio superiore a quello richiesto (ad eccezione dei punteggi relativi alle caratteristiche della strategia di sviluppo locale dei GAL, che vengono attribuiti direttamente da uno specifico Comitato tecnico regionale).

Nel caso sia stato richiesto il punteggio su più classi di preferenza il punteggio attribuito sarà pari a zero.

L'ammissibilità delle operazioni selezionate attraverso la procedura a bando pubblico è sempre subordinata al raggiungimento di un punteggio minimo indicato nel bando.

### <span id="page-32-1"></span>**8.2.4 VISITA** *IN SITU*

Per le domande di aiuto, ove l'istruttore ritenga necessario effettuare direttamente *in situ* delle verifiche integrative atte a definire l'ammissibilità della domanda, occorre che le medesime vengano opportunamente verbalizzate e registrate nella checklist istruttoria della domanda.

# <span id="page-32-2"></span>**8.3 INDIVIDUAZIONE DOMANDE AMMISSIBILI**

Nel caso sia in carico ad uno Sportello unico agricolo la competenza istruttoria (ma non la competenza per l'adozione del provvedimento di finanziabilità), il dirigente competente al termine di questa fase adotta il decreto di approvazione delle domande ammissibili al finanziamento con allegato il relativo elenco (specifico per ogni misura/sottomisura/tipo di intervento, sulla base delle graduatorie previste), in cui per ciascuna domanda devono essere riportate le seguenti informazioni:

- numero identificativo domanda di adesione;
- eventuale numero identificativo del Progetto Integrato di appartenenza;
- CUAA;
- denominazione/ragione sociale:
- ammontare della spesa richiesta:
- ammontare della spesa ammessa;
- ammontare del contributo ammesso;
- eventuale punteggio assegnato;
- eventuale elemento di preferenza.

Entro lo stesso termine ultimo, il medesimo Sportello unico agricolo provvederà tramite le funzionalità dello specifico applicativo gestionale (DOCWAY) a comunicare l'avvenuta adozione del

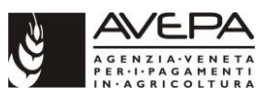

provvedimento al referente di misura dell'Area tecnica competitività imprese (SIS/SCADIT). Tale comunicazione attesta la conclusione dell'attività di ammissibilità.

Nel caso la competenza istruttoria di ammissibilità e quella di adozione del provvedimento di finanziabilità siano entrambe in carico alla medesima struttura dell'AVEPA, il provvedimento conclusivo di questa fase viene unificato con quello relativo all'approvazione della graduatoria di finanziabilità delle domande (par. 8.4 del presente Manuale).

### <span id="page-33-0"></span>**8.3.1 RIPROPORZIONAMENTO IMPORTI IN CASO DI FINANZIABILITÀ PARZIALE DELLA DOMANDA**

Quando, anche a seguito di comunicazione dell'AdG che ha dichiarato che non vi è disponibilità del budget di misura/focus area (vedi IPG Sez. I par. 3.3), l'importo a bando non copra totalmente le domande ammesse (e nel bando GAL non c'è la frase nel par. 4.1 Importo finanziario a bando "non si procederà al finanziamento parziale delle domande di aiuto il cui contributo non trova completa capienza all'interno della dotazione finanziaria del bando") per la domanda IN GRADUATORIA, che non trova copertura totale nel plafond, è necessario effettuare un riproporzionamento degli importi.

Dopo aver inserito il plafond e selezionato la finanziabilità parziale e aver selezionato "avanti" in applicativo compare il tasto MODIFICA che per gli interventi previsti consente di modificare gli importi.

# <span id="page-33-1"></span>**8.4 FINANZIABILITÀ DELLE DOMANDE**

Il decreto di approvazione delle domande finanziate (e non finanziate) deve essere assunto dalla competente struttura dell'AVEPA entro 10 giorni solari dalla data di chiusura dei termini della fase di istruttoria di ammissibilità delle domande di aiuto, se non diversamente indicato nel bando.

Si ricorda che in presenza di Aiuti di Stato nel decreto di finanziabilità vanno indicati:

- il codice comunitario degli aiuti SA.XXXXX (nel caso di aiuti esentati o notificati),
- il codice RNA-CAR o SIAN-CAR (reperibile nella tabella sui regimi di aiuto fornita agli istruttori).
- e, per ogni domanda di aiuto finanziata, il codice RNA-COR O SIAN-COR.

Nel Manuale A01 - Schemi di flusso procedurale disponibile nella intranet [\(Portale](http://intra.avepa.it/) → AIUTI E [CONTRIBUTI](http://intra.avepa.it/aiuti-e-contributi) → [SVILUPPO RURALE](http://intra.avepa.it/aiuti-e-contributi/svipuppo-rurale) → [Aiuti di Stato\)](http://intra.avepa.it/aiuti-e-contributi/svipuppo-rurale/aiuti-di-stato) sono riportati dei testi tipo con gli elementi principali da indicare nei decreti di concessione di aiuti da registrare in RNA o SIAN.

### <span id="page-33-2"></span>**8.4.1 GRADUATORIE SU BANDI REGIONALI**

Entro il termine previsto, con decreto del dirigente dell'Area tecnica competitività imprese viene approvata la graduatoria unica regionale di finanziabilità delle domande ammissibili, individuando al suo interno quelle ammesse a finanziamento in base all'ammontare dei fondi definiti nel bando per ciascuna misura/sottomisura/tipo di intervento.

Tale graduatoria è formata sulla base dei decreti di individuazione delle domande ammissibili (nel caso di istruttoria in carico agli Sportelli unici agricoli) e delle informazioni presenti a sistema, tenendo conto di eventuali disposizioni regionali specifiche in merito.

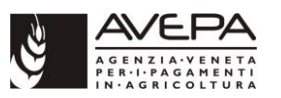

Nel caso delle misure 19.1 e 19.4 la competenza per questa fase è assegnata allo Sportello unico agricolo di Padova. Una volta adottato il provvedimento di ammissibilità e finanziabilità la medesima struttura provvederà a comunicare tramite le funzionalità dello specifico applicativo gestionale (DOCWAY) l'avvenuta adozione del provvedimento al referente di misura dell'Area tecnica competitività imprese. Tale comunicazione attesta la conclusione dell'attività di ammissibilità e finanziabilità.

Tutti i provvedimenti di ammissione a finanziamento vengono pubblicati

- in forma integrale:
	- $\checkmark$  all'Albo ufficiale online dell'AVEPA<sup>3</sup> (consultabile nel portale dell'Agenzia nella sezione "Documenti/Albo ufficiale");
	- ✓ nel portale dell'AVEPA nella sezione "Amministrazione trasparente/Sovvenzioni, contributi, sussidi, vantaggi economici/Atti di concessione" (ove restano consultabili per 5 anni;
- per estratto:
	- ✓ nel Bollettino ufficiale della Regione del Veneto in versione telematica.

Se non diversamente specificato nel bando, il termine entro il quale deve essere conclusa l'operazione e presentata la relativa domanda di saldo va calcolato a partire dalla data di pubblicazione sul BUR del decreto di approvazione della graduatoria e di concessione del finanziamento.

### <span id="page-34-0"></span>**8.4.2 FINANZIABILITÀ SU PROCEDURE ATTIVATE DAI GAL**

Per le domande presentate su tutte le procedure di attivazione nell'ambito *Leader* (misure 19.2, 19.3) da parte dei GAL, la competenza per l'adozione del provvedimento di finanziabilità è così individuata:

- nel caso di misure di competenza degli Sportelli unici agricoli, è lo Sportello competente per territorio sulla base della provincia di riferimento del GAL (con decreto del proprio dirigente). Il provvedimento di ammissibilità e finanziabilità deve essere inserito, numerato e comunicato al referente di misura della sede centrale e al referente per l'attuazione progetti Leader dell'Area tecnica competitività imprese tramite le funzionalità dello specifico applicativo gestionale (DOCWAY);
- nel caso di misure di competenza della sede centrale, è l'Area tecnica competitività imprese (con decreto del proprio dirigente). Il provvedimento di ammissibilità e finanziabilità deve essere inserito, numerato e comunicato al referente per l'attuazione progetti Leader dell'Area tecnica competitività imprese tramite le funzionalità dello specifico applicativo gestionale (DOCWAY).

Tutti i provvedimenti di ammissione a finanziamento vengono pubblicati:

• in forma integrale:

1

✓ all'Albo ufficiale online dell'AVEPA (consultabile nel portale dell'Agenzia nella sezione "Documenti/Albo ufficiale");

<sup>3</sup> L'Albo ufficiale dell'Agenzia veneta per i pagamenti in agricoltura (AVEPA) è stato istituito con legge regionale 7 agosto 2009, n. 16 (art. 6). Il funzionamento dell'Albo ufficiale è disciplinato dal Regolamento per la pubblicazione dei documenti dell'Agenzia pubblicato nel Bollettino ufficiale della Regione del Veneto (BUR) n. 105 del 25 dicembre 2009

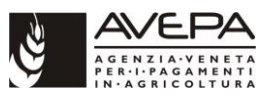

- ✓ nel portale dell'AVEPA nella sezione "Amministrazione trasparente/Sovvenzioni, contributi, sussidi, vantaggi economici/Atti di concessione" (ove restano consultabili per 5 anni;
- per estratto:
	- ✓ nel Bollettino ufficiale della Regione del Veneto in versione telematica.

Se non diversamente specificato nel bando, il termine entro il quale deve essere conclusa l'operazione e presentata la relativa domanda di saldo va calcolato a partire dalla data di pubblicazione sul BUR del decreto di approvazione della graduatoria e di concessione del finanziamento.

### <span id="page-35-0"></span>**8.4.3 COMUNICAZIONE AI BENEFICIARI AMMESSI A FINANZIAMENTO**

Per ciascuna domanda ammessa a finanziamento, la struttura competente all'istruttoria comunica al beneficiario l'avvenuto finanziamento, mediante posta elettronica certificata (PEC) o raccomandata A/R, con le seguenti informazioni minime in relazione al tipo di misura/sottomisura/tipo di intervento:

- il numero e la data del decreto che ha approvato la graduatoria, con il riferimento al bando cui la graduatoria si riferisce;
- la spesa ammessa e l'ammontare del contributo concesso;
- la descrizione degli interventi ammessi, la relativa spesa ammessa e l'entità del contributo concesso; a queste voci si dovrà fare riferimento per la produzione della documentazione giustificativa e per il "collaudo" tecnico-economico;
- le motivazioni che hanno determinato eventuali riduzioni della spesa prevista o l'esclusione di alcune azioni; in questo caso dovranno essere riportate le modalità per procedere ad eventuale ricorso in sede giurisdizionale;
- il termine entro il quale deve essere concluso l'intervento e presentata la documentazione per la rendicontazione finale;
- i necessari riferimenti per la rendicontazione dell'operazione e le modalità di erogazione del contributo;
- le eventuali prescrizioni ed adempimenti a carico del beneficiario anche in merito al rispetto della normativa degli appalti e alla documentazione da allegare;
- le prescrizioni in materia di antimafia come comunicato con nota prot. Avepa n. 161668 del 21/11/2018;
- l'obbligo a fornire tutte le informazioni necessarie per il monitoraggio e la valutazione dell'operazione;
- gli obblighi in materia di informazione e pubblicità;
- in merito alla fatturazione elettronica per le fatture emesse dopo il 01/01/2019 (per i privati) o dopo marzo 2015 (per la PA) il beneficiario dovrà chiedere al fornitore di inserire nel campo note della fattura la dicitura "Spesa finanziata nell'ambito del PSR Veneto 2014-2020, DGR<br>(o Delibera GAL) n. (igo di intervento il Dumanda ilmessione del montro di meteoro di intervento (o Delibera GAL  $\Box$ ) n.  $\Box$   $\Box$   $\Box$  Tipo di intervento  $\Box$ (laddove il numero di caratteri disponibili fosse inferiore si invita a far inserire comunque sempre quali informazioni minime il riferimento al PSR 2014-2020 e all'ID domanda di sostegno);

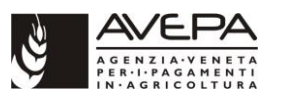

• l'obbligo a carico del beneficiario, che sia ente pubblico, di comunicare, prima della presentazione della domanda di pagamento, il quadro economico rideterminato a seguito dell'espletamento delle gare di appalto per la rideterminazione della spesa ammessa (vedi nota prot. AVEPA n. 164608/2018) e di comunicare altresì i codici CUP che identificano i progetti di investimento pubblico.

Tale comunicazione assolve anche a tutti gli eventuali obblighi di informazione delegati dall'AdG all'AVEPA.

In alternativa alla comunicazione individuale, qualora per il numero dei destinatari la comunicazione personale non sia possibile o risulti particolarmente gravosa, è possibile effettuare una comunicazione cumulativa destinata a tutti i beneficiari, a condizione che le informazioni da comunicare siano sufficientemente omogenee. Tale comunicazione è pubblicata all'Albo ufficiale dell'AVEPA per gli effetti di pubblicità legale, nonché nel portale istituzionale dell'Agenzia (www.avepa.it), all'interno della sezione "Comunicazioni" di ciascuna misura, a fini meramente informativi.

### <span id="page-36-0"></span>**8.4.4 COMUNICAZIONE AI RICHIEDENTI AMMESSI MA NON FINANZIATI**

Per ciascuna domanda ammissibile ma non finanziabile, la struttura competente all'istruttoria comunica al beneficiario mediante posta elettronica certificata (PEC) o raccomandata A/R l'esclusione dal finanziamento, indicando:

- i riferimenti del provvedimento del dirigente che ha approvato la graduatoria, con il riferimento al bando cui la graduatoria si riferisce;
- la motivazione dell'esclusione dal finanziamento;
- il termine e l'autorità cui è possibile ricorrere.

### <span id="page-36-1"></span>**8.4.5 REVISIONE ISTRUTTORIA DI DOMANDE GIÀ FINANZIATE A SEGUITO DELLA COMUNICAZIONE DEL QUADRO ECONOMICO RIDETERMINATO DA PARTE DELL'ENTE PUBBLICO**

#### *Comunicazione quadro economico rideterminato*

Come previsto dagli IPG (paragrafi 2.4.6 e 2.8.3) l'ente pubblico, prima di presentare la domanda di pagamento, deve aver concluso tutti gli affidamenti previsti oggetto di contributo PSR e deve aver comunicato ad AVEPA (ufficio istruttore) l'importo aggiudicato o il quadro economico rideterminato per consentire la rideterminazione della spesa ammessa.

#### *Revisione istruttoria*

Una volta ricevuta la comunicazione del quadro economico rideterminato, il SUA procede ad una revisione istruttoria post finanziamento e decreta la nuova spesa ammessa e il contributo concesso.

Il ricalcolo deve essere effettuato tenendo conto:

- dell'*importo aggiudicato* comprensivo degli oneri della sicurezza a seguito della gara/e;
- dell'eventuale presenza nel quadro economico rideterminato della voce *imprevisti* e/o della voce *somme a disposizione per varianti*;

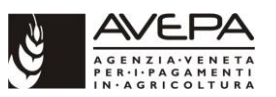

• della percentuale relativa alle *spese generali* indicata in domanda di aiuto.

La **spesa ammessa rideterminata** per lavori/servizi/beni è data dalla sommatoria dell'importo aggiudicato per l'operazione comprensivo degli oneri della sicurezza più la voce per imprevisti e/o voce somme a disposizione per varianti se presenti nel quadro economico rideterminato.

Considerato quanto disposto dagli stessi IPG al par. 2.8.4 le spese indicate alla voce *imprevisti* e/o alla voce *somme a disposizione per varianti* sono da considerare come spesa ammissibile per l'importo presente nel quadro rideterminato e in misura non superiore al 10% dell'importo aggiudicato per lavori/servizi.

Le *spese generali* sono calcolate in percentuale sulla spesa ammessa per lavori/servizi/beni (come sopra determinata) utilizzando la % indicata in domanda di aiuto. Se in fase di domanda di aiuto non erano state previste le spese generali, esse non saranno ricalcolate.

Di seguito si riporta un esempio di calcolo della rideterminazione della spesa:

Importo aggiudicato per lavori comprensivo di oneri sicurezza = 130

È prevista la voce imprevisti = 15

In domanda di aiuto sono state richieste spese generali per il: 5%

Rideterminazione della spesa ammessa:

- per lavori =  $130 + 13 = 143$
- per spese generali =  $143*5/100= 7.15$
- Totale spesa ammessa rideterminata =  $143+7,15=150,15$

In fase di rideterminazione la voce imprevisti è stata ridotta da 15 a 13, perché superava il 10% dell'importo aggiudicato (se nell'esempio proposto alla voce imprevisti fosse stato indicato 8, anziché 15, la spesa ammessa per lavori sarebbe stata 130+8).

A riguardo si specifica che qualora non siano presenti la voce imprevisti o la voce somme a disposizione per varianti nel quadro economico rideterminato, la spesa rideterminata per lavori/servizi/beni terrà conto solo dell'importo aggiudicato comprensivi degli oneri per la sicurezza.

Nel limite del 10% dell'importo aggiudicato per lavori/servizi, nella rideterminazione della spesa ammessa, la voce imprevisti può essere sommata alla voce somme a disposizione per varianti se entrambe risultano presenti nel quadro economico rideterminato.

#### *Comunicazione esito revisione istruttoria*

Il SUA deve comunicare al beneficiario l'esito della revisione istruttoria (decretata), la descrizione degli interventi, la spesa ammessa complessiva e il relativo contributo concesso.

Nella comunicazione va indicato che la spesa ammessa totale si distingue in:

- spesa ammessa per lavori/servizi e
- spesa ammessa per eventuali varianti (se prevista la voce imprevisti/varianti e in misura non superiore al 10% dell'importo aggiudicato).

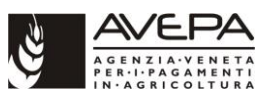

Ne consegue che la spesa ammessa relativa alla voce *imprevisti/varianti* può essere riconosciuta a pagamento *solo in caso di presenza di una variante autorizzata da AVEPA.*

Nella comunicazione è necessario inoltre specificare che nelle domande di pagamento (acconti e saldo) la spesa rendicontata per eventuali lavori/servizi in variante deve essere distinta, se effettivamente possibile, dalle altre voci di spesa.

Indipendentemente dalla concessione di eventuali varianti in corso d'opera, i pagamenti non possono superare il contributo concesso rideterminato.

#### Precisazioni in tema di varianti

La variante richiesta, ai fini dell'ammissibilità e del relativo finanziamento, non deve superare il 10% del contratto dei lavori appaltati.

L'importo della variante finanziabile deve trovare copertura nella voce *imprevisti* e/o nella voce *somme a disposizione per varianti* del quadro economico rideterminato (qualora la voce imprevisti/varianti non sia stata prevista nel quadro economico rideterminato la variante non può essere finanziata).

L'istruttore ai fini della finanziabilità della variante deve inoltre verificare che:

- 1. la variante sia stata richiesta e autorizzata prima del termine della conclusione dell'operazione,
- 2. la variante proposta non alteri la finalità, la natura, la funzione e la tipologia dell'operazione originariamente finanziata,
- 3. la variante rispetti quanto previsto dall'art. 106 commi 1 e 2 del d.lgs. 50/2016 "Codice dei contratti pubblici" e smi.

Tali disposizioni, inerenti alla necessità di procedere con la revisione istruttoria, una volta comunicato il quadro economico rideterminato da parte della stazione appaltante, sono dettate dalle seguenti esigenze:

- rendere disponibili a livello programmatorio eventuali economie di spesa generate a seguito dei ribassi d'asta;
- rideterminare nuovamente la spesa ammessa in quanto è opportuno comunicare alla stazione appaltante la "nuova" spesa ammessa per evitare problemi rendicontativi al momento della presentazione della domanda di saldo. Capita infatti che le stazioni appaltanti considerino impropriamente la spesa ammessa e il relativo contributo concesso quello comunicato con la finanziabilità e non l'importo effettivamente aggiudicato a seguito dello svolgimento della gara d'appalto.

Nei casi in cui non ci sia una diminuzione della spesa ammessa quindi viene meno la necessità di procedere con la revisione istruttoria.

Anche in tali casi risulta comunque opportuno procedere:

- ad un'attività istruttoria (redazione verbale) nella quale si definisce la spesa ammessa relativa agli interventi finanziati e la quota ammissibile per la voce imprevisti che potrà essere riconosciuta a pagamento solo in presenza di una variante autorizzata da Avepa;
- a comunicare al beneficiario (PEC) l'esito istruttorio con particolare riguardo alla spesa ammessa relativa agli interventi finanziati e alla quota relativa agli imprevisti, indicando per

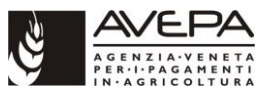

quest'ultima voce le condizioni necessarie per il riconoscimento in fase di istruttoria di pagamento.

Si rinvia a quanto indicato nella documentazione disponibile nella intranet [\(Portale](http://intra.avepa.it/)  $\rightarrow$  AIUTI E [CONTRIBUTI](http://intra.avepa.it/aiuti-e-contributi) → [SVILUPPO RURALE](http://intra.avepa.it/aiuti-e-contributi/svipuppo-rurale) → [Aiuti di Stato\)](http://intra.avepa.it/aiuti-e-contributi/svipuppo-rurale/aiuti-di-stato) per maggiori dettagli in merito all'attività da svolgere, in fase di revisione istruttoria, in presenza di Aiuti di Stato.

# <span id="page-39-0"></span>**9. EROGAZIONE DEI CONTRIBUTI**

### <span id="page-39-1"></span>**9.1 PRINCIPI E CONTROLLI GENERALI PER L'EROGAZIONE DEI CONTRIBUTI**

Di seguito vengono normati alcuni principi e controlli generali che l'AVEPA mette in atto durante l'istruttoria di ammissibilità delle domande di pagamento.

Le modalità di verifica di requisiti specifici delle singole misure vengono stabilite all'interno degli specifici Manuali procedurali di misura approvati dall'AVEPA.

Come previsto dagli IPG (Sez. I - par. 3.4) per le misure di tipo A e B (cfr. IPG, Sezione II, paragrafo 1), qualora il termine di presentazione di una domanda di pagamento di anticipo, acconto e saldo coincida con un giorno non lavorativo oppure un sabato, il termine è posticipato al primo giorno lavorativo successivo.

### <span id="page-39-2"></span>**9.1.1 FATTURAZIONE ELETTRONICA E ANNULLAMENTO TITOLI DI SPESA**

#### **Normativa di riferimento**

Le regole per predisporre, trasmettere, ricevere e conservare le fatture elettroniche tra privati sono definite nel provvedimento n. 89757 del 30 aprile 2018 pubblicato sul sito internet dell'Agenzia delle entrate.

Per le fatture elettroniche emesse verso le Pubbliche Amministrazioni si applicano le regole riportate nel decreto ministeriale n. 55/2013 e nel sito www.fatturapa.gov.it.

#### **Obbligo di emettere fattura elettronica**

L'obbligo di emettere fattura elettronica è in vigore:

- **da giugno 2014** per fatture emesse nei confronti di Ministeri, Agenzie fiscali ed Enti nazionali di previdenza e assistenza;
- **da marzo 2015** per fatture emesse nei confronti degli enti della Pubblica Amministrazione;
- **dal 1° gennaio 2019** per tutte le cessioni di beni e prestazioni di servizi e lavori effettuate tra soggetti residenti o stabiliti in Italia. L'obbligo di fattura elettronica, introdotto dalla Legge di Bilancio 2018, vale sia nel caso in cui la cessione del bene o la prestazione di servizio è effettuata tra due operatori Iva (operazioni B2B, cioè Business to Business), sia nel caso in cui la cessione/prestazione è effettuata da un operatore Iva verso un consumatore finale (operazioni B2C, cioè Business to Consumer).

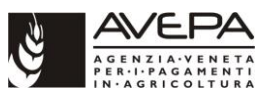

In caso di violazione dell'obbligo di fatturazione elettronica la fattura si considera **non emessa** e sono previste sanzioni pecuniarie.

#### **Fattura elettronica**

La fattura elettronica è una fattura in formato digitale, che dev'essere redatta secondo standard precisi, da ricevere e trasmettere via Sistema di Interscambio (SdI). Questa modalità di invio e ricezione rappresenta una delle due caratteristiche che la differenziano dalla comune fattura cartacea. L'altra peculiarità è lo strumento con cui viene realizzata, cioè un computer, un tablet o uno smartphone.

Nel caso di fatturazione tra privati, il fornitore una volta predisposta la fattura secondo formato standard codificato Xml (eXtensible markup language), invia tramite il Sistema di Interscambio (SdI) la stessa.

Il Sistema di Interscambio, quindi, fa "viaggiare" la fattura elettronica tra il fornitore e il cliente dopo aver controllato che le rispettive partite IVA siano esistenti e che il documento contenga tutti i dati che sono obbligatori. È una sorta di "postino" che svolge il compito di verifica se la fattura contiene almeno i dati obbligatori ai fini fiscali, nonché l'indirizzo telematico (c.d. "codice destinatario" ovvero indirizzo PEC), al quale il cliente desidera che venga recapitata la fattura. Viene così controllato che la partita IVA del fornitore e la partita IVA, ovvero il Codice Fiscale del cliente, siano esistenti. In definitiva, quindi, i dati obbligatori da riportare nella fattura elettronica sono gli stessi che si riportavano nelle fatture cartacee, oltre all'indirizzo telematico, al quale il cliente vuole che venga consegnata la fattura.

In caso di mancato superamento dei controlli viene recapitata - entro 5 giorni - una "ricevuta di scarto" del file al soggetto trasmittente sul medesimo canale con cui è stato inviato il file al SdI. La fattura elettronica o le fatture del lotto di cui al file scartato dal SdI si considerano non emesse.

In caso di impossibilità per lo SdI di recapitare la fattura (per cause tecniche non imputabili al SdI), pur essendo quella trasmessa perfettamente valida ai fini fiscali, è onere di chi ha emesso la fattura, comunicare al cliente/destinatario l'impossibilità di recapito. In questo caso lo SdI trasmette al mittente una *ricevuta di impossibilità di recapito*. Il cliente/destinatario potrà comunque acquisire la fattura nell'apposita sezione del portale Fatture e Corrispettivi dell'Agenzia delle Entrate.

La fattura B2B e/o B2C (tra soggetti privati) si considera emessa una volta che lo SdI ha effettuato i controlli e lo stesso ha inviato la *ricevuta di consegna* o la *ricevuta di impossibilità di recapito*.

Il destinatario non può rifiutare la fattura elettronica ricevuta.

Nel caso quindi il cliente/destinatario riceva una fattura sbagliata o dai contenuti che potrebbero essere soggetti a contestazione, sarà necessario richiedere l'emissione di una nota di credito e la successiva fattura corretta.

Nel caso di *fatturazione elettronica verso la PA* la fattura si considera emessa una volta accettata dal committente.

#### Il sistema rilascia una *ricevuta di accettazione*.

Nel processo di fatturazione verso la PA è riconosciuta a quest'ultima la possibilità di rifiutare la fattura nel caso essa sia discordante con quanto pattuito a monte tra il fornitore e l'amministrazione stessa o ci fossero degli errori nel contenuto. Transitando l'intero processo per il sistema di interscambio, in caso di rifiuto della fattura, al fornitore verrà recapitata una notifica di rifiuto attestante l'esito negativo del processo.

La PA ha 15 giorni di tempo per accettare o rifiutare la fattura. Trascorsi i 15 giorni il SdI inoltra notifica di decorrenza dei termini sia al trasmittente (fornitore) sia al soggetto che ha ricevuto la

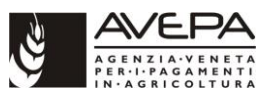

fattura (Amministrazione). Tale notifica ha la funzione di comunicare alle due parti che il SdI considera chiuso il processo relativo a quella fattura: la fattura si considera accettata.

#### **Soggetti esonerati**

Sono esonerati dall'obbligo di emettere fattura elettronica coloro, che rientrano nel regime forfettario agevolato o che continuano ad applicare il regime fiscale di vantaggio inoltre sono esonerati anche coloro che svolgono prestazioni occasionali. Anche tali soggetti possono comunque emettere fatture elettroniche.

A tali categorie di operatori si possono aggiungere i "piccoli produttori agricoli" (di cui all'art. 34, comma 6, del DPR 633/1972), i quali erano esonerati per legge dall'emissione di fatture anche prima dell'introduzione dell'obbligo di fatturazione elettronica.

I soggetti sopra indicati possono emettere quindi la tradizionale fattura cartacea.

#### **Firma fattura elettronica**

Le fatture emesse nei confronti della PA devono essere firmate digitalmente (es. xml.p7m).

Le fatture B2B e B2C possono essere firmate digitalmente ma non è un obbligo.

#### **Obblighi a carico del beneficiario che presenta domanda di pagamento di acconto o saldo**

Il beneficiario, che presenta domanda di pagamento di acconto o di saldo, deve allegare le **fatture** in formato XML, tranne i casi di esonero previsti dalla legge.

L'istruttore non terrà conto delle fatture presentate in formato diverso (pdf o copia di cortesia).

L'istruttore non è più tenuto a richiedere la ricevuta di consegna, di impossibilità di recapito o di accettazione da parte dell'ente pubblico né in formato xml né in formato pdf.

Tale indicazione si applica alle fatture emesse dopo il 01/01/2019 per i privati o dopo marzo 2015 per le fatture emesse nei confronti della PA.

#### **Istruttoria delle domande di pagamento di acconto o saldo**

L'istruttore per poter leggere le fatture in formato XML allegate alle domande di pagamento di acconto o saldo deve aver preventivamente installato sulla propria postazione di lavoro il software a ciò designato seguendo le indicazioni fornite dall'Area Servizi Information Technology.

Tale software permette all'utente di visualizzare il file xml sia con il modello Ministeriale sia con il modello tabellare.

L'istruttore nello svolgimento dell'istruttoria di pagamento deve verificare che:

- la **data fattura** riportata nel campo "Data documento" della sezione "Dati Generali" rientri nel periodo di eleggibilità (non la data di emissione);
- la fattura sia stata **pagata** entro i termini previsti da bando utilizzando una delle modalità previste dagli IPG Sez. II par. 2.7.

#### **Annullamento dei titoli di spesa**

#### *Per fatture cartacee*

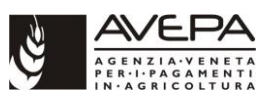

In fase di controllo occorre verificare le fatture e/o la documentazione contabile equivalente in originale, ponendo un timbro che riporti il riferimento al PSR 2014-2020 e alla relativa misura/sottomisura/tipo di intervento (nel caso di ammissibilità parziale del titolo di spesa va indicato l'ammontare della spesa ammessa a contributo).

#### *Per fatture elettroniche*

In fase di istruttoria di pagamento non è possibile annullare le fatture di pagamento in originale presentate in formato elettronico con l'apposizione di un timbro che riporti il riferimento al PSR 2014- 2020 e alla relativa misura/sottomisura/tipo di intervento.

Il beneficiario del contributo dovrà richiedere al fornitore, che deve ancora predisporre la fattura, di inserire nel campo note la dicitura "Spesa finanziata nell'ambito del PSR Veneto 2014-2020, DGR<br>(o Delibera GAL ) n. (incurrento intervento del Disponanda del medialgiore del metalgiore de la disponanzia de (o Delibera GAL \_\_) n. \_\_\_/\_\_\_\_, Tipo di intervento \_\_\_\_\_\_\_\_\_\_, ID domanda \_\_\_\_\_\_\_\_\_" (laddove il numero di caratteri disponibili fosse inferiore si invita a far inserire comunque sempre quali informazioni minime il riferimento al PSR 2014-2020 e all'ID domanda di sostegno), ma se tale operazione non avviene e la fattura viene emessa, questo non può essere motivo di rigetto del titolo di spesa ai fini della rendicontazione.

### <span id="page-42-0"></span>**9.1.2 ISTRUTTORIA DI FATTURE CHE APPLICANO LO SPLIT PAYMENT**

Alle fatture emesse nei confronti della pubblica amministrazione e delle società quotate e/o controllate previste dall'articolo 17-ter del DPR 633/1972 si applica lo split payment o scissione dei pagamenti: il soggetto privato (impresa) incassa l'ammontare dovuto dell'operazione al netto dell'IVA dall'ente della Pubblica amministrazione considerato e successivamente l'ente di PA si occuperà di versare l'IVA a debito dovuta sull'operazione considerata.

In tali fatture deve essere presente la dicitura "*scissione dei pagamenti*" e il riferimento normativo.

Indipendentemente dal fatto che l'IVA sia o meno spesa ammissibile, a fronte di fatture emesse con applicazione dello split payment, l'istruttore non è tenuto a verificare che la P.A. abbia effettivamente versato l'IVA all'erario in quanto l'ente pubblico è garanzia dell'adempimento di tale obbligo.

### <span id="page-42-1"></span>**9.1.3 CONTROLLO IN MATERIA DI AIUTI DI STATO**

Anche in fase di erogazione dei contributi è necessario verificare se il tipo di intervento è Aiuto di Stato.

Si rinvia a quanto indicato nella documentazione disponibile nella intranet [\(Portale](http://intra.avepa.it/)  $\rightarrow$  AIUTI E [CONTRIBUTI](http://intra.avepa.it/aiuti-e-contributi) → [SVILUPPO RURALE](http://intra.avepa.it/aiuti-e-contributi/svipuppo-rurale) → [Aiuti di Stato\)](http://intra.avepa.it/aiuti-e-contributi/svipuppo-rurale/aiuti-di-stato) per maggiori dettagli in merito all'attività da svolgere in fase di istruttoria di domande di pagamento che sono Aiuti di Stato.

### <span id="page-42-2"></span>**9.1.4 VERIFICA RISPETTO NORMATIVA IN MATERIA DI APPALTI PUBBLICI**

Per la verifica del rispetto della normativa generale sugli appalti pubblici si rimanda allo specifico Manuale attualmente in vigore.

### <span id="page-42-3"></span>**9.1.5 VERIFICA TRACCIABILITÀ DEI PAGAMENTI (CIG)**

Per la verifica del rispetto della normativa in materia di tracciabilità dei pagamenti (CIG) si rimanda al Manuale adottato con decreto n. 72 del 26/03/2019 e smi.

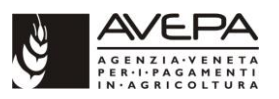

### <span id="page-43-0"></span>**9.1.6 VISITA** *IN SITU*

Per le domande di pagamento delle misure a investimento il reg. (UE) n. 809/2014 prevede all'art. 48, comma 5 che "i controlli amministrativi sulle operazioni connesse a investimenti comprendono almeno una visita sul luogo dell'operazione sovvenzionata o del relativo investimento per verificare la realizzazione dell'investimento stesso".

In sede di saldo la visita *in situ* deve essere svolta sul 100% delle domande di saldo.

L'istruttore può decidere di non effettuare tale visita nel caso in cui l'operazione sia compresa nel campione selezionato per il controllo in loco. Nel caso di domande di saldo comprese nel campione selezionato per il controllo in loco, tale controllo include anche le verifiche che di norma vengono effettuate durante la visita *in situ*, tracciandole all'interno dello specifico verbale.

Per le domande di acconto la visita *in situ* può essere effettuata laddove la struttura competente per l'istruttoria abbia l'esigenza di verificare i requisiti di ammissibilità o vi siano dubbi sull'effettiva e corretta realizzazione dell'intervento previsto.

Nel corso della visita deve essere verificata la realizzazione degli interventi, la fornitura dei prodotti e/o dei servizi cofinanziati con le seguenti modalità generali:

- **per gli investimenti strutturali** effettuando misurazioni, anche a campione, per verificare la correttezza delle quantità esposte nel consuntivo lavori redatto dal tecnico/direttore dei lavori con quanto realizzato;
- **per la fornitura dei macchinari e/o attrezzature** rilevando il numero di matricola, laddove presente, e confrontandolo con quello esposto nella fatturazione o nel documento di trasporto (DDT) o comunque accertando l'avvenuta fornitura;
- **per i documenti fiscali** verificando, anche a campione, la registrazione delle fatture nei libri contabili dall'azienda (libro IVA, libro dei beni ammortizzabili, o altri registri previsti dalla normativa fiscale vigente); vidimando gli originali dei titoli di spesa, se pertinente;
- **per il materiale formativo, informativo, pubblicitario realizzato** acquisendo, anche a campione, copia del medesimo.

Per il dettaglio dei controlli si rimanda alle checklist previste dagli specifici manuali di misura.

### <span id="page-43-1"></span>**9.1.7 VERIFICA INFORMAZIONE E PUBBLICITÀ**

In attuazione del reg. (UE) 808/2014 (art. 13 ed allegato III), secondo quanto previsto dagli Indirizzi procedurali generali (sez. II, par. 4.6), durante l'attuazione dell'intervento il beneficiario deve informare il pubblico sul sostegno ottenuto dal FEASR.

L'Autorità di gestione ha elaborato il documento "Obblighi di informazione e pubblicità - Linee guida per i beneficiari" per l'applicazione di tali norme, che è stato approvato con decreto n. 4 del 17 maggio 2016. Successivamente il documento è stato aggiornato e approvato con decreto n.6 del 7 novembre 2016, decreto n.77 del 9 ottobre 2018 e decreto n. 45 del 17 maggio 2019.

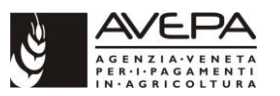

### <span id="page-44-0"></span>**9.1.8 COMUNICAZIONE DI NON AMMISSIBILITÀ (TOTALE O PARZIALE) AL BENEFICIARIO**

In caso di istruttoria che determini la non ammissibilità (totale o parziale) della domanda di pagamento o delle spese, prima della conclusione del procedimento deve essere inviato al beneficiario, tramite posta elettronica certificata (PEC) o lettera raccomandata A/R, un preavviso di non ammissibilità, come previsto dall'articolo 10 bis della legge n. 241/1990 e smi. In tale comunicazione devono essere indicati, in particolare:

- le motivazioni della non ammissibilità (totale o parziale);
- il termine (10 giorni solari dal ricevimento della comunicazione) per presentare eventuali memorie e/o controdeduzioni.

Dopo tale termine, se permangono le motivazioni che hanno determinato l'inammissibilità (totale o parziale) della domanda o delle spese, si procederà alla conclusione del relativo procedimento amministrativo.

### <span id="page-44-1"></span>**9.2 LIQUIDAZIONE DI ANTICIPI**

Ai sensi dell'art. 45 del regolamento (UE) n. 1305/2013, i beneficiari del sostegno relativo a misure ad investimento possono chiedere il versamento di un anticipo pari al 50% dell'aiuto pubblico per l'investimento stesso.

Ai fini dell'attuazione della misura 19, il GAL può richiedere un anticipo del 25% dell'importo ammesso a contributo pubblico con riferimento alle spese di gestione e di animazione (Sottomisura 19.4).

Per ottenere l'anticipo i beneficiari, sia privati che pubblici (comuni, regioni e relative associazioni; organismi di diritto pubblico), devono presentare all'AVEPA la seguente documentazione:

- domanda di pagamento dell'anticipo,
- fideiussione o garanzia equivalente o dichiarazione di impegno (solo per enti pubblici),

secondo le modalità previste al capitolo 2 "Presentazione telematica delle domande PSR" del presente Manuale.

Le tempistiche per la richiesta degli anticipi sono normate da specifiche disposizioni regionali.

### <span id="page-44-2"></span>**9.2.1 I CONTROLLI SULLE DOMANDE DI ANTICIPO**

Prima di formulare la proposta di liquidazione, l'ufficio istruttore competente deve procedere ad una serie di verifiche preliminari al fine di accertare la validità della garanzia presentata per autorizzare l'erogazione dell'anticipo.

Dovranno essere verificati:

- 1. *soggetto garante*: la garanzia fideiussoria deve essere rilasciata a favore dell'organismo pagatore AVEPA:
	- da un istituto bancario iscritto all'ABI, oppure

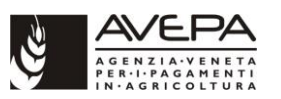

- da una delle compagnie assicuratrici gradite all'AVEPA di cui all'apposito elenco nel portale dell'Agenzia (compagnie vigilate dall'IVASS - Istituto per la Vigilanza sulle Assicurazioni - ed operanti in regime di stabilimento in Italia);
- 2. *testo della garanzia o della dichiarazione di impegno*: il testo della fideiussione o della dichiarazione di impegno (nel caso di enti pubblici) deve essere redatto secondo lo schema approvato presente nel portale istituzionale dell'AVEPA (www.avepa.it) nella sezione "Documenti/Modulistica/Fideiussioni/PSR";
- 3. *durata della garanzia*: la garanzia deve prevedere una durata pari all'intera durata dell'iniziativa, più un semestre e deve essere prorogabile fino alla scadenza ultima prevista nello schema generale di fideiussione approvato;
- 4. *importo della garanzia*: l'importo della garanzia deve essere pari all'anticipo concesso, a norma dell'art. 63 del reg. (UE) 1305/2013;
- 5. *richiesta di conferma di validità della garanzia e validazione*: l'ufficio istruttore deve richiedere a mezzo PEC/fax, alla sede centrale dell'impresa assicuratrice o dell'istituto bancario che ha emesso la fideiussione, la conferma di validità della stessa. La modulistica approvata per tale richiesta prevede che la risposta avvenga secondo il modello predisposto dall'AVEPA utilizzando la parte inferiore della richiesta stessa. Una volta acquisita la risposta positiva, l'ufficio procede a verificare che i dati della garanzia siano stati trascritti in modo corretto e quindi può procedere alla fase di proposta di liquidazione dell'anticipo.

### <span id="page-45-0"></span>**9.2.2 GARANZIE FIDEIUSSORIE RELATIVE AI PAGAMENTI**

L'erogazione di anticipi relativi a lavori o interventi ancora da realizzare sono effettuati solo a fronte di fideiussione bancaria o assicurativa o di dichiarazioni di impegno (nel caso di enti pubblici).

L'importo garantito deve essere pari a quello erogato (anticipo), a norma dell'art. 63 del reg. (UE) 1305/2013.

La fideiussione, intestata all'AVEPA, deve essere redatta utilizzando esclusivamente il modello appositamente predisposto dall'AVEPA (disponibile nel portale istituzionale dell'AVEPA www.avepa.it - nella sezione "Documenti/Modulistica/Fideiussioni"). Deve essere sottoscritta una polizza fideiussoria per ciascuna domanda relativamente alla quale si vuole richiedere l'anticipo.

La durata della garanzia fideiussoria è pari al periodo di realizzazione dell'operazione maggiorato di una semestralità di rinnovo automatico con la possibilità di eventuali ulteriori proroghe semestrali richieste dall'AVEPA.

La dichiarazione di impegno deve essere redatta utilizzando esclusivamente il modello di deliberazione dell'organo decisionale approvato da AVEPA con decreto n. 816 del 2017 (disponibile nel sito internet dell'Agenzia, nella sezione "Documenti/Modulistica/Fideiussioni). Si rimanda alla nota prot. n. 156240 del 04/10/2017 per maggiori dettagli in merito.

Si precisa che per quanto riguarda invece l'intervento 7.3.1 "Accessibilità alla banda larga" è stato utilizzato lo specifico modello di dichiarazione di impegno di cui all'Allegato 7 delle "Linee Guida per l'attuazione, la rendicontazione, il monitoraggio e il controllo dell'intervento pubblico per lo sviluppo della Banda Ultra Larga nelle aree bianche" approvate dalla conferenza Stato-Regioni, come da comunicazione dell'AdG (prot. AVEPA n. 171273 del 18/12/2018).

Lo svincolo della fideiussione o il rilascio della liberatoria in caso di dichiarazione di impegno:

• avviene sulla base della presentazione dello stato di avanzamento, che documenti una spesa uguale o superiore all'anticipo ricevuto;

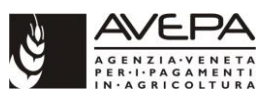

- viene autorizzato dalla struttura competente alla gestione della misura/sottomisura/azione (SIS/SCADIT oppure Sportello unico agricolo) tramite l'applicativo di gestione delle fideiussioni;
- viene svincolato dall'Area amministrazione e contabilità / Settore esecuzione pagamenti e incassi e sanzioni su segnalazione da parte della struttura competente per l'istruttoria.

La comunicazione di svincolo, unitamente all'originale della garanzia, (o la liberatoria, unitamente all'originale della dichiarazione di impegno) deve essere inviata al soggetto che ha prestato la garanzia (o la dichiarazione di impegno) e, per conoscenza, al beneficiario.

### <span id="page-46-0"></span>**9.2.3 MODALITÀ DI VALIDAZIONE DELLE POLIZZE FIDEIUSSORIE**

L'AVEPA procede al pagamento di importi correlati alla fideiussione soltanto in presenza di polizza fideiussoria (o dichiarazione di impegno nel caso di enti pubblici) che nell'applicativo FIDE sia in stato di "Pervenuta Ufficio garanzie".

Anche qualora la polizza sia emessa direttamente dalla sede centrale dell'ente garante o da una filiale dell'ente garante (di norma un istituto bancario), con poteri analoghi a quelli della sede centrale, è necessario richiedere la conferma di validità.

Modalità di accettazione/validazione delle polizze fideiussorie/dichiarazioni di impegno:

- la struttura competente (SIS/SCADIT oppure Sportello unico agricolo) provvede al controllo della fideiussione/dichiarazioni di impegno ed eventualmente a far integrare/correggere le garanzie per cui riscontri errori;
- la struttura competente (SIS/SCADIT oppure Sportello unico agricolo) provvede alla registrazione degli esiti istruttori nell'applicativo gestionale delle polizze ed all'invio dell'originale della polizza/dichiarazioni di impegno all'Area Controllo Strategico Pagamenti e Irregolarità OP/Settore esecuzione pagamenti e incassi e sanzioni per la sua conservazione;
- l'Area Controllo Strategico Pagamenti e Irregolarità OP/Settore esecuzione pagamenti e incassi e sanzioni conferma il loro ricevimento alla struttura mittente tramite l'applicativo gestionale delle fideiussioni;
- la struttura competente (SIS/SCADIT oppure Sportello unico agricolo) adotta l'elenco di liquidazione solo ed esclusivamente per le domande per le cui polizze/dichiarazioni di impegno ha avuto riscontro di ricevimento dall'Area Controllo Strategico Pagamenti e Irregolarità OP/Settore esecuzione pagamenti e incassi e sanzioni;
- la struttura competente (SIS/SCADIT oppure Sportello unico agricolo)
	- acquisisce, valida, corregge e autorizza nell'applicativo Am.I.Co l'elenco di liquidazione che contiene la domanda da liquidare,
	- predispone i decreti di autorizzazione al pagamento e li inoltra all'AAC Area Controllo Strategico Pagamenti e Irregolarità OP, Settore Esecuzione pagamenti, incassi e sanzioni
- l'Area controllo strategico pagamenti e irregolarità OP, Settore esecuzione pagamenti, incassi e sanzioni esegue il pagamento.

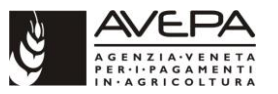

Si rimanda alla nota prot. n. 156240 del 04/10/2017 per maggiori dettagli in merito alla verifica della dichiarazione di impegno presentata dall'ente pubblico.

# <span id="page-47-0"></span>**9.3 LIQUIDAZIONE DI ACCONTI**

L'entità dell'acconto per le domande di misure/sottomisure/tipi di intervento di misure *strutturali* o *immateriali* di Tipo A è stabilita in rapporto alla spesa sostenuta per l'avanzamento nella realizzazione dell'operazione.

L'importo minimo di spesa giustificata deve essere pari ad almeno il 30% dell'importo totale di spesa ammessa; l'importo massimo riconoscibile in acconto, compreso l'eventuale importo già accordato in anticipazione, non può superare l'80% del contributo totale concesso.

Per le operazioni la cui spesa ammessa è inferiore o uguale a 100.000 euro, il beneficiario può richiedere l'erogazione di un unico acconto. Per le operazioni la cui spesa ammessa è superiore a 100.000 euro, il beneficiario può richiedere l'erogazione di due acconti.

La richiesta di acconto non può essere avanzata nei due mesi precedenti alla data prevista per la conclusione dell'operazione.

Per le operazioni che prevedono l'aiuto in base a costi semplificati, il raggiungimento dell'importo minimo di spesa è calcolato in base al livello di avanzamento delle attività se non diversamente specificato nel bando. Per la misura 1 l'avanzamento è accertato in base al monte ore dei corsi conclusi.

Per il tipo di intervento 19.4.1 il GAL presenta entro il 31 marzo la domanda annuale di acconto, comprendente la rendicontazione delle spese sostenute l'anno solare precedente sulla base della quale viene determinata l'entità dell'acconto. L'importo complessivo degli acconti e dell'eventuale anticipazione erogata non può superare il 90% della spesa pubblica totale prevista dal PSL approvato per l'intero periodo di programmazione.

Per ottenere l'acconto, i beneficiari devono presentare all'AVEPA la seguente documentazione:

- domanda di pagamento dell'acconto,
- documentazione elencata nella scheda di bando della singola misura/sottomisura/tipo di intervento,

secondo le modalità previste al capitolo 2 "Presentazione telematica delle domande PSR" del presente Manuale.

Su richiesta del beneficiario, l'importo dell'acconto può essere cumulato all'eventuale anticipazione già accordata, ma, in tale fattispecie, la garanzia fideiussoria sarà svincolata solo a seguito della conclusione del progetto, sulla base delle risultanze dell'accertamento definitivo svolto da parte dell'ufficio competente all'istruttoria finale.

# <span id="page-47-1"></span>**9.4 LIQUIDAZIONE DEL SALDO**

Per ottenere il saldo, i beneficiari devono presentare all'AVEPA la seguente documentazione **entro il medesimo termine previsto di realizzazione dell'operazione** (se non diversamente specificato dal bando):

• domanda di pagamento del saldo,

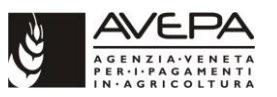

• documentazione elencata nella scheda di bando della singola misura/sottomisura/tipo di intervento,

secondo le modalità previste al capitolo 2 "Presentazione telematica delle domande PSR" del presente Manuale.

Tale termine può essere derogato per le autorizzazioni rilasciate dalla pubblica amministrazione (quali ad esempio l'agibilità), necessarie alla funzionalità dell'operazione che devono essere presentate entro il termine per la chiusura dell'istruttoria di liquidazione. Nel caso di ritardi della pubblica amministrazione competente al rilascio delle autorizzazioni non imputabili al beneficiario è possibile derogare dai termini per la chiusura della procedura di pagamento previa richiesta formale di integrazione documentale da inviare al beneficiario da parte dell'ufficio competente per l'istruttoria (in tale richiesta deve essere evidenziato che il pagamento del saldo è condizionato all'invio della documentazione richiesta). Tali autorizzazioni devono comunque essere richieste all'Autorità competente al rilascio entro il termine di esecuzione dell'operazione.

La mancata presentazione della richiesta di saldo, entro i termini prescritti, in assenza di gravi e comprovati motivi, che devono essere comunicati alla struttura dell'AVEPA competente con i tempi previsti al paragrafo 11.1 "Cause di forza maggiore", comporta l'avvio delle procedure di verifica e l'eventuale decadenza totale o parziale dei benefici concessi.

Il saldo può essere concesso solo dopo la verifica dell'effettiva conclusione dei lavori e dell'effettiva realizzazione e funzionalità dell'opera in coerenza con quanto previsto all'atto di concessione del finanziamento.

### <span id="page-48-0"></span>**9.5 INFORMAZIONE ANTIMAFIA**

Per la verifica del rispetto della normativa in materia di antimafia si rimanda alle specifiche disposizioni impartite dall'Agenzia. (nella intranet: Portale → AMMINISTRAZIONE → ANTIMAFIA).

### <span id="page-48-1"></span>**9.6 DISPOSIZIONI GENERALI RELATIVE ALLA PREDISPOSIZIONE, ALL'INVIO DELLE PROPOSTE DI LIQUIDAZIONE E ALLA RELATIVA AUTORIZZAZIONE AL PAGAMENTO**

Le strutture dell'AVEPA competenti predispongono proposte di liquidazione con elenchi di domande distinte per misura/sottomisura/tipo di intervento.

Preliminarmente alla predisposizione delle proposte di liquidazione risultano necessarie le seguenti attività:

- esecuzione ed acquisizione degli esiti del collaudo finale, ove previsto;
- esecuzione ed acquisizione degli esiti dei controlli in loco, ove previsto;
- verifica di ammissibilità delle spese rendicontate;
- risoluzione di eventuali anomalie.

La liquidazione degli aiuti ai beneficiari finali è effettuata sulla base di elenchi di proposte di liquidazione redatti secondo le indicazioni riportate al paragrafo 9.6.1 "Elenchi proposte di liquidazione".

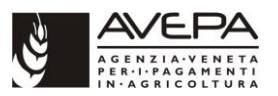

Per le procedure relative alla fase di autorizzazione al pagamento si rimanda al Manuale dell'applicativo Am.I.Co (Ambiente integrato di contabilità) disponibile nella intranet nella sezione [Amministrazione/](http://intra.avepa.it/amministrazione)Regolamenti e procedure.

### <span id="page-49-0"></span>**9.6.1 ELENCHI PROPOSTE DI LIQUIDAZIONE E AUTORIZZAZIONE AL PAGAMENTO**

La liquidazione degli aiuti ai beneficiari finali è effettuata sulla base di elenchi di proposte di liquidazione che devono recare le seguenti informazioni minime:

#### intestazione dell'elenco:

- misura/sottomisura/tipo di intervento;
- numero e data dell'elenco;

#### per ogni domanda:

- numero progressivo di domanda;
- numero identificativo di domanda;
- CUAA;
- ragione sociale;
- importo totale proposto a pagamento;
- importo totale suddiviso per singola quota (UE, Stato, Regione);
- tipo e modalità di pagamento;

#### piè di pagina elenco:

- totale generale degli importi relativi alle proposte di liquidazione, suddivisi per singola quota (UE, Stato, Regione);
- firma del funzionario incaricato;
- firma del dirigente responsabile.

La struttura competente (SIS/SCADIT oppure Sportello unico agricolo):

- crea l'elenco di liquidazione in **PSR-Istruttoria** e lo trasferisce,
- acquisisce, valida, corregge e autorizza nell'applicativo **Am.I.Co** l'elenco di liquidazione,
- predisposizione i decreti di autorizzazione al pagamento e li inoltra tramite Docway all'Area controllo strategico pagamenti e irregolarità OP/Settore esecuzione pagamenti, incassi e sanzioni.

Un unico decreto può approvare più elenchi di proposta di liquidazione (riferiti anche a diverse misure/sottomisure/tipi di intervento), anche imputabili a linee differenti di bilancio (FEASR, AS), purché siano chiaramente identificati e distinti i singoli importi.

Per la predisposizione dei decreti di liquidazione è necessario fare riferimento ai modelli e alle disposizioni fornite in merito dalla Direzione.

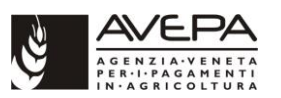

Nel Manuale A01 - Schemi di flusso procedurale disponibile nella intranet [\(Portale](http://intra.avepa.it/) → [AIUTI E](http://intra.avepa.it/aiuti-e-contributi)  [CONTRIBUTI](http://intra.avepa.it/aiuti-e-contributi) → [SVILUPPO RURALE](http://intra.avepa.it/aiuti-e-contributi/svipuppo-rurale) → [Aiuti di Stato\)](http://intra.avepa.it/aiuti-e-contributi/svipuppo-rurale/aiuti-di-stato) sono riportati dei testi tipo con gli elementi principali da indicare nel caso di decreti di autorizzazione al pagamento di Aiuti di Stato.

Si suggerisce inoltre che a fronte di domande di pagamento che hanno avuto una istruttoria particolarmente complessa o problematica di fare un elenco e un decreto di liquidazione ad hoc.

L'Area controllo strategico pagamenti e irregolarità OP/Settore esecuzione pagamenti, incassi e sanzioni, effettuate le proprie verifiche amministrative di competenza su quanto formalmente autorizzato, provvederà a produrre il mandato di pagamento ed eventuali incassi per compensazione.

In caso di elenchi di liquidazione contenenti anticipi si rimanda anche a quanto previsto al paragrafo 9.2 Liquidazione di anticipi del presente Manuale.

In presenza di polizza fideiussoria da svincolare, lo svincolo deve essere richiesto dall'ufficio istruttore tramite l'apposita funzionalità presente nell'applicativo FIDE.

# <span id="page-50-0"></span>**10. CONTROLLI**

Tutti i controlli in loco ed ex post, a differenza dei controlli amministrativi, vengono effettuati su un campione di domande selezionato secondo specifiche modalità stabilite dall'AVEPA e sono eseguiti, ove necessario, direttamente presso l'azienda, ove possibile, contemporaneamente ad altri controlli eventualmente contemplati dalla normativa comunitaria sulle sovvenzioni agricole.

Per quanto concerne il rispetto del principio della separazione delle funzioni (art. 72 lettera b del reg. (UE) 1303/2013), devono essere rispettate le seguenti disposizioni:

- il funzionario che svolge i controlli amministrativi sulla domanda di aiuto non può svolgere alcun controllo (né amministrativo né in loco) sulle relative domande di pagamento (anticipo, acconti, saldo), ma può solo avere eventuale funzione di revisore;
- il funzionario incaricato del controllo in loco non deve aver partecipato ai controlli amministrativi (né sulla domanda di aiuto né sulle domande di pagamento) sulla stessa operazione;
- il funzionario che ha funzione di revisore sulla domanda di aiuto può svolgere il controllo in loco a saldo solo se non svolge alcun controllo amministrativo su nessuna domanda di pagamento (anticipo, acconti, saldo);
- il funzionario che ha funzione di revisore sulla domanda di aiuto può svolgere i controlli amministrativi sulle relative domande di pagamento (anticipo, acconti, saldo), ma non può effettuare anche il controllo in loco (che in questo caso deve essere svolto da un terzo funzionario, che non può coincidere con l'istruttore della domanda di aiuto).

Di seguito si riporta una tabella riepilogativa sui ruoli e compiti attribuiti ai funzionari in relazione all'attività istruttoria sulle domande di aiuto, sulle domande di pagamento, sul controllo in loco, sul controllo ex post e sull'attività di revisione:

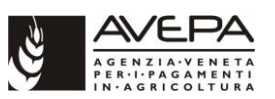

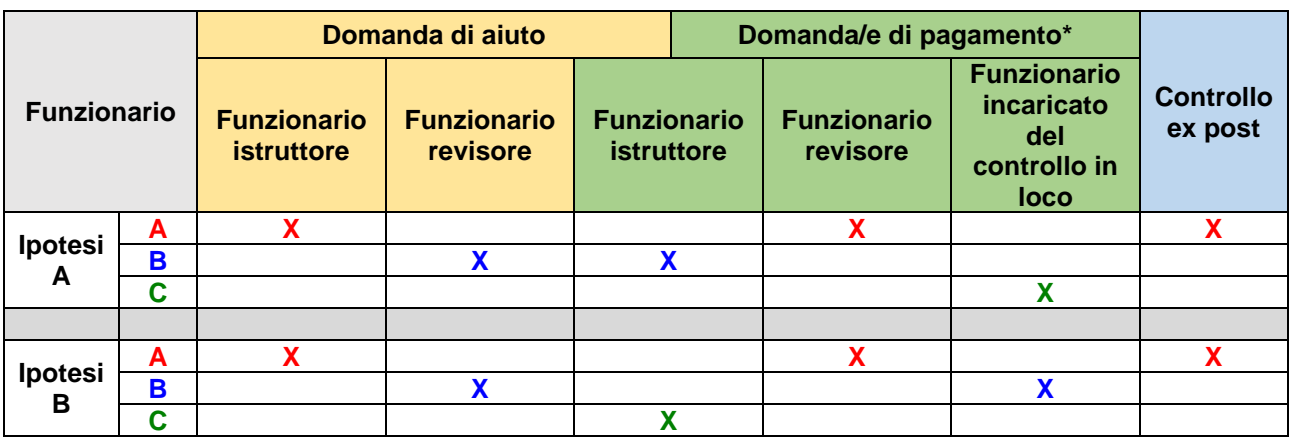

\* Il funzionario istruttore per i controlli amministrativi di primo livello può essere il medesimo su tutte le domande di pagamento (anticipo, acconto, saldo) presentate dal medesimo beneficiario.

Il funzionario revisore può essere il medesimo su tutte le domande di pagamento (anticipo, acconto, saldo) presentate dal medesimo beneficiario.

L'organismo pagatore è responsabile di tali controlli. L'esecuzione può essere delegata tramite apposita convenzione.

L'AVEPA predispone manuali procedurali e checklist di controllo in loco specifici per misura e per tipologia di controllo.

# <span id="page-51-0"></span>**10.1 MODALITÀ DI ESECUZIONE DEI CONTROLLI**

Per le modalità di esecuzione dei controlli in loco ed ex post si rimanda a quanto previsto nel Titolo III del reg. (UE) 809/2014.

Per quanto concerne la verifica della stabilità dell'operazione prevista dall'art. 71 del reg. (UE) n. 1303/2013 si rimanda al par. 2.8.1 degli Indirizzi procedurali generali (IPG).

I controlli in azienda devono essere effettuati senza dare alcun preavviso all'azienda oggetto di controllo. Tuttavia, è ammesso un preavviso tassativamente limitato al periodo minimo necessario, sempre che non venga compromessa la finalità del controllo. Tale preavviso non può di regola superare **i due giorni lavorativi**. Per i preavvisi inoltrati il giovedì o il venerdì, è necessario richiedere gli incontri per il terzo giorno successivo anziché per il secondo, vista la coincidenza con la giornata non lavorativa (domenica) o con il sabato:

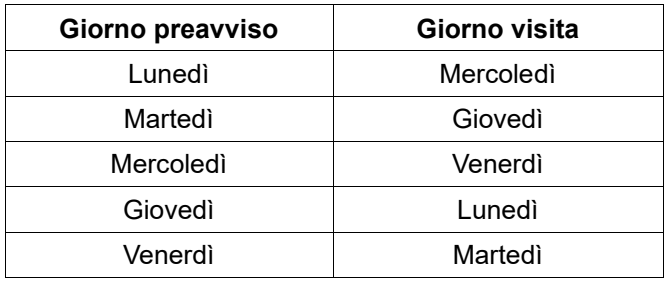

La checklist deve contenere esplicito riferimento alla comunicazione di preavviso della visita in azienda, la data e la modalità del preavviso stesso. Qualora non vi sia alcun preavviso la checklist deve indicarne espressamente l'assenza.

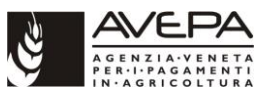

I dettagli specifici per ogni tipologia di controllo e per ogni misura/sottomisura/tipo di intervento sono stabiliti all'interno dei singoli Manuali procedurali di misura redatti ed approvati dall'AVEPA.

# <span id="page-52-0"></span>**10.2 RAPPORTI DI CONTROLLO ALL'ORGANISMO PAGATORE**

Relativamente ai controlli effettuati da organismi delegati, l'art. 2 del reg. (UE) 809/2014 prevede che l'organismo pagatore riceva informazioni sufficienti sui controlli eseguiti e sui relativi risultati. Spetta all'organismo pagatore definire le informazioni che gli sono necessarie.

La competenza nell'individuazione di tali informazioni è assegnata al Settore controlli, attività delegate e interventi territoriali dell'Area tecnica competitività imprese della Sede centrale dell'AVEPA.

# <span id="page-52-1"></span>**11. CASI PARTICOLARI**

# <span id="page-52-2"></span>**11.1 CAUSE DI FORZA MAGGIORE E CIRCOSTANZE ECCEZIONALI**

Possono essere riconosciute, ai sensi dell'articolo 2 del reg. (UE) 1306/2013, così come richiamate dagli Indirizzi procedurali generali approvati dalla Regione del Veneto (al paragrafo 4.2 dell'all. B alla DGR 1937/2015 e smi), le seguenti cause di forza maggiore e circostanze eccezionali (tra parentesi la relativa documentazione probante):

- a) decesso del beneficiario (certificato di morte);
- b) incapacità professionale di lunga durata del beneficiario (eventuale denuncia di infortunio, certificazione medica attestante lungo degenza e attestante che le malattie invalidanti non consentono lo svolgimento della specifica attività professionale);
- c) espropriazione della totalità o di una parte rilevante dell'azienda, se detta espropriazione non era prevedibile alla data di presentazione della domanda (provvedimento dell'autorità pubblica che dispone l'esproprio o l'occupazione indicando le particelle catastali interessate);
- d) calamità naturale grave, che colpisca in misura rilevante gli impianti e/o la superficie agricola dell'azienda (provvedimento dell'autorità competente che accerta lo stato di calamità, con individuazione del luogo interessato o, in alternativa, certificato rilasciato da autorità pubbliche);
- e) distruzione accidentale dei fabbricati aziendali adibiti all'allevamento (denuncia alle forze dell'ordine);
- f) epizoozia che colpisca la totalità o una parte del patrimonio zootecnico (certificato dall'autorità sanitaria competente o da un veterinario riconosciuto ai sensi del decreto legislativo n. 196 del 22 maggio 1999, che attesta la presenza dell'epizoozia):
- g) fitopatie che colpiscano in tutto o in parte la superficie aziendale (ordine di estirpazione da parte dell'autorità competente).

Come definito nella Comunicazione C (88) 1696 della Commissione europea, ulteriori casi di forza maggiore devono essere intesi nel senso di "*circostanze anormali*, *indipendenti dall'operatore e le cui conseguenze non avrebbero potuto essere evitate se non a prezzo di sacrifici, malgrado la miglior buona volontà*". Il riconoscimento di una causa di forza maggiore, come giustificazione del mancato rispetto degli impegni assunti, costituisce "un'eccezione alla regola generale del rispetto rigoroso della normativa vigente e va pertanto interpretata ed applicata in modo restrittivo". Per

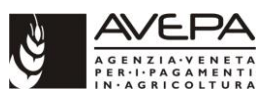

quanto concerne le prove richieste agli operatori che invocano la forza maggiore, la sopracitata comunicazione indica che "devono essere incontestabili".

Nel caso in cui la responsabilità istruttoria sia in capo ad uno Sportello unico agricolo, il riconoscimento della causa di forza maggiore, **che non rientri nei casi sopra codificati** dovrà essere effettuato solo dopo aver acquisito **formale parere favorevole dall'Area tecnica competitività imprese - Settore interventi strutturali/Settore controlli, attività delegate e interventi territoriali** per le misure di rispettiva competenza.

In caso di richiesta di riconoscimento di cause di forza maggiore, la documentazione relativa deve essere notificata per iscritto (posta elettronica certificata (PEC) o raccomandata A/R oppure consegnata a mano) alla struttura competente per l'istruttoria **entro 15 giorni lavorativi** a decorrere dal momento in cui l'interessato è in grado di provvedervi, pena il mancato riconoscimento della causa di forza maggiore.

Se il beneficiario non completa l'iniziativa per cause di forza maggiore **riconosciute** non è tenuto alla restituzione degli importi percepiti, in relazione agli interventi realizzati, e non si applica alcuna sanzione.

In ogni caso, il riconoscimento della causa di forza maggiore deve essere sancito con un atto ufficiale da parte della struttura competente per l'istruttoria; tale atto deve essere notificato in copia all'interessato tramite posta elettronica certificata (PEC) o raccomandata A/R, nonché segnalato all'Area tecnica competitività imprese - Settore interventi strutturali/Settore controlli, attività delegate e interventi territoriali per la necessaria attività di monitoraggio (nel caso in cui la competenza sia in carico ad uno Sportello unico agricolo).

# <span id="page-53-0"></span>**11.2 RINUNCIA PARZIALE O TOTALE**

La rinuncia, parziale o totale, degli impegni assunti con la domanda è sempre possibile, a partire dalla data di presentazione della domanda e durante tutto il periodo d'impegno.

La richiesta di rinuncia deve essere notificata per iscritto (posta elettronica certificata (PEC) o raccomandata A/R oppure consegnata a mano) alla struttura competente per l'istruttoria (sede centrale o SUA) che la registra in applicativo PSR.

Nei casi di accoglimento di rinuncia totale presentata, la struttura competente per l'istruttoria (nel caso non coincida con il Settore interventi strutturali/Settore controlli, attività delegate e interventi territoriali) dovrà inviare tempestiva comunicazione al Settore interventi strutturali/Settore controlli, attività delegate e interventi territoriali), al fine della registrazione a sistema della medesima nonché del monitoraggio complessivo del PSR. Tale comunicazione deve contenere le seguenti indicazioni:

- CUAA;
- ragione sociale;
- numero identificativo della domanda;
- misura/sottomisura/tipo di intervento;
- estremi di protocollazione della richiesta di rinuncia;
- riferimenti del decreto adottato (nel caso di rinuncia *dopo* la data di adozione del provvedimento di concessione del contributo).

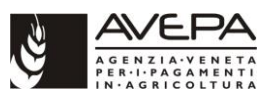

A seguito di rinuncia totale o decadenza totale dell'aiuto finanziato e registrato nel pertinente Registro Aiuti di Stato (RNA: Registro Nazionale Aiuti; SIAN) l'istruttore deve cancellare in RNA o annullare in SIAN tale registrazione.

Qualora la rinuncia o la decadenza intervengano quando sono state già liquidate domande di pagamento la cancellazione in RNA o l'annullamento in SIAN di tale registrazione potrà essere effettuata solo **dopo aver verificato che siano state totalmente recuperate le somme indebitamente percepite.** In caso di rinuncia parziale e di decadenza parziale la registrazione andrà ridotta solo per l'importo decaduto.

Si rinvia a quanto indicato nella documentazione in tema di Aiuti di Stato disponibile nella intranet [\(Portale](http://intra.avepa.it/) → [AIUTI E CONTRIBUTI](http://intra.avepa.it/aiuti-e-contributi) → [SVILUPPO RURALE](http://intra.avepa.it/aiuti-e-contributi/svipuppo-rurale) → [Aiuti di Stato](http://intra.avepa.it/aiuti-e-contributi/svipuppo-rurale/aiuti-di-stato) → ALLEGATI - DOCUMENTAZIONE DI SUPPORTO) per maggiori dettagli in merito all'attività da svolgere.

### <span id="page-54-0"></span>**11.2.1 RINUNCIA TOTALE PRIMA DEL PROVVEDIMENTO DI CONCESSIONE DEL FINANZIAMENTO**

Se la rinuncia totale avviene prima dell'adozione del provvedimento di concessione del contributo non è prevista nessuna penalizzazione o sanzione a carico del richiedente, che non viene inserito nella graduatoria regionale.

Il responsabile del procedimento provvederà ad annotare la rinuncia all'interno della checklist istruttoria, allegando copia della medesima.

Se la richiesta è stata notificata nelle modalità previste (o comunque è pervenuta all'Amministrazione prima della data di adozione del provvedimento di concessione del finanziamento) si ritiene concluso il relativo procedimento amministrativo, senza bisogno di ulteriore comunicazione al soggetto titolare della domanda.

Se la richiesta non è stata notificata nelle modalità previste o non è pervenuta all'Amministrazione prima della data di adozione del provvedimento di concessione del finanziamento, tale rinuncia ricade nella fattispecie descritta al par. 11.2.2 del presente Manuale.

La registrazione a sistema (PSR-Istruttoria) della comunicazione di rinuncia deve avvenire prima dell'adozione del provvedimento di concessione del finanziamento relativo al bando per il quale è stata presentata la rinuncia, al fine di assicurare la corretta e puntuale conclusione del procedimento amministrativo anche all'interno dell'applicativo informatico.

Nel periodo tra la chiusura dei termini per la presentazione della domanda di aiuto e il provvedimento di concessione non è possibile presentare domanda di modifica del progetto presentato.

### <span id="page-54-1"></span>**11.2.2 RINUNCIA DOPO IL PROVVEDIMENTO DI CONCESSIONE DEL FINANZIAMENTO**

Se la rinuncia avviene dopo l'adozione del provvedimento di concessione del contributo, fatte salve le cause di forza maggiore, a carico del beneficiario si verificheranno le situazioni seguenti:

- 1. decadenza totale/parziale dall'aiuto;
- 2. recupero delle somme eventualmente già erogate, maggiorate degli interessi legali;
- 3. applicazione, nei casi previsti, delle specifiche penalizzazioni e sanzioni.

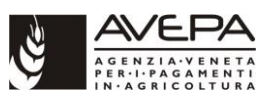

Qualora l'autorità competente abbia già informato il beneficiario circa la presenza di irregolarità nella domanda, riscontrate a seguito di un controllo amministrativo o in loco, la rinuncia non è ammessa in relazione alle parti di domanda che presentano irregolarità.

Il responsabile del procedimento provvederà ad annotare la rinuncia all'interno della checklist istruttoria, allegando copia della medesima.

La rinuncia si ritiene accolta solo a seguito dell'adozione di uno specifico decreto da parte della struttura competente per l'istruttoria. Tale decreto, che costituisce anche la conclusione del relativo procedimento amministrativo, dovrà essere notificato all'interessato tramite posta elettronica certificata (PEC) o raccomandata A/R.

Nell'eventualità di non accoglimento della richiesta di rinuncia dovrà essere inviata apposita comunicazione al richiedente ai sensi dell'art. 10-bis della l. 241/1990 e smi. Preso atto delle eventuali controdeduzioni prodotte dalla controparte, l'eventuale definitivo non accoglimento deve essere notificato tramite posta elettronica certificata (PEC) o raccomandata A/R.

Nel caso di decadenza totale, la registrazione a sistema (PSR-Istruttoria) del decreto deve avvenire contestualmente alla comunicazione al soggetto interessato, al fine di assicurare la corretta e puntuale conclusione del procedimento amministrativo anche all'interno dell'applicativo informatico.

# <span id="page-55-0"></span>**11.3 CESSAZIONE TOTALE DELL'ATTIVITÀ AGRICOLA**

Per le misure di investimento la cessazione totale di attività agricola (attività produttiva) (salvo cause di forza maggiore) non è ammessa per un periodo di 3 o 5 anni, ai sensi dell'art. 71 del reg. (UE) 1303/2013.

Sono realizzati controlli ex post su operazioni connesse a investimenti per verificare il rispetto degli impegni contemplati dall'articolo 71 del regolamento (UE) n. 1303/2013 o descritti nel Programma di sviluppo rurale.

Il responsabile del procedimento provvederà ad annotare la cessazione dell'attività agricola all'interno della checklist istruttoria ed avviare il procedimento di decadenza laddove previsto.

Il procedimento amministrativo si riterrà concluso solo a seguito della notifica all'interessato tramite posta elettronica certificata (PEC) o raccomandata A/R di copia del decreto adottato da parte della struttura competente per l'istruttoria che prende atto della cessazione totale dell'attività agricola da parte del beneficiario e, ove pertinente, dispone il recupero dei contributi già erogati maggiorati degli interessi legali.

# <span id="page-55-1"></span>**11.4 I CASI DI CESSIONE (SUBENTRI)**

Fatto salvo quanto eventualmente specificato nelle singole schede di misura del bando, i casi di subentro negli impegni previsti in domanda sono quelli elencati e normati nel paragrafo 3.5 "Variabilità del soggetto beneficiario" del documento degli indirizzi procedurali approvato dalla Regione del Veneto (allegato "B" alla DGR 1937/2015).

La richiesta di subentro deve essere notificata per iscritto (posta elettronica certificata (PEC) o raccomandata A/R oppure consegnata a mano) alla struttura competente per l'istruttoria **entro 30 giorni lavorativi** a decorrere dalla data dell'insediamento. I requisiti del subentrante sono oggetto di verifica al termine della quale viene comunicato, con posta elettronica certificata (PEC) o raccomandata A/R, il parere positivo o negativo al subentrante stesso e al beneficiario originario. Nel caso di esito positivo, la competente struttura provvede a formalizzare il subentro tramite l'adozione di un decreto, copia del quale deve essere inviata in allegato alla comunicazione di cui

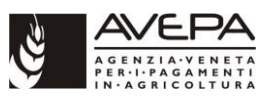

sopra. Tale comunicazione, nel caso di subentro totale, rappresenta per il cessionario la conclusione del procedimento amministrativo a suo carico con riguardo alla specifica domanda di contributo.

Il subentro per domande di misure strutturali o immateriali può avvenire:

- successivamente al provvedimento di concessione del finanziamento ma prima dell'erogazione del saldo;
- nel caso di misure ad investimento, dopo l'erogazione del saldo ma entro il periodo vincolativo previsto per la stabilità dell'operazione.

In entrambi i casi, il cessionario deve:

- 1. provvedere alla costituzione/aggiornamento del proprio fascicolo aziendale;
- 2. presentare alla struttura competente per l'istruttoria, attraverso lo specifico modulo cartaceo di subentro predisposto dall'AVEPA, una domanda di **subentro** indicante come beneficiario la propria azienda, unitamente alla documentazione eventualmente necessaria per effettuare il subentro prevista dalla specifica misura/sottomisura/tipo di intervento;
- 3. nel caso non sia ancora stato erogato il saldo, presentare nei termini previsti, attraverso l'applicativo informatico dell'AVEPA, la/e domanda/e di **pagamento** (anticipo, acconto, saldo) indicante/i come beneficiario la propria azienda (indicando al suo/loro interno il numero di domanda di aiuto del cedente). Ogni domanda di pagamento, debitamente sottoscritta, deve pervenire alle strutture competenti secondo le modalità indicate al capitolo 2 del presente Manuale. La presentazione della domanda di pagamento è possibile solo ed esclusivamente dopo che la domanda di subentro sia già stata protocollata.

I requisiti del subentrante sono oggetto di verifica da parte della struttura competente. La competenza istruttoria è individuata come per le domande di aiuto.

Nel caso di esito positivo:

- 1. la struttura competente provvede a formalizzare il subentro tramite l'adozione di un atto, copia del quale deve essere inviata sia al cessionario che al cedente;
- 2. le eventuali domande di pagamento presentate verranno liquidate al cessionario;
- 3. l'eventuale polizza fideiussoria, presentata dal cedente in allegato alla domanda di anticipo già presentata, dovrà essere oggetto di appendice al fine dell'intestazione della polizza al subentrante.

Nel caso di esito negativo, la struttura competente provvede a formalizzare con specifico atto da notificare tramite PEC o raccomandata A/R:

- 1. al richiedente, la reiezione della richiesta di subentro e le modalità per attivare l'eventuale ricorso;
- 2. al cedente, l'avvio della procedura di decadenza (ove necessario).

In presenza di Aiuti di stato le variazioni soggettive dovute a subentro, che comportino una traslazione dell'aiuto individuale concesso o di parte dello stesso ad un altro soggetto giuridico, vanno gestite **in SIAN**:

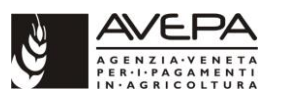

- *se non sono intervenuti pagamenti o se gli stessi sono stati interamente restituiti dal beneficiario uscente* con l'eliminazione della concessione (annulla concessione) e con il reinserimento a carico del nuovo beneficiario nel pertinente registro;
- *se sono intervenuti pagamenti a carico del beneficiario uscente e lo stesso non è tenuto alla restituzione* con l'inserimento di una nuova concessione per l'importo residuo a carico del beneficiario subentrante nel pertinente registro.

In presenza di Aiuti di stato le variazioni soggettive dovute a subentro, che comportino una traslazione dell'aiuto individuale concesso o di parte dello stesso ad un altro soggetto giuridico, vanno gestite **in RNA** utilizzando la funzione "VARIAZIONE BENEFICIARIO". La variazione una volta registrata va confermata ENTRO 20 GIORNI, diversamente sarà annullata.

Si rinvia a quanto indicato nella documentazione in tema di Aiuti di Stato disponibile nella intranet [\(Portale](http://intra.avepa.it/) → [AIUTI E CONTRIBUTI](http://intra.avepa.it/aiuti-e-contributi) → [SVILUPPO RURALE](http://intra.avepa.it/aiuti-e-contributi/svipuppo-rurale) → [Aiuti di Stato](http://intra.avepa.it/aiuti-e-contributi/svipuppo-rurale/aiuti-di-stato) → ALLEGATI - DOCUMENTAZIONE DI SUPPORTO) per maggiori dettagli in merito all'attività da svolgere.

# <span id="page-57-0"></span>**11.5 VARIANTI E MODIFICHE IN CORSO D'OPERA**

La gestione di varianti e modifiche segue i principi riportati negli Indirizzi procedurali regionali approvati dalla Regione del Veneto (Sezione II, par. 2.8.4).

In linea di massima **nel corso della realizzazione dell'operazione non sono ammesse varianti**. Tuttavia, in quanto non considerate varianti, sono ammissibili modifiche non sostanziali, se coerenti con gli obiettivi del programma e rappresentate dall'introduzione di più idonee soluzioni tecnico economiche, fermi restando i limiti massimi di spesa e di contributo approvati e i termini di realizzazione previsti. Le modifiche non sostanziali per le loro caratteristiche non alterano le finalità, la natura, la funzione e la tipologia dell'operazione e possono comportare una variazione di spesa tra interventi non superiore al 10% della spesa ammessa per l'operazione. Tali modifiche vanno sempre motivate e documentate da parte del beneficiario, nonché richieste ed autorizzate prima del termine per la conclusione dell'operazione (pena la non ammissibilità della spesa).

Al fine di orientare il responsabile del procedimento nella sua scelta, si esemplificano alcune varianti e modifiche che potrebbero verificarsi:

sostanziali (e perciò non ammissibili)

- ➔ varianti/modifiche che comportano aggiunta di voci di spesa rispetto a quelle approvate in fase istruttoria: ad esempio, voce "macchinari" non presente in domanda di aiuto e presente nella richiesta di variante e/o nella domanda di pagamento;
- ➔ operazioni/investimenti che variano la tipologia e la finalità del macchinario o dell'opera rendicontata, rispetto a quanto presente nella domanda di aiuto: ad esempio, l'acquisto di una mungitrice automatica in luogo del preventivato carro miscelatore, oppure l'acquisto di serbatoi in luogo della pigiatrice, oppure la realizzazione di un capannone di stoccaggio cereali in luogo di una tettoia a copertura della fossa di ricevimento cereali;

#### non sostanziali (e perciò ammissibili)

➔ cambio del fornitore del macchinario/attrezzatura scelto all'atto della domanda di aiuto, qualora non vengano modificate le caratteristiche tecniche del macchinario/attrezzatura, fermo restando l'importo a suo tempo ammesso per tale macchinario/attrezzatura;

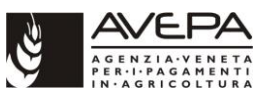

- ➔ sostituzione di un macchinario/attrezzatura ammesso con altro macchinario/attrezzatura avente le medesime finalità;
- ➔ compensazioni tra voci di spesa approvate all'interno della stessa macrocategoria d'intervento, dovute alla parziale realizzazione di taluni interventi previsti inizialmente.

Non sono da considerare varianti:

- $\checkmark$  le eventuali compensazioni di importo tra le voci di spesa approvate, qualora gli investimenti siano stati realizzati nella loro totalità;
- $\checkmark$  le modifiche strutturali al progetto approvato, qualora non vengano modificate la destinazione del fabbricato e la sua capacità produttiva, e il beneficiario abbia ottenuto le necessarie autorizzazioni urbanistiche.

Per quanto riguarda le operazioni realizzate da **Enti pubblici e Organismi di diritto pubblico**, le varianti in corso d'opera in caso di opere e i lavori pubblici potranno essere ammesse esclusivamente qualora ricorrano le circostanze espressamente individuate dall'art. 106 del d.lgs. 50/2016, nei limiti stabiliti dagli Indirizzi procedurali regionali approvati dalla Regione del Veneto (Sezione II, par. 2.8.4).

### <span id="page-58-0"></span>**11.6 VARIANTI E MODIFICHE DOPO IL SALDO DELL'OPERAZIONE**

Per le misure di investimento, gli investimenti finanziati devono essere mantenuti e non possono subire modifiche sostanziali. Si rimanda a quanto previsto in particolare dall'art. 71 del reg. (UE) 1303/2013 e al par. 3.5 "Variabilità del soggetto beneficiario" dell'allegato B alla DGR 1937/2015.

Nel caso di cessione in affitto dell'azienda o di un ramo della stessa, il cessionario deve presentare alla struttura competente, attraverso lo specifico modulo cartaceo di subentro predisposto dall'AVEPA, una domanda di subentro indicante come beneficiario la propria azienda e con allegata copia del contratto di affitto. Con tale domanda il subentrante sottoscrive anche gli impegni in essere durante il periodo vincolativo. Ad ogni modo eventuali violazioni degli obblighi prescritti durante il periodo vincolativo determineranno l'avvio del procedimento di decadenza nei confronti del subentrante (vedi par. 2.8.5 lett. D IPG).

Anche nel caso di subentro dopo il pagamento del saldo è necessario adottare un decreto di subentro.

### <span id="page-58-1"></span>**11.7 ERRORI PALESI**

Per tali fattispecie si fa riferimento a quanto stabilito al par. 4.3 degli Indirizzi procedurali approvati dalla Regione del Veneto, nonché a quanto stabilito nella specifica procedura operativa per il riconoscimento e la correzione dell'errore palese adottata dall'AVEPA con decreto n. 60 del 06 aprile 2017 e smi (disponibile nel portale dell'Agenzia nella sezione "Aiuti e Contributi/Sviluppo Rurale/PSR 2014-2020/Manuali e Procedure/Manuali Generali PSR/Manuale Procedura Errore Palese").

Per le misure strutturali e immateriali del PSR va verbalizzato e registrato in Istruttoria PSR il solo riconoscimento positivo dell'errore palese.

Da maggio 2019 è possibile registrare a titolo informativo in Istruttoria PSR gli errori palesi riconosciuti sulle domande di aiuto e di pagamento, al fine di disporre del dato per le statistiche dei controlli da trasmettere annualmente alla CE e di monitorare i comportamenti reiterati.

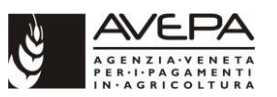

Nel dettaglio pratica delle domande di aiuto è presente il pulsante "ERRORE PALESE" che consente di inserire (o visualizzare) gli errori palesi inseriti per la domanda e i relativi verbali, indicando:

- la provenienza della segnalazione dell'errore (di parte/d'ufficio),
- la fase in cui è stato riconosciuto l'errore palese (d. aiuto/di pagamento),
- la data del verbale
- il tipo di errore nel campo note

e allegando il file relativo al verbale di riconoscimento dell'errore palese.

L'errore palese così inserito diventa definitivo e non più modificabile o eliminabile solo premendo il pulsante FINALIZZA.

Riconosciuto l'errore palese e compilato il relativo verbale l'istruttore è tenuto a comunicarlo al diretto interessato.

# <span id="page-59-0"></span>**12. CONCLUSIONE PROCEDIMENTO AMMINISTRATIVO**

Per la definizione dei termini di conclusione dei singoli procedimenti amministrativi si rinvia a quanto pubblicato nella sezione "Amministrazione trasparente/Attività e procedimenti" del portale dell'Agenzia.

La struttura competente per l'istruttoria è tenuta a svolgere periodicamente un monitoraggio sullo stato delle domande che ha in carico per ogni misura/sottomisura/tipo di intervento, al fine di verificare la chiusura di tutti i procedimenti amministrativi ovvero di individuare le cause ostative alla chiusura dei medesimi. Per la conclusione del procedimento amministrativo nei casi di rinuncia o subentro totali, si rimanda a quanto stabilito nei relativi capitoli del presente Manuale.

# <span id="page-59-1"></span>**13. DECADENZA, REVOCA, ANNULLAMENTO**

Si tratta di provvedimenti che possono essere adottati dalla PA. Essi richiedono per poter essere adottati la preventiva comunicazione di avvio del procedimento (rispettivamente di decadenza, di revoca e di annullamento).

La registrazione a sistema (PSR-Istruttoria) del decreto deve avvenire contestualmente alla comunicazione al soggetto interessato, al fine di assicurare la corretta e puntuale conclusione del procedimento amministrativo anche all'interno dell'applicativo informatico.

A seguito di rinuncia o decadenza totale dell'aiuto finanziato e registrato nel pertinente Registro Aiuti di Stato (RNA: Registro Nazionale Aiuti; SIAN) l'istruttore deve cancellare in RNA o annullare in SIAN tale registrazione.

Qualora la rinuncia o la decadenza intervengano quando sono state già liquidate domande di pagamento la cancellazione in RNA o l'annullamento in SIAN di tale registrazione potrà essere effettuata solo **dopo aver verificato che siano state totalmente recuperate le somme indebitamente percepite.** In caso di decadenza parziale la registrazione andrà ridotta solo per l'importo decaduto.

Si rinvia a quanto indicato nella documentazione in tema di Aiuti di Stato disponibile nella intranet [\(Portale](http://intra.avepa.it/) → [AIUTI E CONTRIBUTI](http://intra.avepa.it/aiuti-e-contributi) → [SVILUPPO RURALE](http://intra.avepa.it/aiuti-e-contributi/svipuppo-rurale) → [Aiuti di Stato](http://intra.avepa.it/aiuti-e-contributi/svipuppo-rurale/aiuti-di-stato) → ALLEGATI - DOCUMENTAZIONE DI SUPPORTO) per maggiori dettagli in merito all'attività da svolgere.

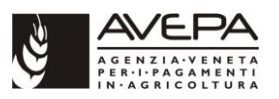

# <span id="page-60-0"></span>**13.1 DECADENZA**

Rientrano nell'istituto giuridico della decadenza i provvedimenti di natura in senso lato sanzionatoria per la violazione da parte dell'interessato di adempimenti, oppure per il mancato esercizio di facoltà entro il termine indicato dalla legge.

In particolare, successivamente all'ammissione a finanziamento, può essere disposta la decadenza dal contributo a seguito di:

- a) accertamento, da parte della struttura competente dell'AVEPA (anche su segnalazione fornita da organismo delegato o altro Ente) di irregolarità (difformità e/o inadempienze) che comportano la decadenza dal contributo;
- b) mancata o parziale realizzazione dell'intervento;
- c) rinuncia da parte del beneficiario;
- d) rifiuto da parte del beneficiario (o di chi ne fa le veci) all'effettuazione del controllo in loco, in ottemperanza con quanto stabilito dall'articolo 59, c. 7 del reg. (UE) 1306/2014.

Per la casistica di cui al punto "c" non è necessario dare comunicazione di avvio del procedimento di decadenza, atteso che si tratta di istanza proveniente dal beneficiario stesso.

Per tutti gli aspetti procedurali e gestionali, conseguenti all'adozione di un provvedimento di decadenza con recupero delle somme indebitamente percepite, si rimanda al documento "Procedura operativa del registro debitori", approvato con decreto n. 21 del 09.02.2010 e smi ed al documento "Prontuario delle segnalazioni e dei PVA in RVC", approvato con decreto n. 228 del 31.12.2012 e smi.

# <span id="page-60-1"></span>**13.2 REVOCA**

Dalle ipotesi di decadenza sopra indicate deve essere tenuto distinto l'istituto della revoca.

La legge n. 241/1990 e smi, art. 21 quinquies, comma 1, recita: "*Per sopravvenuti motivi di pubblico interesse ovvero nel caso di mutamento della situazione di fatto o di nuova valutazione dell'interesse pubblico originario, il provvedimento amministrativo ad efficacia durevole può essere revocato da parte dell'organo che lo ha emanato ovvero da altro organo previsto dalla legge. La revoca determina la inidoneità del provvedimento revocato a produrre ulteriori effetti"*.

La revoca viene adottata nel caso in cui il relativo atto risulti inficiato da vizi di merito (cioè da vizi diversi dalla incompetenza relativa, violazione di legge ed eccesso di potere che danno luogo invece alla possibilità di annullamento d'ufficio ai sensi dell'art. 21-nonies l. 241/1990 e smi) sulla base di una nuova valutazione degli interessi. Essa trova il suo fondamento nell'esigenza che l'azione amministrativa si adegui all'interesse pubblico, qualora questo interesse muti.

La revoca è dunque quel provvedimento con il quale la stessa pubblica amministrazione elimina i propri precedenti atti che, senza essere illegittimi, presentino profili di inadeguatezza. Ovvero è l'atto discrezionale con il quale l'amministrazione fa cessare gli effetti che un precedente atto amministrativo ad efficacia durevole (cioè in grado di produrre ancora i propri effetti nel momento in cui l'amministrazione provvede a verificarne la perdurante opportunità) deve ancora produrre al fine di meglio tutelare l'interesse pubblico del momento (quindi per ragioni di opportunità), motivando adeguatamente la sua scelta.

Sono individuate tre specifiche situazioni:

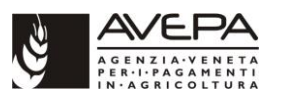

- 1. sopravvenuti motivi di interesse pubblico;
- 2. mutamento della situazione di fatto (c.d. revoca per sopravvenienza): tale situazione si verifica quando il provvedimento ha curato in modo ottimale l'interesse pubblico, ma con il trascorrere del tempo sono intervenute mutazioni dello stato di fatto, onde è divenuta inopportuna una statuizione all'origine adeguata;
- 3. nuova valutazione dell'interesse pubblico originario (c.d. revoca *ius poenitendi*): in questo caso la PA valuta nuovamente la stessa situazione già oggetto di ponderazione al momento dell'emanazione del provvedimento pregresso e si ridetermina in ordine alla originaria valutazione.

Per tutti gli aspetti procedurali e gestionali, conseguenti all'adozione di un provvedimento di revoca con recupero delle somme indebitamente percepite, si rimanda al documento "Procedura operativa del registro debitori", approvato con decreto n. 21 del 09.02.2010 e smi ed al documento "Prontuario delle segnalazioni e dei PVA in RVC", approvato con decreto n. 228 del 31.12.2012 e smi.

### <span id="page-61-0"></span>**13.3 ANNULLAMENTO**

Tale casistica viene circoscritta alle situazioni nelle quali una domanda è stata dichiarata ammissibile/finanziabile erroneamente, per un errore amministrativo della PA in fase istruttoria.

In questi casi si verifica un errore dell'AVEPA nella concessione del contributo, il quale comporta l'intervento in sede di autotutela mediante un provvedimento di annullamento. L'annullamento d'ufficio comporta la perdita di efficacia, con effetto retroattivo, di un provvedimento inficiato dalla presenza "originaria" di uno o più vizi di legittimità.

L'annullamento d'ufficio è previsto dell'art. 21-nonies l. 241/1990 e smi. La struttura competente provvede a verificare:

- a) il riscontro di uno dei vizi di legittimità del provvedimento (violazione di legge, eccesso di potere, incompetenza);
- b) la sussistenza di ragioni di interesse pubblico;
- c) il rispetto di un termine finale ragionevole.

Per tutti gli aspetti procedurali e gestionali, conseguenti all'adozione di un provvedimento di annullamento con recupero delle somme indebitamente percepite, si rimanda al documento "Procedura operativa del registro debitori", approvato con decreto n. 21 del 09.02.2010 e smi ed al documento "Prontuario delle segnalazioni e dei PVA in RVC", approvato con decreto n. 228 del 31.12.2012 e smi.

# <span id="page-61-1"></span>**14. RICORSI**

A seconda della tipologia di provvedimento/atto con rilevanza esterna emanato dalle strutture competenti è ammissibile una diversa tipologia di ricorso.

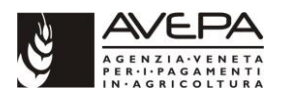

# <span id="page-62-0"></span>**14.1 PROVVEDIMENTI DI NON RICEVIBILITÀ, AMMISSIBILITÀ/NON AMMISSIBILITÀ, FINANZIABILITÀ/NON FINANZIABILITÀ, REVOCA, ANNULLAMENTO**

Per tali tipologie di provvedimenti è ammissibile, alternativamente:

- a) il ricorso giurisdizionale al TAR, nel termine perentorio di 60 giorni dalla data di notificazione o di comunicazione in via amministrativa dell'atto o da quando l'interessato ne abbia avuto piena conoscenza;
- b) il ricorso straordinario al Presidente della Repubblica, limitatamente ai motivi di legittimità, nel termine perentorio di 120 giorni dalla data di notificazione o di comunicazione in via amministrativa dell'atto o da quando l'interessato ne abbia avuto piena conoscenza.

Qualora una domanda, a seguito del positivo accoglimento di un ricorso relativo alla sua ammissibilità o al suo punteggio di graduatoria, si collochi in graduatoria con un punteggio utile, l'Area tecnica competitività imprese o l'Area tecnica pagamenti diretti (per le misure di rispettiva competenza) dell'AVEPA decreta il finanziamento a carico della disponibilità complessiva del piano finanziario del Programma di sviluppo rurale, dandone pronta comunicazione all'Autorità di gestione.

# <span id="page-62-1"></span>**14.2 PROVVEDIMENTI DI DECADENZA**

Per tale tipologia di provvedimenti è ammissibile il solo ricorso al Giudice ordinario, nelle sedi e nei termini previsti dal Codice di procedura civile.

# <span id="page-62-2"></span>**15. ASSISTENZA TECNICA (MISURA 20)**

La programmazione, il coordinamento generale e la responsabilità degli interventi di assistenza tecnica, in attuazione della misura 20 "Assistenza tecnica" del PSR, sono in capo all'Autorità di gestione (Direzione AdG FEASR e Foreste, della Regione del Veneto), che opera ed attiva gli interventi sulla base di uno specifico Piano e dei relativi programmi annuali, e comunque nel rispetto delle normative e delle disposizioni comunitarie, nazionali e regionali in materia di acquisizione di beni e servizi.

L'attivazione degli interventi a valere sulla misura 20 avviene secondo le *modalità* e le *procedure* stabilite dalla Regione del Veneto.

La compilazione della domanda di pagamento avviene a partire dai dati registrati nel fascicolo aziendale, secondo le indicazioni riportate al cap. 4 del presente Manuale, per quanto pertinenti. La competenza della costituzione/aggiornamento del fascicolo è assegnata all'AVEPA. Nel caso di operazioni gestite dalla Regione del Veneto - Autorità di gestione l'idonea documentazione da utilizzare per la costituzione/aggiornamento del fascicolo deve pervenire all'AVEPA almeno 10 giorni lavorativi antecedenti alla data in cui l'Autorità di gestione intende inserire a sistema la relativa domanda di pagamento.

Sono previste 3 differenti casistiche:

- 1. acquisizioni di beni, servizi e forniture attivate direttamente dalla Regione del Veneto;
- 2. interventi da parte della Regione del Veneto che prevedono l'assunzione di personale a tempo determinato o l'attivazione di incarichi professionali esterni nei confronti di persone fisiche (per attività di collaborazione, consulenza e/o di studio e ricerca);

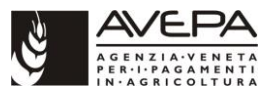

3. operazioni attivate direttamente dall'AVEPA, previa approvazione all'interno del piano operativo da parte dell'Autorità di gestione.

Le attività di gestione e di controllo sono normate da uno specifico Manuale unico di misura.

# <span id="page-63-0"></span>**16. DISPOSIZIONI IN MATERIA DI VIOLAZIONI, RIDUZIONI E SANZIONI**

Per quanto riguarda le disposizioni in materia di violazioni, riduzioni e sanzioni si rimanda a quanto stabilito nei seguenti provvedimenti:

- legge n. 898 del 23.12.1986 "Sanzioni amministrative e penali in materia di aiuti comunitari nel settore agricolo";
- reg. (UE) 1306/2013 sul finanziamento, sulla gestione e sul monitoraggio della politica agricola comune;
- reg. delegato (UE) 640/2014 che integra il reg. (UE) 1306/2013 del Parlamento europeo e del Consiglio per quanto riguarda il sistema integrato di gestione e di controllo e le condizioni per il rifiuto o la revoca di pagamenti nonché le sanzioni amministrative applicabili ai pagamenti diretti, al sostegno allo sviluppo rurale e alla condizionalità;
- reg. di esecuzione (UE) 809/2014 recante modalità di applicazione del regolamento (UE) n. 1306/2013;
- DGR n. 1817 del 15.11.2016 e smi Norme attuative regionali, contenenti l'individuazione del tipo di sanzione e le procedure di calcolo delle riduzioni dell'aiuto dovute a inadempienze del beneficiario, per determinati tipi di intervento del PSR;
- DGR n. 1199 del 01.08.2017 e smi Norme attuative regionali, contenenti l'individuazione del tipo di sanzione e le procedure di calcolo delle riduzioni dell'aiuto dovute a inadempienze del beneficiario, nell'ambito della Misura 19 - Sostegno allo sviluppo locale LEADER (compreso l'intervento 19.2.1.x);
- DGR n. 1299 del 10.09.2018 e smi Norme attuative regionali, contenenti l'individuazione delle riduzioni degli aiuti per lo sviluppo rurale da applicare in caso di mancato rispetto delle norme in materia di appalti pubblici.

# <span id="page-63-1"></span>**16.1 APPLICAZIONE LEGGE N. 898 DEL 23 DICEMBRE 1986**

In base a quanto disposto dalla legge n. 689/1981 al capo I, sezione I, art. 9 "Principio di specialità" le sanzioni applicabili al Programma di sviluppo rurale sono quelle previste dalla legge n. 898/1986.

In base alla legge n. 898/1986 il sistema sanzionatorio prevede l'irrogazione di sanzioni amministrative, fatti salvi i casi di applicazione del Codice penale.

L'irrogazione di sanzioni amministrative avviene qualora si verifichi la presenza di dati o notizie false ed il conseguente indebito percepimento di aiuti, premi, indennità, restituzioni, contributi o altre erogazioni a carico totale o parziale del FEASR.

Ai sensi dell'art. 11 della l.r. n. 5 del 25.02.2005 "Disposizioni di riordino e semplificazione normativa" l'autorità competente a determinare l'entità della sanzione amministrativa e ad emettere l'ingiunzione di pagamento è il Direttore dell'AVEPA.

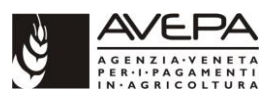

Per la procedura che l'ufficio istruttore della struttura competente deve seguire per richiedere l'irrogazione di sanzioni amministrative si rimanda al "Manuale delle procedure per l'irrogazione di sanzioni amministrative nazionali", approvato con decreto n. 262 del 23.05.2007 e smi.

# <span id="page-64-0"></span>**17. PUBBLICAZIONE DELL'ELENCO DEI BENEFICIARI FEASR**

L'articolo 111 del reg. (UE) 1306/2013 dispone che gli Stati Membri devono provvedere alla pubblicazione annuale a posteriori dei beneficiari degli stanziamenti dei fondi Comunitari e degli importi percepiti da ogni beneficiario.

Contenuto, forma e data della pubblicazione sono definite dagli articoli 57 e 59 del reg. (UE) 908/2014.

Tali informazioni sono pubblicate nel sito istituzionale dell'Agenzia nella sezione Amministrazione trasparente.

# <span id="page-64-1"></span>**18. COMUNICAZIONI ART. 9 REG. (UE) 809/2014**

Tutta l'attività di controllo sulle domande di contributo deve essere costantemente monitorata anche ai fini dell'adempimento previsto dall'art. 9 del reg. (UE) 809/2014, che prevede la trasmissione alla Commissione entro il 15 luglio delle statistiche di controllo sull'esercizio finanziario FEASR precedente.

La FO Gestione documentale e supporto alla Direzione è competente per il coordinamento delle attività finalizzate alla redazione della suddetta relazione, nonché della redazione e trasmissione della medesima all'AGEA Area coordinamento (per il successivo inoltro ai Servizi della Commissione europea).